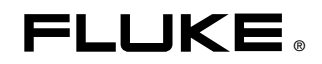

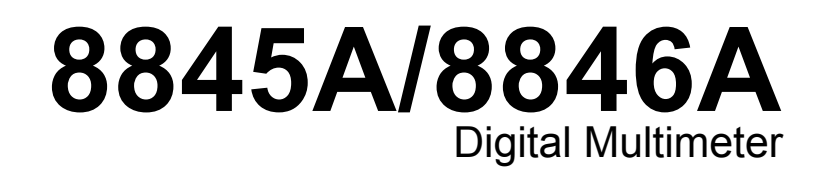

Instrukcja obslugi

July 2006, Rev. 3, 3/11 (Polish) © 2006 - 2011 Fluke Corporation. Specifications subject to change without notice. All rights reserved. All product names are trademarks of their respective companies.

#### **OGRANICZONA GWARANCJA I OGRANICZENIE ODPOWIEDZIALNOŚCI**

Każdy produkt firmy Fluke posiada gwarancje na brak usterek materiałowych i produkcyjnych w warunkach normalnego użytkowania i konserwacji. Okres gwarancji obejmuje trzy lata i rozpoczyna się w dniu wysłania produktu. Części, naprawy produktu oraz serwisowanie są objęte gwarancją przez 90 dni. Niniejsza gwarancja obejmuje jedynie oryginalnego nabywcę lub użytkownika końcowego będącego klientem autoryzowanego sprzedawcy firmy Fluke i nie obejmuje bezpieczników, jednorazowych baterii lub żadnych innych produktów, które, w opinii firmy Fluke, były używane niezgodnie z ich przeznaczeniem, modyfikowane, zaniedbane, zanieczyszczone lub uszkodzone przez przypadek lub w wyniku nienormalnych warunków użytkowania lub obsługiwania. Firma Fluke gwarantuje zasadnicze działanie oprogramowania zgodnie z jego specyfikacjami funkcjonalności przez 90 dni oraz, że zostało ono prawidłowo nagrane na wolnym od usterek nośniku. Firma Fluke nie gwarantuje, że oprogramowanie będzie wolne od błędów lub że będzie działać bez przerwy.

Autoryzowani sprzedawcy firmy Fluke przedłużą niniejszą gwarancję na nowe i nieużywane produkty jedynie dla swoich klientów będących użytkownikami końcowymi, jednak nie będą posiadać uprawnień do przedłużenia obszerniejszej lub innej gwarancji w imieniu firmy Fluke. Wsparcie gwarancyjne jest dostępne jedynie w przypadku, gdy produkt został zakupiony w autoryzowanym punkcie sprzedaży firmy Fluke lub Nabywca zapłacił odpowiednią cenę międzynarodową. Firma Fluke rezerwuje sobie prawo do zafakturowania na Nabywcę kosztów importu części do naprawy/wymiany w przypadku, gdy produkt nabyty w jednym kraju zostanie oddany do naprawy w innym kraju.

Zobowiązania gwarancyjne firmy Fluke są ograniczone, według uznania firmy Fluke, do zwrotu kosztów zakupu, darmowej naprawy lub wymiany wadliwego produktu, który zostanie zwrócony do autoryzowanego centrum serwisowego firmy Fluke przed upływem okresu gwarancyjnego.

Aby skorzystać z usługi gwarancyjnej, należy skontaktować się z najbliższym autoryzowanym centrum serwisowym firmy Fluke w celu uzyskania zwrotnej informacji autoryzacyjnej, a następnie przesłać produkt do tego centrum serwisowego wraz z opisem problemu, zwrotną kopertą ze znaczkami oraz opłaconym ubezpieczeniem (miejsce docelowe FOB). Firma Fluke nie jest odpowiedzialna za wszelkie uszkodzenia powstałe w czasie transportu. Po naprawie gwarancyjnej produkt zostanie zwrócony Nabywcy przy wcześniej opłaconym transporcie (miejsce docelowe FOB). Jeśli firma Fluke dojdzie do wniosku, że usterka została spowodowana przez zaniedbanie, niewłaściwe użytkowanie, zanieczyszczenie, modyfikacje lub nienormalne warunki użytkowania lub obsługi, łącznie z przepięciami spowodowanymi użytkowaniem urządzenia w środowisku przekraczającym jego wyszczególnione zakresy pracy lub normalne zużycie części mechanicznych, firma Fluke zapewni szacunkowe wartości kosztów naprawy i uzyska upoważnienie przed rozpoczęciem pracy. Po zakończeniu naprawy, produkt zostanie zwrócony Nabywcy przy wcześniej opłaconym transporcie i Nabywca zostanie obciążony kosztami naprawy i transportu zwrotnego (punkt wysłania FOB).

NINIEJSZA GWARANCJA STANOWI JEDYNE I WYŁACZNE ZADOŚĆUCZYNIENIE DLA NABYWCY W MIEJSCE WSZYSTKICH INNYCH GWARANCJI, WYRAŹNYCH LUB DOROZUMIANYCH, OBEJMUJĄCYCH, ALE NIE OGRANICZONYCH DO ŻADNEJ DOROZUMIANEJ GWARANCJI ZBYWALNOŚCI LUB ZDATNOŚCI DO DANEGO CELU. FIRMA FLUKE NIE BĘDZIE ODPOWIEDZIALNA ZA ŻADNE SPECJALNE, POŚREDNIE, PRZYPADKOWE LUB NASTĘPUJĄCE STRATY, ŁĄCZNIE Z UTRATĄ DANYCH, WYNIKAJĄCE Z JAKIEJKOLWIEK PRZYCZYNY LUB TEORII.

Ponieważ niektóre kraje lub stany nie zezwalają na ograniczenie terminu dorozumianej gwarancji lub wyłączenia, lub ograniczenia przypadkowych, lub następujących strat, ograniczenia i wyłączenia z niniejszej gwarancji mogą nie mieć zastosowania dla każdego nabywcy. Jeśli którykolwiek z przepisów niniejszej Gwarancji zostanie podważony lub niemożliwy do wprowadzenia przez sąd lub inny kompetentny organ decyzyjny odpowiedniej jurysdykcji, nie będzie to mieć wpływu na obowiązywanie wszystkich innych przepisów niniejszej Gwarancji.

> Fluke Corporation P.O. Box 9090 Everett, WA 98206-9090 U.S.A.

Fluke Europe B.V. P.O. Box 1186 5602 BD Eindhoven Holandia

#### 11/99

Aby zarejestrować produkt przez Internet, proszę przejść do witryny pod adresem http://register.fluke.com

# Spis tresci

**Strona** 

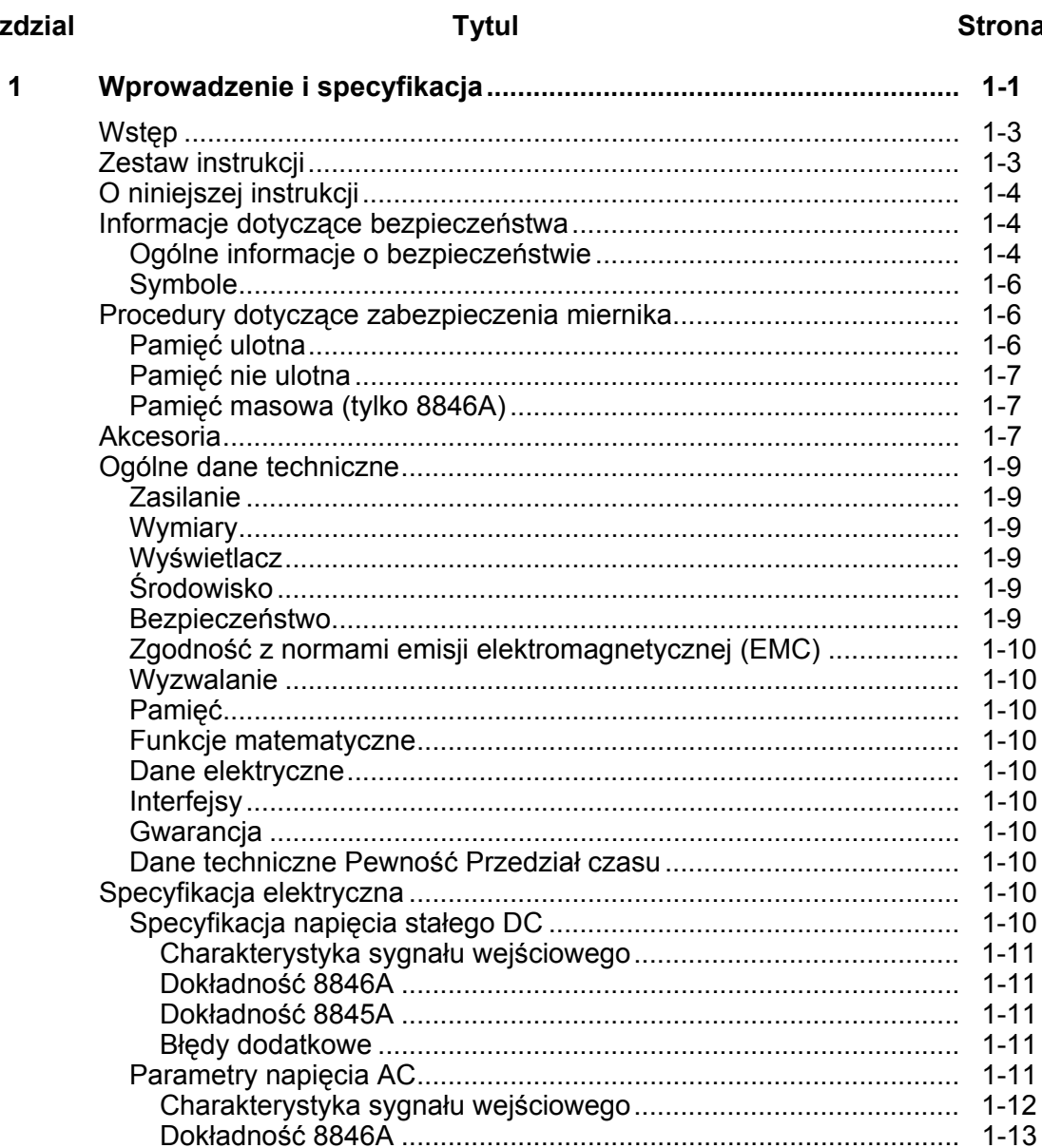

Rozdzial

 $\overline{\mathbf{2}}$ 

 $\mathbf{3}$ 

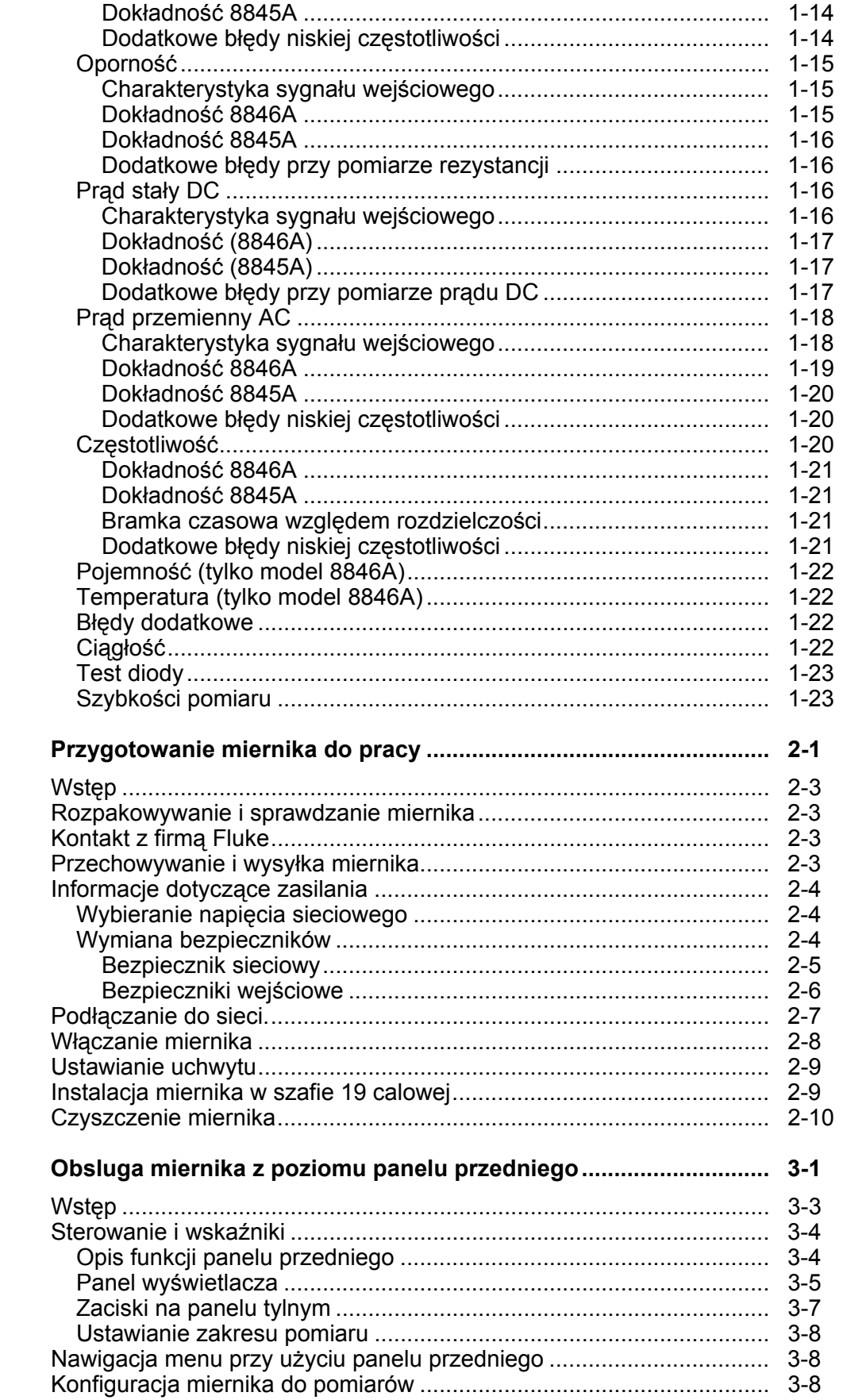

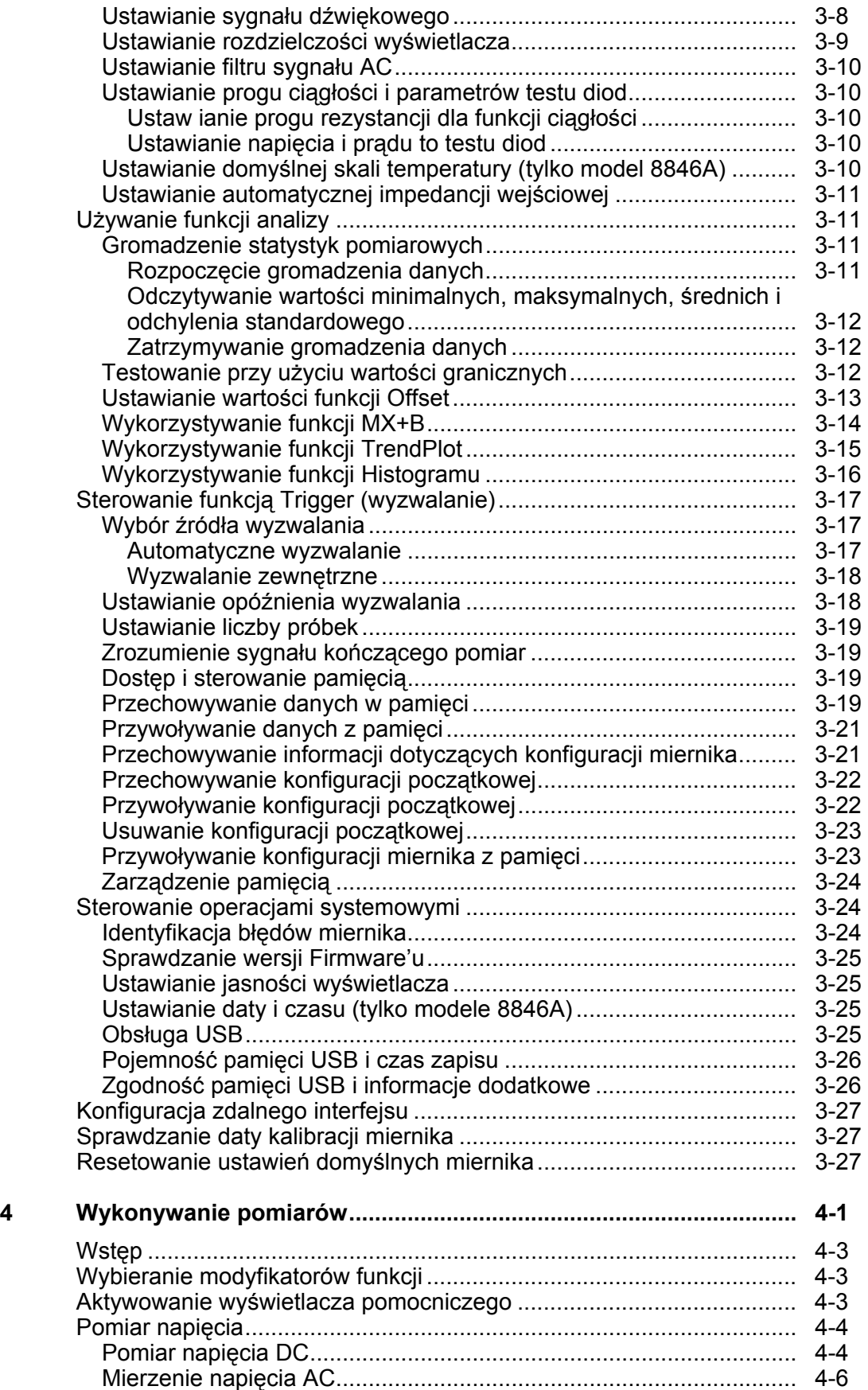

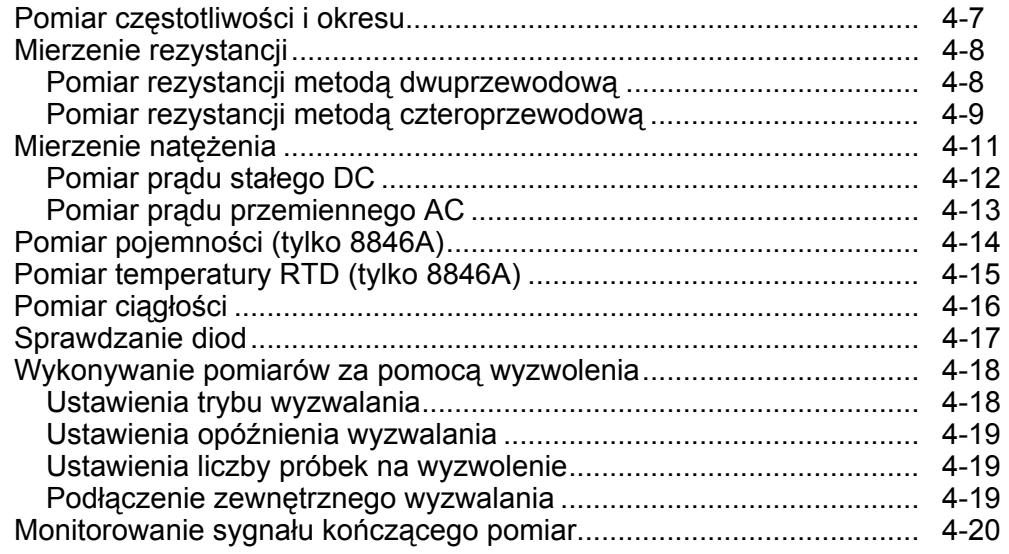

### **Załączników**

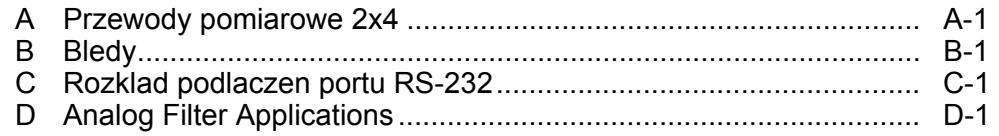

# *Spis tabel*

#### **Tabela Tytul Strona**

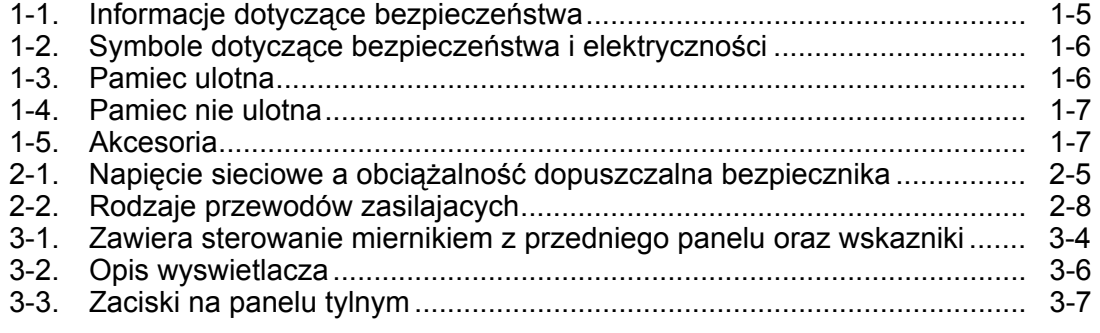

# *Spis rysunkow*

## **Rysunek Contract Contract Contract Contract Contract Contract Contract Contract Contract Contract Contract Contract Contract Contract Contract Contract Contract Contract Contract Contract Contract Contract Contract Contra**

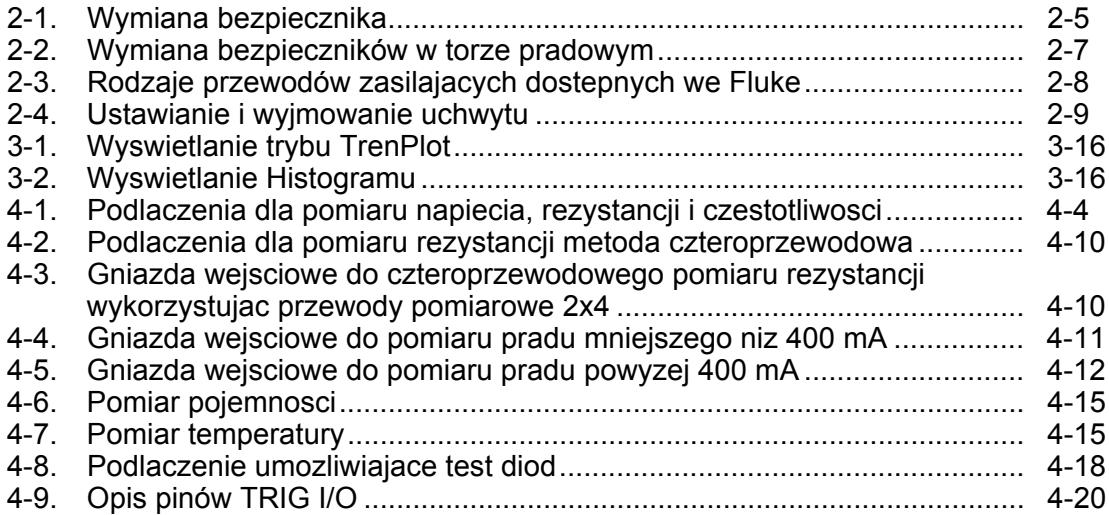

# <span id="page-10-0"></span>**Rozdział 1** Wprowadzenie i specyfikacja

### **Tytul**

### **Strona**

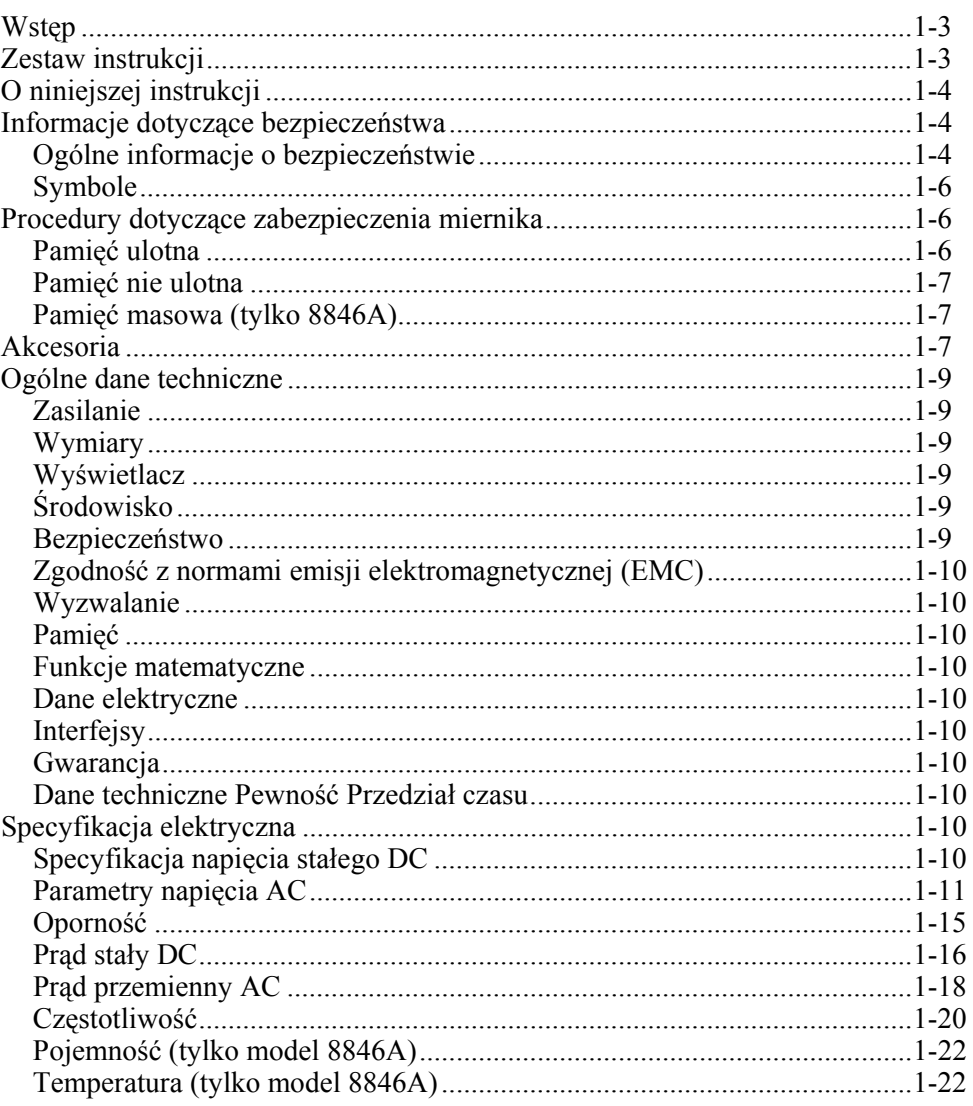

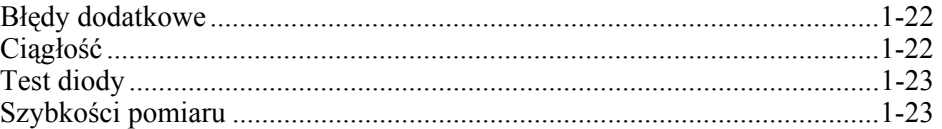

## <span id="page-12-0"></span>*Wstęp*

Multimetry 8845A i 8846A są 6,5 cyfrowymi urządzeniami z podwójnym wyświetlaczem zaprojektowanymi do pracy w laboratorium, w terenie i do aplikacji systemowych. Bogaty wybór funkcji pomiarowych oraz interfejsy RS-232, IEEE 488 oraz Ethernet czynią ten multimetr idealnym do wykonywania precyzyjnych pomiarów i wykorzystania w automatycznych systemach. W celu zapewnienia przenośności multimetry zostały wyposażone w rączkę, która jest jednocześnie podstawką podczas pracy w laboratorium.

Istnieje kilka różnic pomiędzy tymi dwoma multimetrami a niektóre dane techniczne są lepsze dla modelu 8845A. Funkcje i cechy charakterystyczne tylko dla jednego z modeli są identyfikowane w instrukcji jako "dotyczy tylko modelu 8846A". W celu zachowania przejrzystości dane techniczne dla obydwu modeli są również przedstawiane w odrębnych tabelach.

Poniżej jest zamieszczona lista właściwości i funkcji:

- Jasny wyświetlacz o dużych cyfrach czytelny z bardzo szerokiego kąta
- Podwójny wyświetlacz do wskazywania dwóch właściwości sygnału wejściowego (np. napięcie AC wyświetlane jednocześnie z częstotliwością).
- Zdalne sterownie przy wykorzystaniu portów IEE 488, Rs-232 i Ethernet.
- Wejście wyzwalane i wyjście z pełnymi pomiarami
- Port USB na panelu czołowym do podłączania opcjonalnej pamięci (tylko model 8846A)
- Rozdzielczość wyświetlacza 6½ cyfry
- Długość połowy szafy 19"
- True RMS AC
- 2 i 4 przewodowy pomiar rezystancji
- Rozszerzone zakresy 10  $\Omega$  i 1 G $\Omega$  (tylko model 8846A)
- Pomiar częstotliwości do 300 kHz (8846A do 1 MHz)
- Pomiar pojemności (tylko model 8846A)
- Pomiar temperatury (tylko model 8846A)
- Możliwość pomiaru prądu do 10 A
- Decybele (dB i dBm) z różnymi impedancjami odniesienia i zdolnością pomiaru mocy muzycznej
- Gniazda wejściowe on dwóch panelach miernika przednim i tylnym
- Kalibracja przy zamkniętej obudowie (brak kalibracji wewnętrznej)

### *Zestaw instrukcji*

Zestaw ustawień dla tych mierników zawarte są w *Instrukcji obsługi* i *Instrukcji programowania* zawartych na płycie CD. *Instrukcja obsługi* zawiera informacje i dane techniczne, ustawienia i obsługę z panelu przedniego. *Instrukcja programowania* opisuje obsługę miernika z poziomu komputera PC lub sterownika.

## <span id="page-13-0"></span>*O niniejszej instrukcji*

Jest to *instrukcja obsługi* do mierników cyfrowych 8845A i 8846A (zwanego w niniejszej instrukcji Miernikiem). Zawiera wszystkie informacje, które nowy użytkownik potrzebuje do efektywnego korzystania z funkcji miernika. Instrukcja jest podzielona na następujące rozdziały:

Rozdział 1: "Wprowadzenie i Specyfikacje" dostarcza informacji jak w sposób bezpieczny korzystać z miernika, standardowych i opcjonalnych akcesoriów oraz danych technicznych.

Rozdział 2: "Przygotowanie do pracy: dostarcza informacji o ustawieniach miernika, podłączeniu miernika do źródła i włączania miernika.

Rozdział 3: "Obsługa przedniego panelu" stanowi wprowadzenie do sterowania i dokonywania podłączeń na przednim i tylnym panelu miernika.

Rozdział 4: "Wykonywanie pomiarów": dostarcza informacji na temat wykorzystywania miernika do dokonywania pomiarów elektrycznych.

Dodatki

### *Informacje dotyczące bezpieczeństwa*

Ta sekcja zawiera informacje dotyczące bezpieczeństwa i opisuje symbole, które mogą pojawić się na mierniku lub wystąpić w niniejszej instrukcji obsługi.

**Ostrzeżenie**zwraca uwagę na sytuacje lub zachowania, które mogą być przyczyną obrażeń lub śmierci.

**Przestroga**zwraca uwagę na sytuacje lub zachowania, które mogą być przyczyną uszkodzenia miernika lub urządzeń, do których miernik jest podłączony.

### XW**Ostrzeżenie**

**Aby uniknąć porażenia elektrycznego, uszkodzenia ciała lub śmierci należy dokładnie przeczytać "Informacje dotyczące bezpieczeństwa" przed podjęciem próby instalacji, użytkowania lub serwisowania miernika.** 

### *Ogólne informacje o bezpieczeństwie*

Urządzenie zostało zaprojektowane i testowane zgodnie z Europejskimi normami EN 61010-1:2001 i U.S. / normy kanadyjskie UL 61010-1A1 i CAN/CSA-C22.2 No.61010.1. Miernik jest dostarczony w bezpiecznych warunkach.

Niniejsza instrukcja zawiera informacje i ostrzeżenia, które muszą być przestrzegane aby zapewnić bezpieczną pracę.

Aby używać miernika poprawnie i bezpiecznie należy zapoznać się z zawartością Tabeli 1-1 oraz przestrzegać instrukcji dotyczących bezpiecznego użytkowania oraz ostrzeżeń podanych w dalszej części niniejszej instrukcji. Należy także przestrzegać wszystkich powszechnie stosowanych praktyk i procedur bezpieczeństwa, koniecznych przy pracy z elektrycznością.

Urządzenia **CAT I** zostały zaprojektowane tak, aby chronić przed przebiciami ze źródeł o wysokim napięciu i niskiej energii, takimi jak obwody elektroniczne lub kopiarki.

Urządzenia **CAT II** zostały zaprojektowane tak, aby chronić przed przebiciami z urządzeń o wysokim zużyciu energii dostarczanej ze stałych źródeł, takich jak telewizory, komputery, urządzenia przenośne i inne wyposażenie domowe.

#### **Tabela 1-1. Informacje dotyczące bezpieczeństwa**

### XW**Ostrzeżenie**

<span id="page-14-0"></span>**Aby uniknąć porażenia elektrycznego, obrażeń ciała lub śmierci, należy przed użyciem miernika przeczytać następujące informacje:** 

- **Używać miernika wyłącznie zgodnie z zasadami podanymi w instrukcji, gdyż inaczej zabezpieczenia, w które wyposażony jest miernik, mogą działać nieprawidłowo.**
- **Nie używać miernika w wilgotnym środowisku.**
- **Przed użyciem miernika sprawdzić go. Nie używać miernika, jeśli sprawia wrażenie uszkodzonego.**
- **Przed użyciem sprawdzić przewody pomiarowe. Nie używać ich, jeśli są uszkodzone lub jeśli przetarta jest izolacja. Sprawdzić, czy zachowana jest ciągłość przewodów pomiarowych. Przed rozpoczęciem pracy należy wymienić uszkodzone przewody.**
- **Przed i po użyciu miernika sprawdzić jego działanie, mierząc znane napięcie. Nie używać miernika, jeśli działa w sposób nietypowy. Może to oznaczać uszkodzenie zabezpieczeń. W razie wątpliwości oddać miernik do serwisu.**
- **Zawsze, gdy istnieje prawdopodobieństwo uszkodzenia zabezpieczeń, wyłączyć miernik z eksploatacji i uniemożliwić przypadkowe użycie.**
- **Miernik może być serwisowany wyłącznie przez wykwalifikowany personel serwisowy.**
- **Nie podłączać między końcówkami lub między końcówką a uziemieniem prądu o wyższym napięciu niż znamionowe, podane na mierniku.**
- **Zawsze stosować przewód zasilania i złącze odpowiednie do stosowanego napięcia oraz typu gniazdka w danym kraju lub lokalizacji.**
- **Przed otwarciem obudowy odłączyć kable testowe.**
- **Nigdy nie zdejmować pokrywy ani nie otwierać obudowy miernika przed odłączeniem go od zasilania.**
- **Nigdy nie używać miernika ze zdjętą osłoną lub otwartą obudową.**
- **Zachowaj ostrożność podczas pracy z napięciami powyżej 30V RMS, 60V stałego, 42V zmiennego. Takie napięcia stwarzają ryzyko porażenia elektrycznego.**
- **Używaj tylko bezpieczników zalecanych przez producenta, w przeciwnym wypadku ochrona zapewniana przez miernik może być niewystarczająca.**
- **Podczas pomiarów używać właściwych końcówek, funkcji i zakresów.**
- **Nie używać miernika w obecności wybuchowych gazów, oparów lub pyłów.**
- **Używając próbników, trzymać palce za osłoną.**
- **Podczas wykonywania połączeń elektrycznych, najpierw należy podłączyć wspólny kabel miernika, a następnie kabel pod napięciem; podczas odłączania - najpierw odłączyć kabel miernika pod napięciem, potem kabel wspólny.**
- **Przed przystąpieniem do mierzenia oporu, ciągłości, diod lub pojemności należy najpierw odłączyć zasilanie układu i rozładować wszystkie kondensatory wysokonapięciowe.**
- **Przed pomiarem natężenia prądu, sprawdzić bezpieczniki miernika, a następnie, zanim miernik zostanie podłączony do obwodu, WYŁĄCZYĆ jego zasilanie.**
- **Podczas serwisowania używać wyłącznie części zamiennych wymienionych w instrukcji.**

### <span id="page-15-0"></span>*Symbole*

Tabela 1-2 zawiera listę elektrycznych symboli bezpieczeństwa, które występują na mierniku lub w niniejszej instrukcji obsługi.

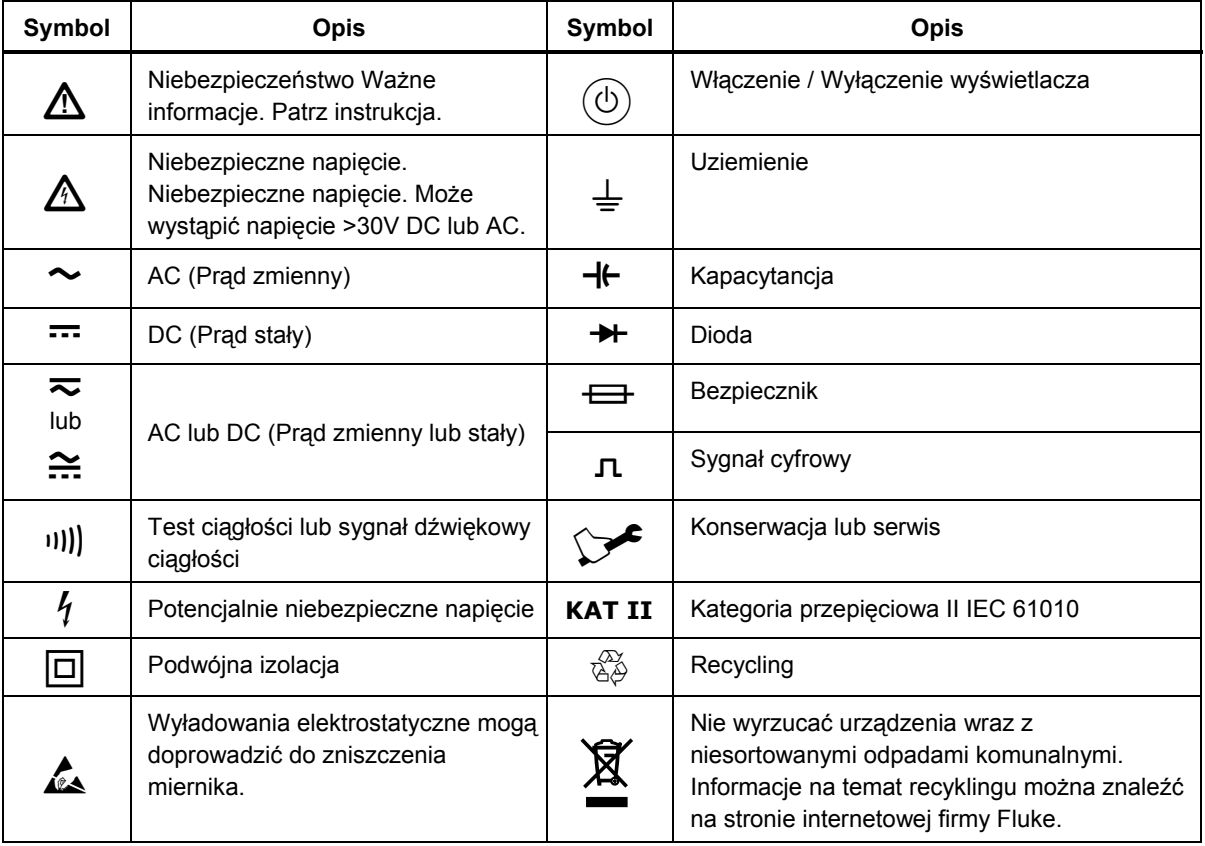

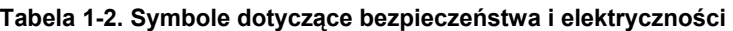

### *Procedury dotyczące zabezpieczenia miernika*

Sekcja ta opisuje pamięć elementów miernika i procedury umożliwiające jej czyszczenie.

### *Pamięć ulotna*

Tabela 1-3 zawiera listę elementów ulotnej pamięci.

#### **Tabela 1-3. Pamiec ulotna**

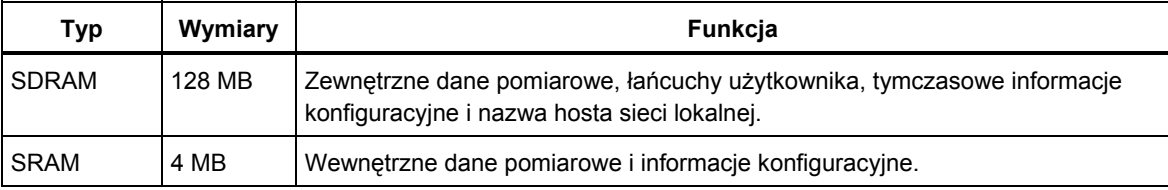

Aby wyczyścić obydwa elementy pamięci ulotnej wymienione w Tabeli 1-3:

- 1. Nacisnąć (MEMORY).
- 2. Przycisnąć klawisz odpowiadający nazwie MANAGE MEMORY.
- 3. Przycisnąć klawisz odpowiadający nazwie ERASE MEMORY.

### <span id="page-16-0"></span>*Pamięć nie ulotna*

Tabela 1-4 zawiera listę elementów nie ulotnej pamięci.

### **Tabela 1-4. Pamiec nie ulotna**

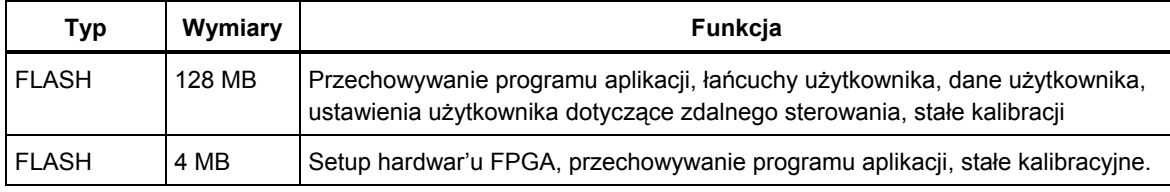

Aby wyczyścić 128 MB pamięć nie ulotną Flash wymienioną w Tabeli 1-4:

- 1. Nacisnać (MEMORY).
- 2. Przycisnąć klawisz odpowiadający nazwie MANAGE MEMORY.
- 3. Przycisnąć klawisz odpowiadający nazwie ERASE USB//FLK.

Ten proces powoduje usunięcie tylko części dostępnej dla użytkownika.

*Uwaga* 

*4 MB pamięć nie ulotna nie może być wyczyszczona przez użytkownika.* 

### *Pamięć masowa (tylko 8846A)*

Model 8846A posiada wbudowany port USB na panelu przednim umożliwiającym podłączenie zewnętrznej pamięci Flash o pojemności maksymalnie 2 GB w celu przechowywania danych konfiguracyjnych miernika i danych pomiarowych. Aby wyczyścić pamięć zewnętrzną należy po podłączeniu do 8846A wykonać następujące

- 1. Nacisnać (MEMORY).
- 2. Przycisnąć klawisz odpowiadający nazwie MANAGE MEMORY.
- 3. Przycisnąć klawisz odpowiadający nazwie ERASE USB MEMORY.

### *Akcesoria*

Tabela 1-5 zawiera listę dostępnych akcesoriów do mierników 8845A i 8846A.

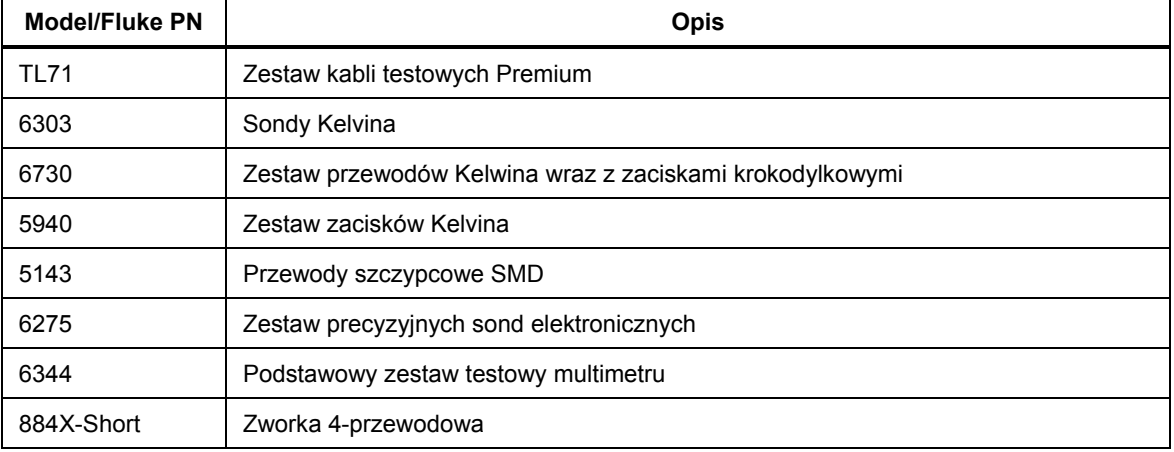

### **Tabela 1-5. Akcesoria**

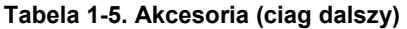

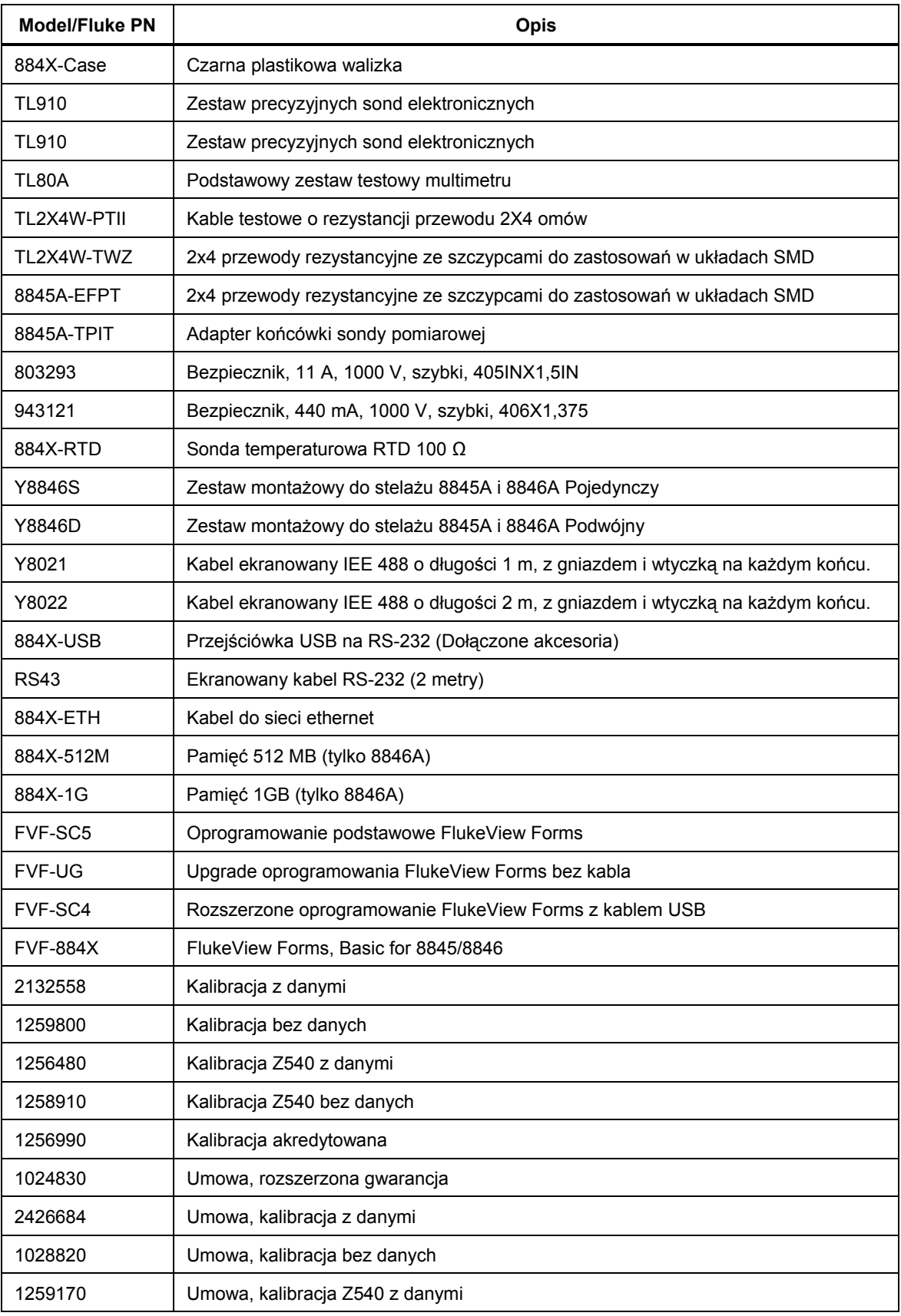

<span id="page-18-0"></span>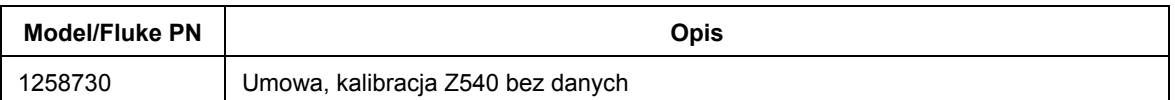

### **Tabela 1-5. Akcesoria (ciag dalszy)**

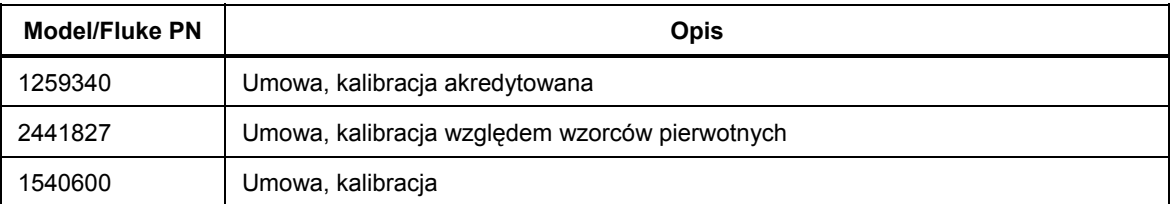

## *Ogólne dane techniczne*

#### *Zasilanie*  Napięcie

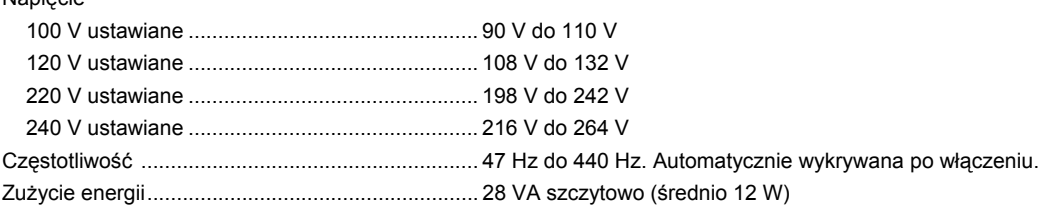

### *Wymiary*

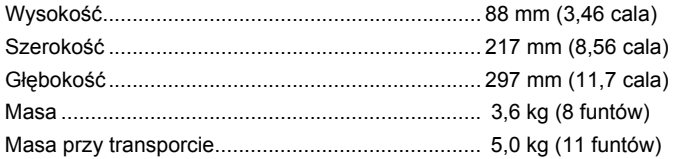

### *Wyświetlacz*

Próżniowy wyświetlacz fluorescencyjny, matryca punktowa

### *Środowisko*

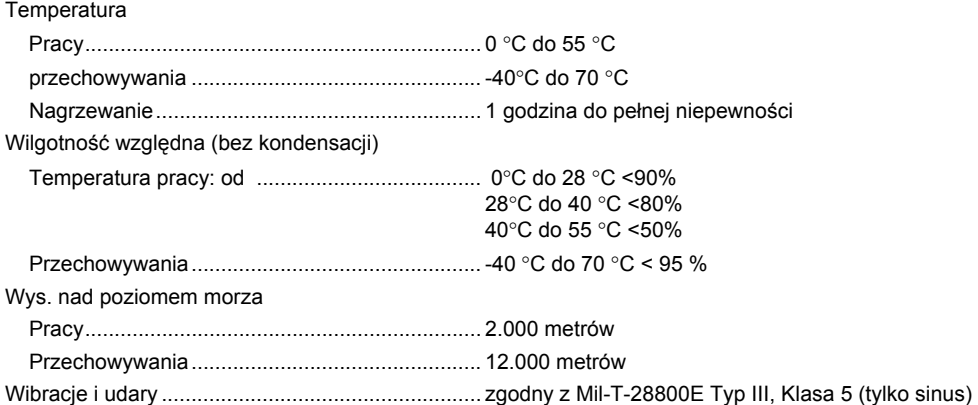

### *Bezpieczeństwo*

Zaprojektowany zgodnie z IEC 61010-1:2000-1, UL 61010-1A1, CAN/CSA-C22.2 No. 61010.1, CAT I 1000V/CAT II 600V.

### <span id="page-19-0"></span>*Zgodność z normami emisji elektromagnetycznej (EMC)*

Zaprojektowany zgodnie z IEC 61326-1:2000-11 (EMC) kiedy używany jest z ekranowanymi kablami komunikacyjnymi. Miernik wykazuje podatność na częstotliwości większe niż 1V/m od 250 do 450 MHz na zakresie 100 µA.

#### *Wyzwalanie*

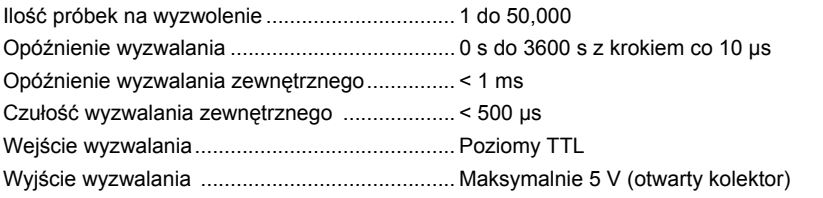

### *Pamięć*

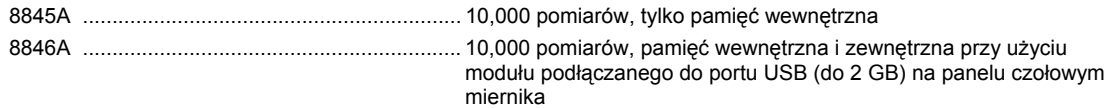

### *Funkcje matematyczne*

Zero, dBm, dB, MX+B, wykres trendu, histogram, statystyki (min/max/średnia/odchylenie standardowe) i test wartości granicznej

### *Dane elektryczne*

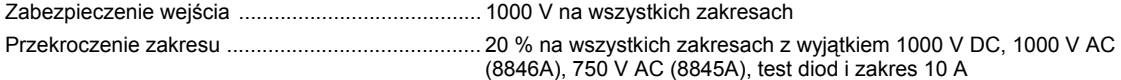

#### *Interfejsy*

RS-232 (kabel RS-232 na USB jest dostępny aby podłączyć miernik do komputera osobistego z portem USB. (Patrz akcesoria) IEEE 488.2

LAN

#### *Gwarancja*

trzy lata

### *Dane techniczne Pewność Przedział czasu*

99 %

### *Specyfikacja elektryczna*

Dokładność jest ważna dla trybu pracy 6½ cyfry przynajmniej po 1 godzinie od włączenia miernika przy aktywnej funkcji Auto Zero.

Specyfikacja 24-godzinna odnosi się do wzorców kalibracyjnych i zakładają kontrolowane środowisko elektromagnetyczne zgodnie z EN61326-1:2000-11

### *Specyfikacja napięcia stałego DC*

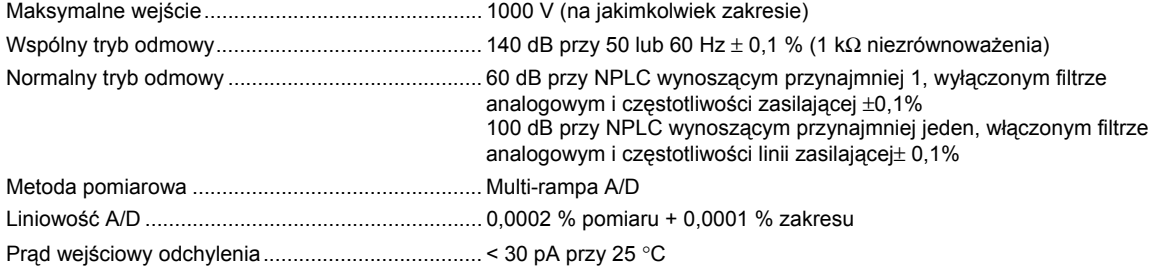

<span id="page-20-0"></span>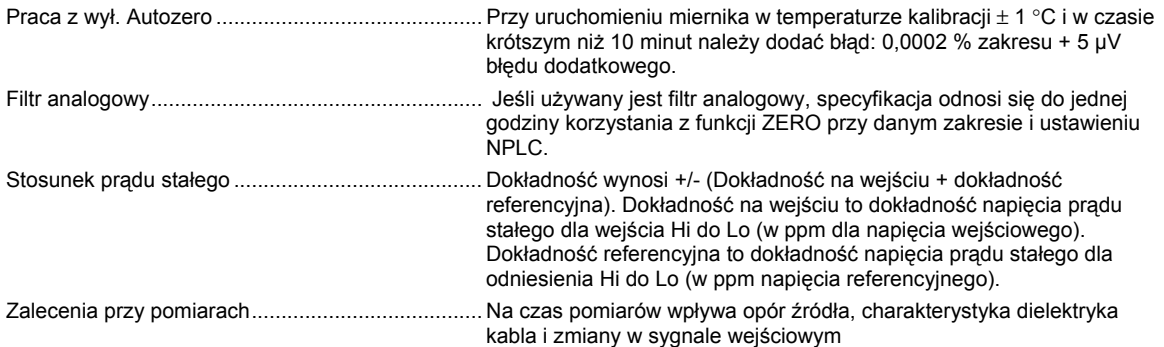

### *Charakterystyka sygnału wejściowego*

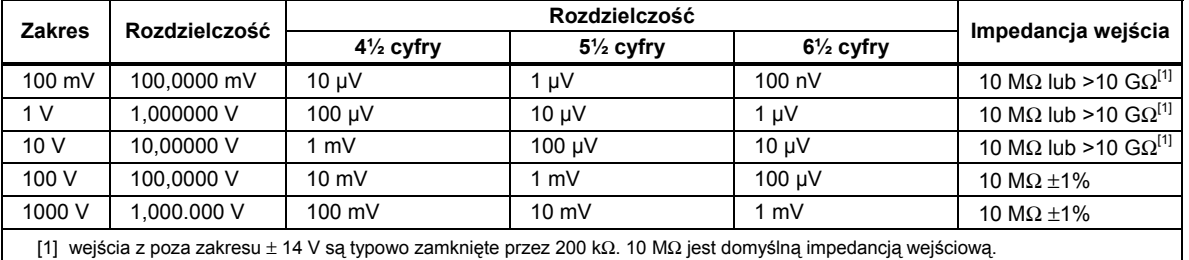

### *Dokładność 8846A*

Dokładność jest podana jako ± (% pomiaru + % zakresu)

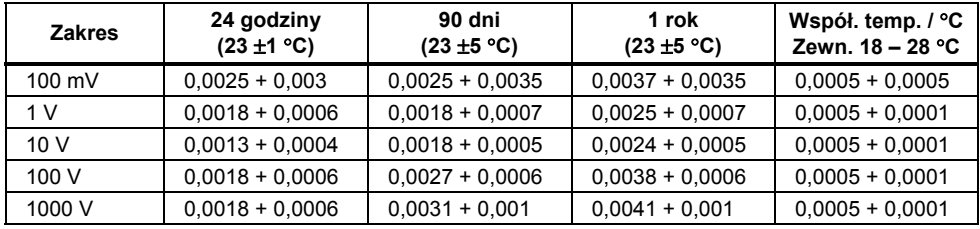

### *Dokładność 8845A*

Dokładność jest podana jako ± (% pomiaru + % zakresu)

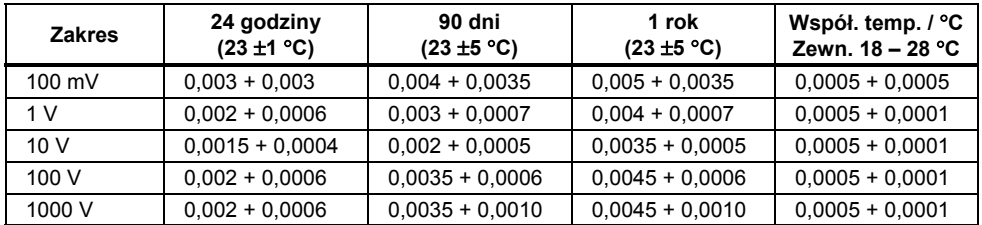

### *Błędy dodatkowe*

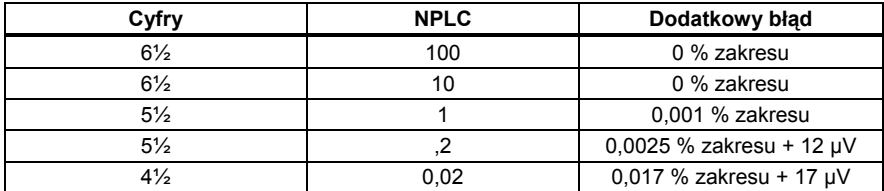

### *Parametry napięcia AC*

Specyfikacja dotyczy napięcia przemiennego AC dla sygnałów sinusoidalnych AC > 5 % zakresu. Dla wejść od 1 % do 5 % zakresu i < 50 kHz należy doliczyć dodatkowy błąd 0,1 % zakresu i dla 50 do 100 kHz należy doliczyć 0,13 % zakresu.

<span id="page-21-0"></span>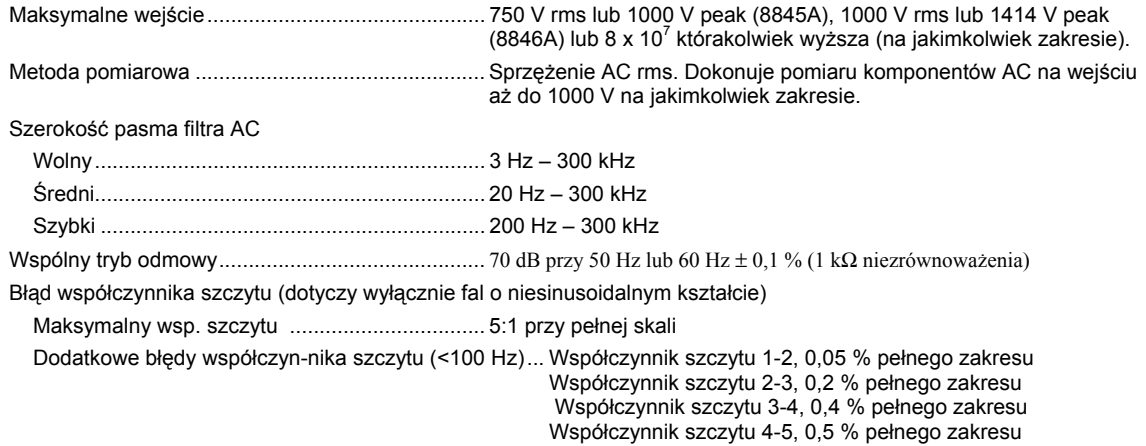

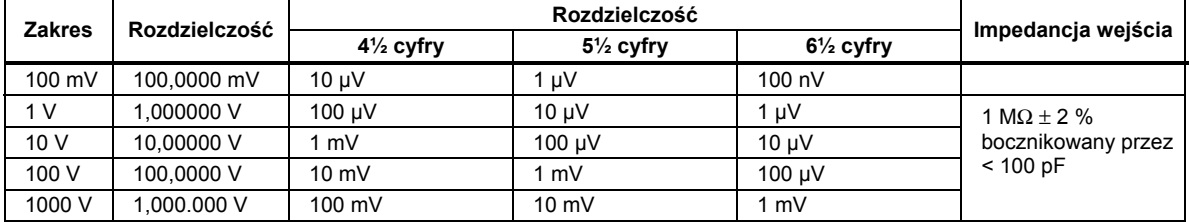

### *Charakterystyka sygnału wejściowego*

### <span id="page-22-0"></span>*Dokładność 8846A*

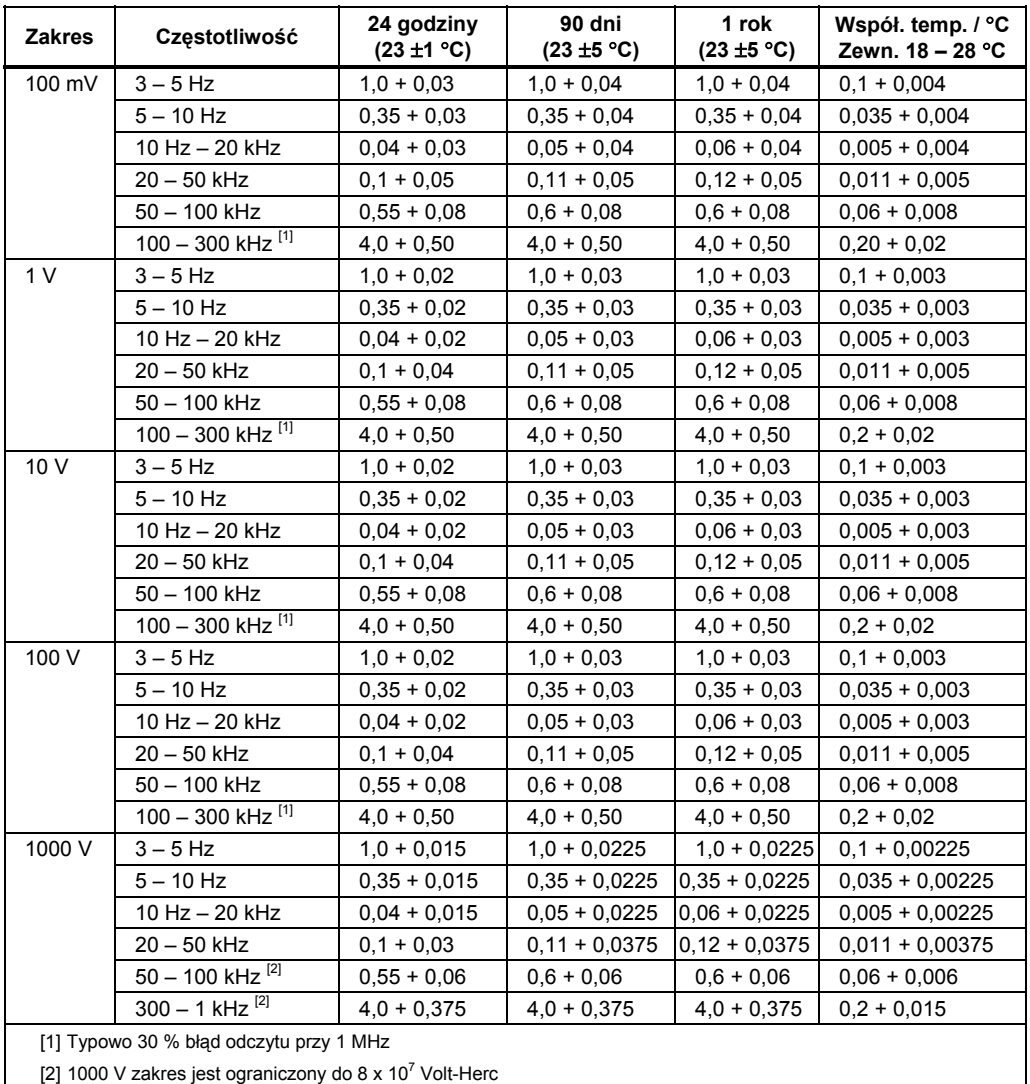

Dokładność jest podana jako ± (% pomiaru + % zakresu)

### <span id="page-23-0"></span>*Dokładność 8845A*

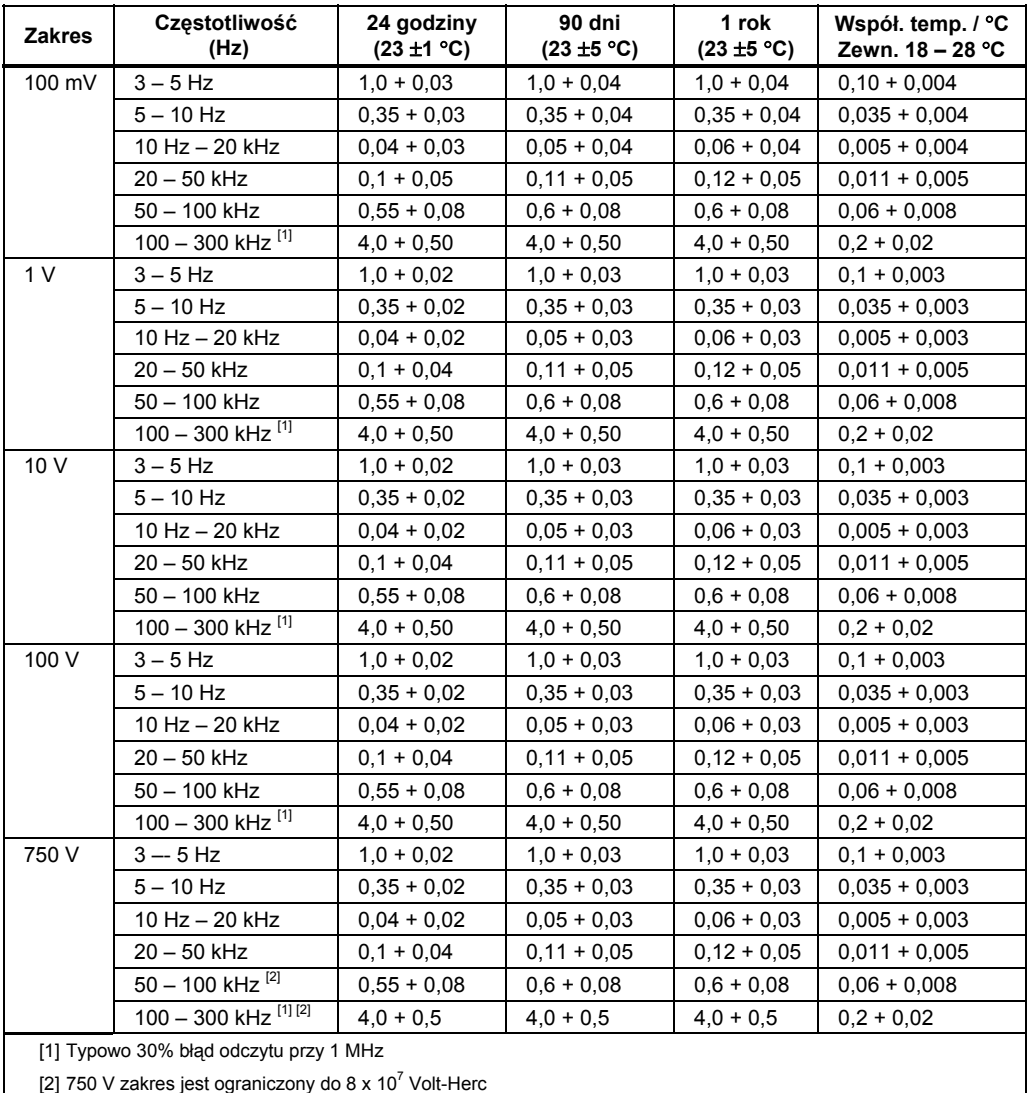

Dokładność jest podana jako ± (% pomiaru + % zakresu)

*Dodatkowe błędy niskiej częstotliwości* 

Błąd jest wyrażony jako % odczytu

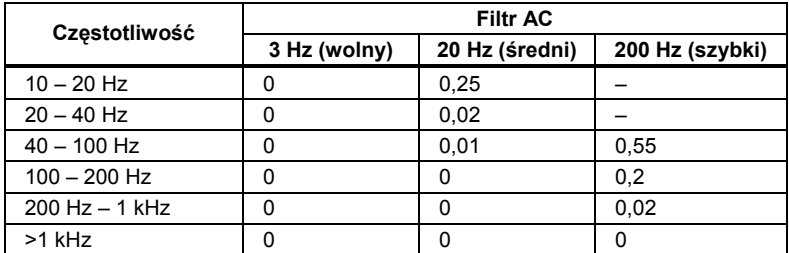

### <span id="page-24-0"></span>*Oporność*

Specyfikacja dotyczy metody pomiaru rezystancji 4 przewodami, 2 x 4 przewodami lub 2 przewodami z zerem. Jeżeli zero nie jest wykorzystywane należy dodać 0,2 Ω dla rezystancji 2-przewodowej plus rezystancję przewodów pomiarowych u dodać 20 mΩ dla 2 x 4 przewodowej rezystancji.

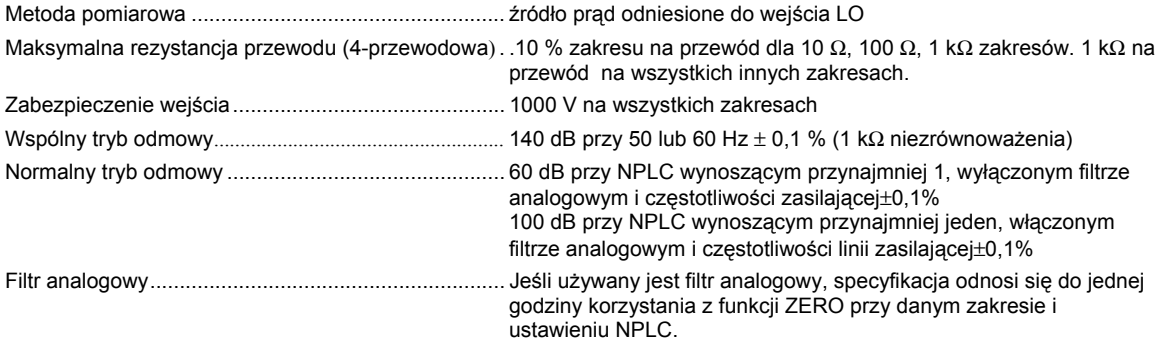

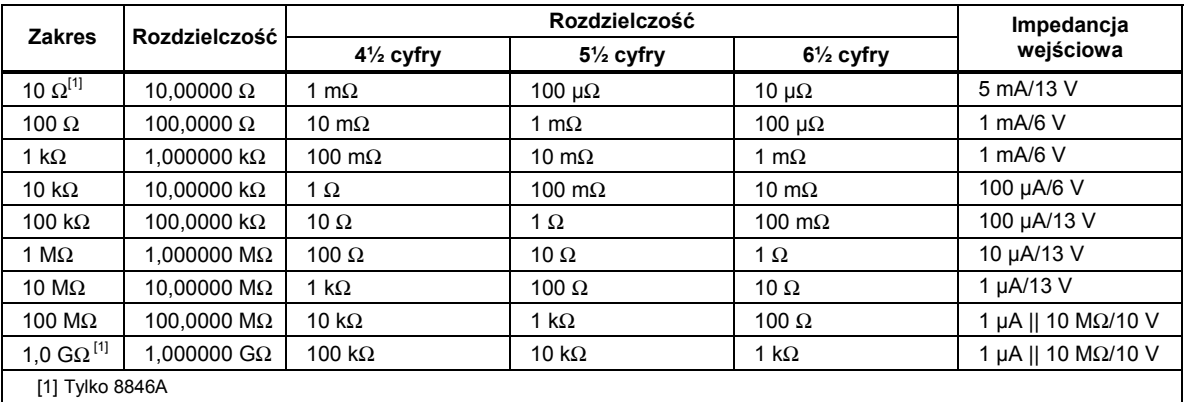

### *Charakterystyka sygnału wejściowego*

### *Dokładność 8846A*

Dokładność jest podana jako ± (% pomiaru + % zakresu)

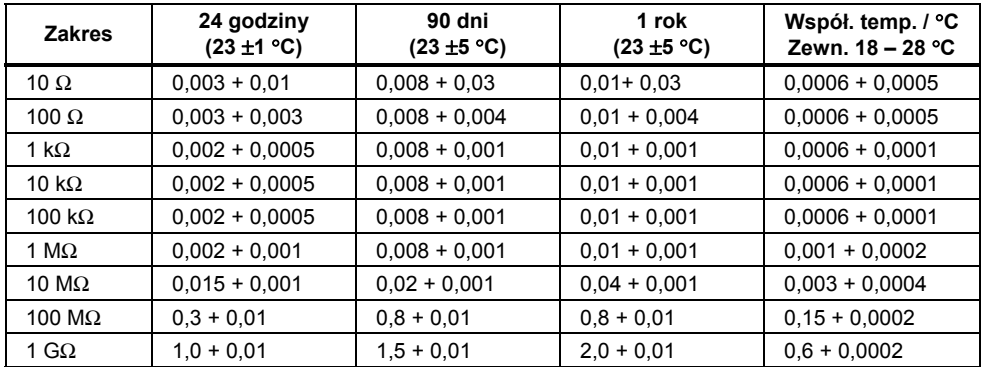

### <span id="page-25-0"></span>*Dokładność 8845A*

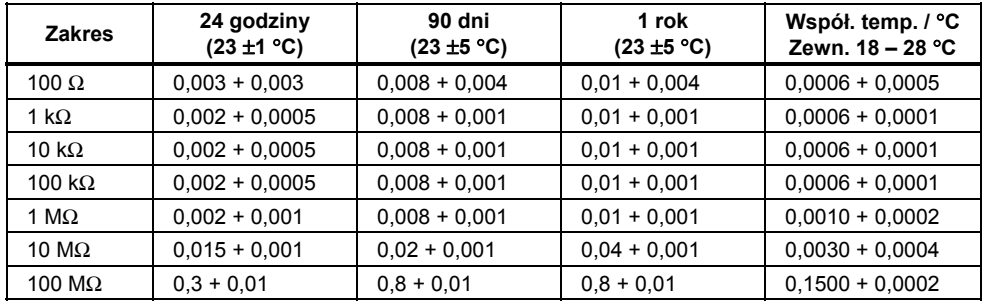

Dokładność jest podana jako ± (% pomiaru + % zakresu)

### *Dodatkowe błędy przy pomiarze rezystancji*

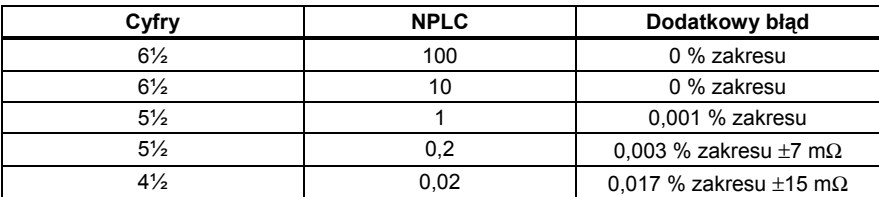

### *Prąd stały DC*

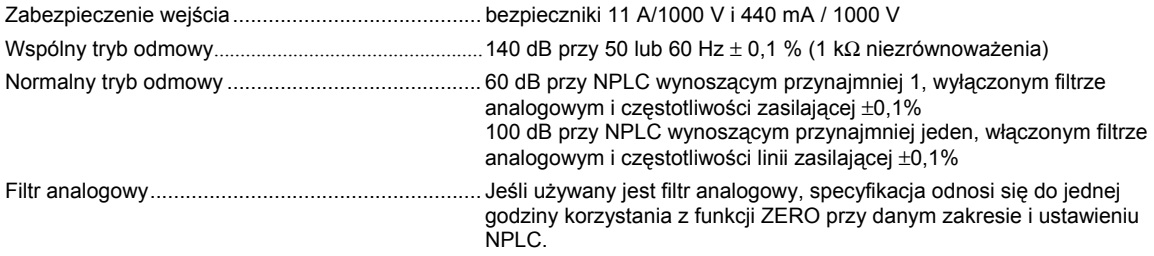

### *Charakterystyka sygnału wejściowego*

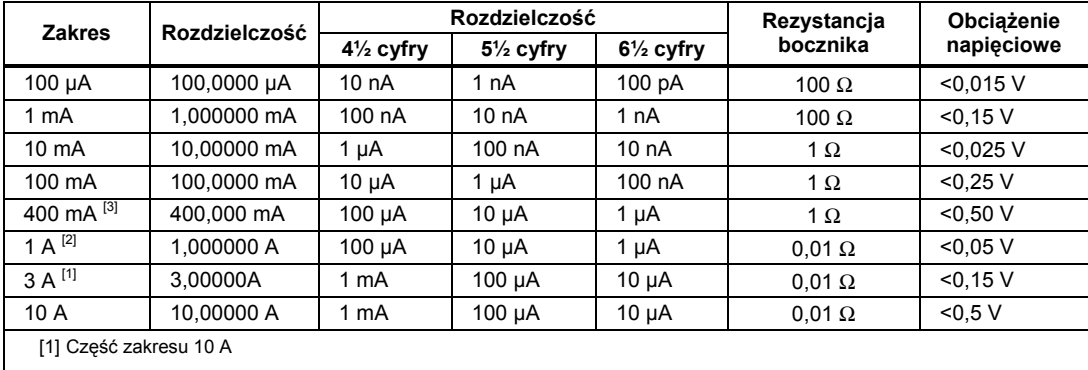

[2] Dostępne tylko na przednim panelu

[3] 400 mA dostępne wyłącznie w oprogramowaniu w wersji 2,0 lub nowszym. 400 mA ciągłe; 500 mA przy dwóch minutach włączonych i jednej wyłączonej.

### <span id="page-26-0"></span>*Dokładność (8846A)*

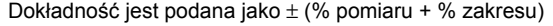

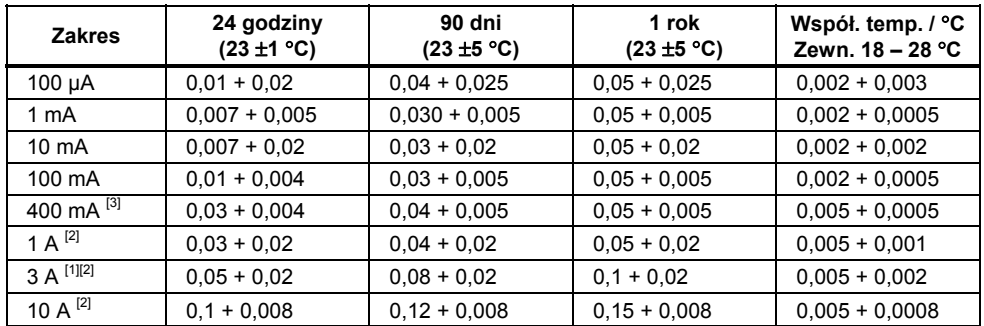

[1] Część zakresu 10 A

[2] Dostępne tylko na przednim panelu

[3] 400 mA dostępne wyłącznie w oprogramowaniu w wersji 2,0 lub nowszym. 400 mA ciągłe; 500 mA przy dwóch minutach włączonych i jednej wyłączonej.

### *Dokładność (8845A)*

Dokładność jest podana jako ± (% pomiaru + % zakresu)

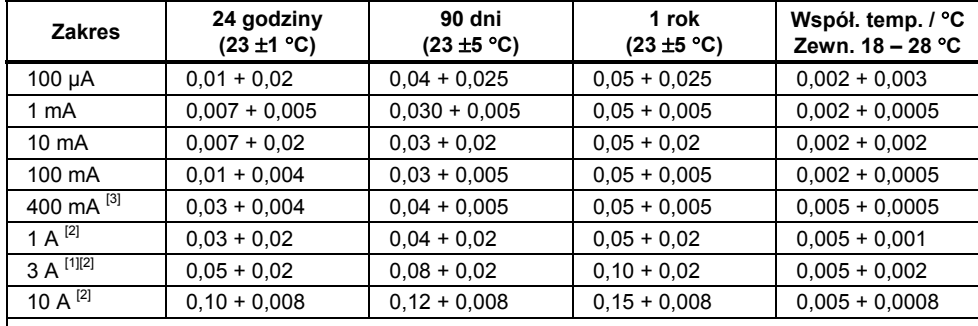

[1] Część zakresu 10 A

[2] Dostępne tylko na przednim panelu

[3] 400 mA dostępne wyłącznie w oprogramowaniu w wersji 2,0 lub nowszym. 400 mA ciągłe; 500 mA przy dwóch minutach włączonych i jednej wyłączonej.

### *Dodatkowe błędy przy pomiarze prądu DC*

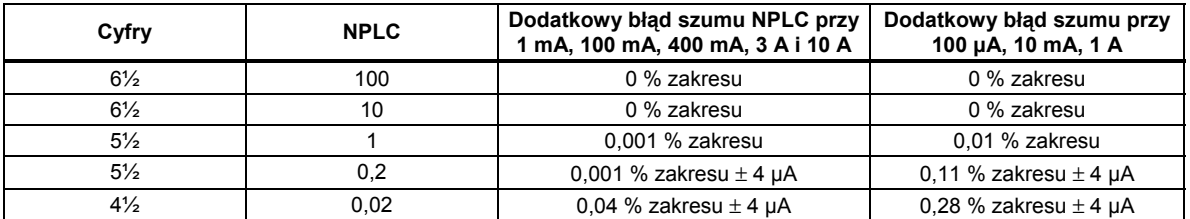

### <span id="page-27-0"></span>*Prąd przemienny AC*

Poniższa specyfikacja prądu przemiennego AC dotyczy sygnałów sinusoidalnych z amplitudą większą niż 5 % zakresu. Dla wejść od 1 % do 5 % zakresu należy doliczyć dodatkowy błąd 0,1 % zakresu.

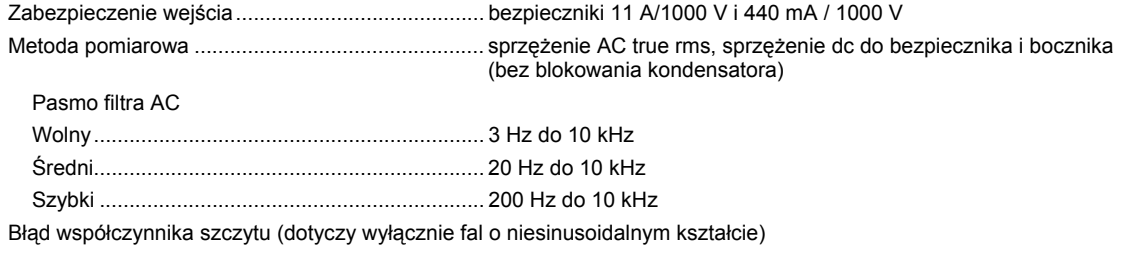

Maksymalny współczynnik szczytu..................... 5:1 przy pełnej skali

Dodatkowe błędy współczyn-nika szczytu (<100 Hz)... Współczynnik szczytu 1-2, 0,05 % pełnego zakresu Współczynnik szczytu 2-3, 0,2 % pełnego zakresu Współczynnik szczytu 3-4, 0,4 % pełnego zakresu Współczynnik szczytu 4-5, 0,5 % pełnego zakresu

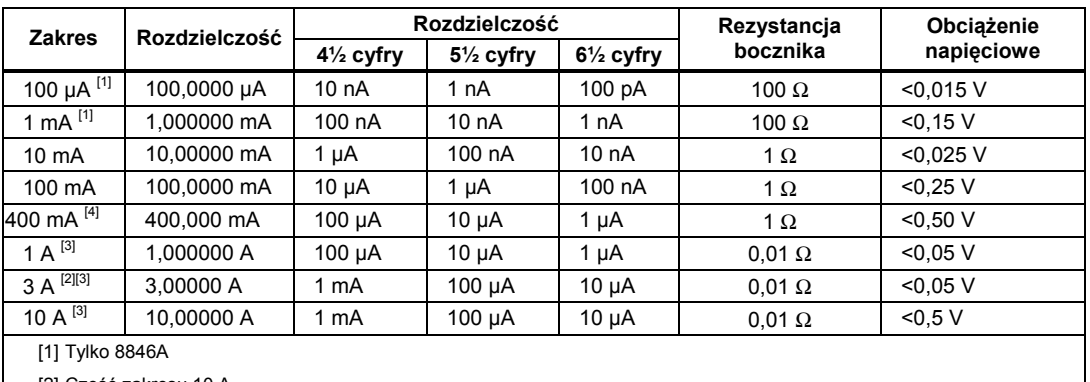

#### *Charakterystyka sygnału wejściowego*

[2] Część zakresu 10 A

[3] Dostępne tylko na przednim panelu

[4] 400 mA dostępne wyłącznie w oprogramowaniu w wersji 1.0.700.18 lub nowszym. 400 mA ciągłe; 550 mA przy dwóch minutach włączenia, jednej wyłączenia; maksymalny współczynnik szczytu 3:1 przy 400 mA.

### <span id="page-28-0"></span>*Dokładność 8846A*

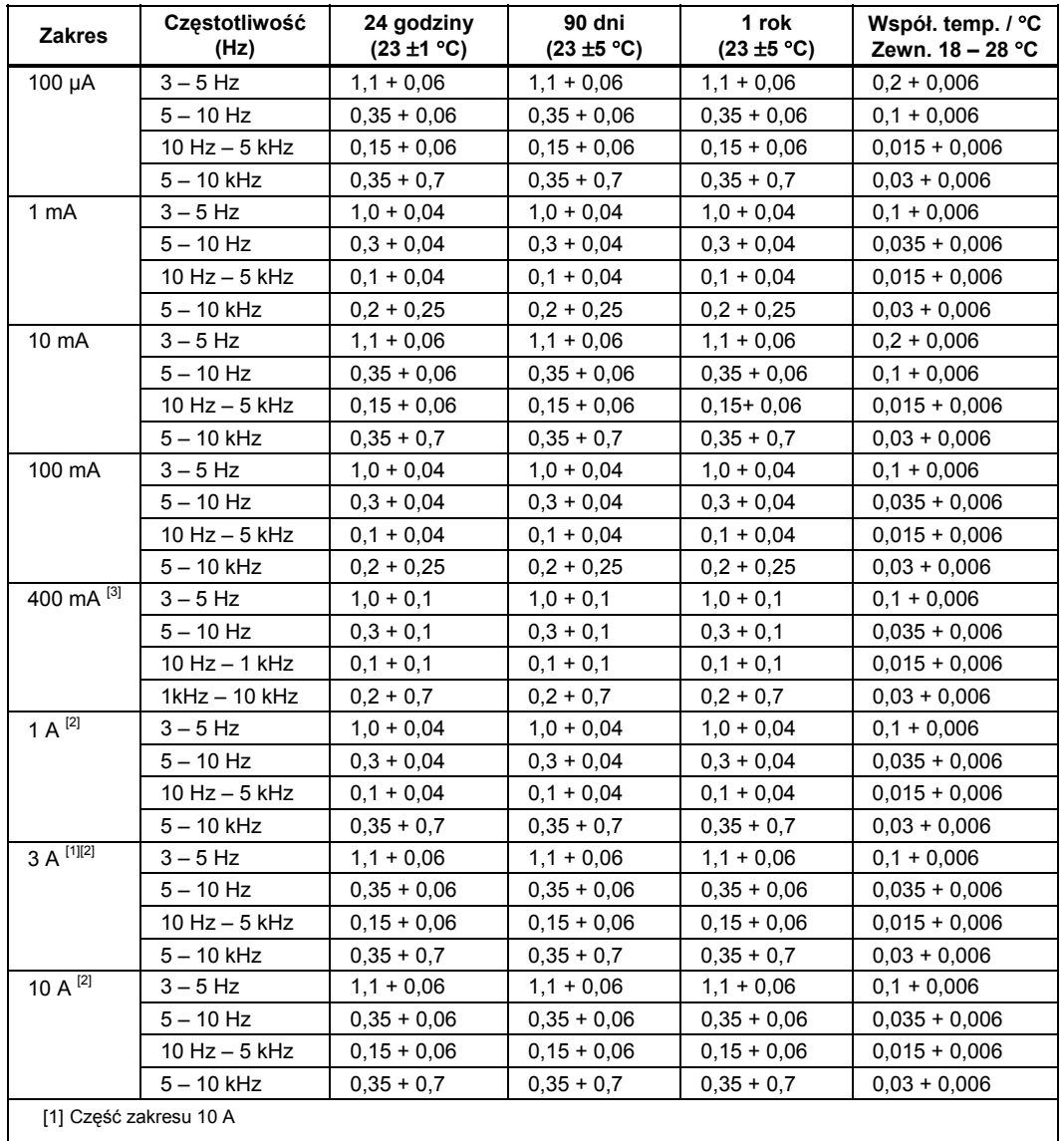

Dokładność jest podana jako ± (% pomiaru + % zakresu)

[2] Dostępne tylko na przednim panelu

[3] 400 mA dostępne wyłącznie w oprogramowaniu w wersji 1.0.700.18 lub nowszym. 400 mA ciągłe; 550 mA przy dwóch minutach włączenia, jednej wyłączenia; maksymalny współczynnik szczytu 3:1 przy 400 mA.

### <span id="page-29-0"></span>*Dokładność 8845A*

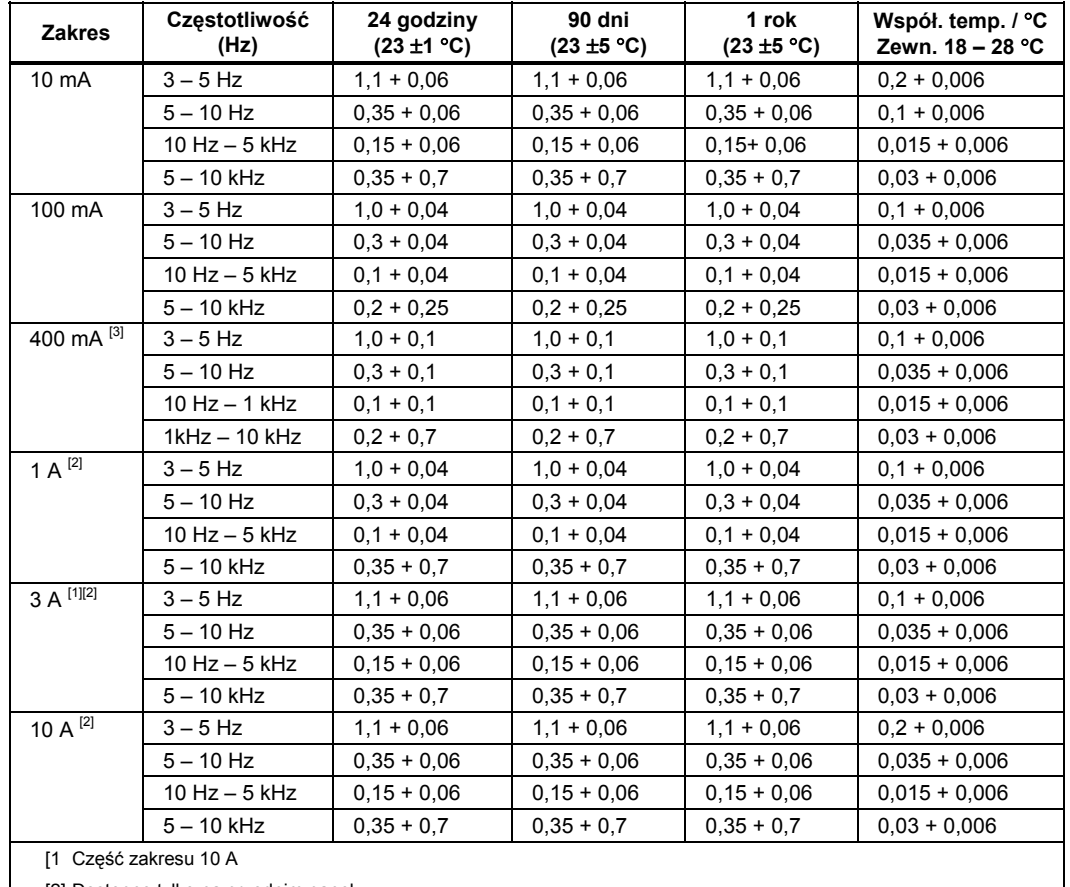

Dokładność jest podana jako ± (% pomiaru + % zakresu)

[2] Dostępne tylko na przednim panelu

[3] 400 mA dostępne wyłącznie w oprogramowaniu w wersji 1.0.700.18 lub nowszym. 400 mA ciągłe; 550 mA przy dwóch minutach włączenia, jednej wyłączenia; maksymalny współczynnik szczytu 3:1 przy 400 mA.

### *Dodatkowe błędy niskiej częstotliwości*

Błąd jest wyrażony jako % odczytu

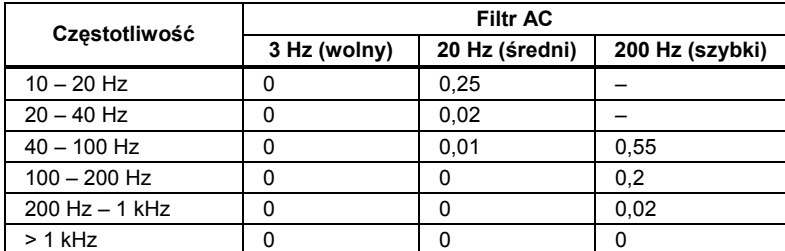

### *Częstotliwość*

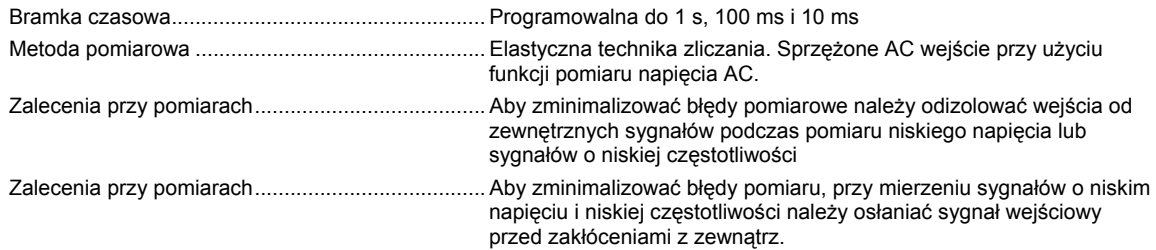

### <span id="page-30-0"></span>*Dokładność 8846A*

Dokładność jest podana jako  $\pm$  % pomiaru

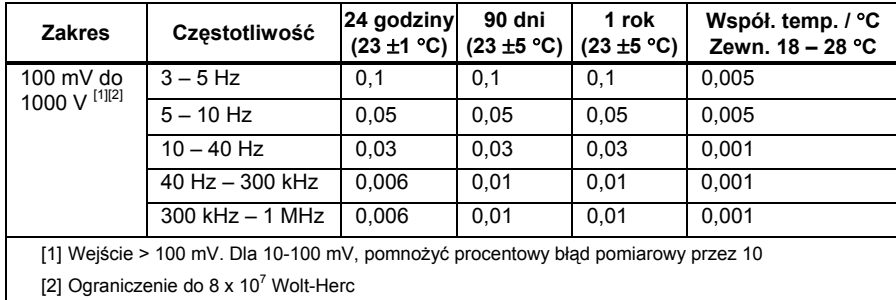

### *Dokładność 8845A*

Dokładność jest podana jako ± % pomiaru

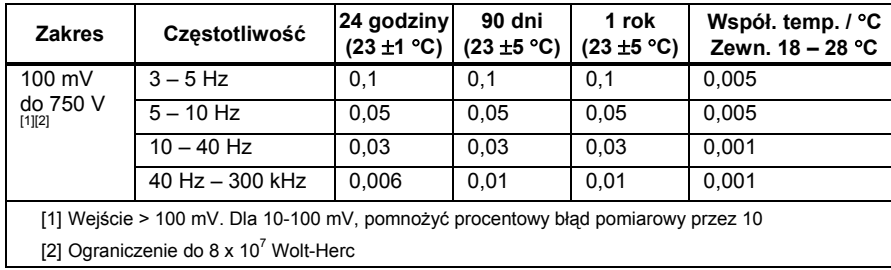

### *Bramka czasowa względem rozdzielczości*

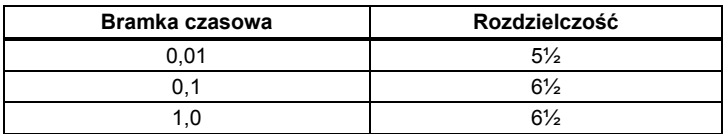

### *Dodatkowe błędy niskiej częstotliwości*

Błąd jest wyrażony jako procent pomiaru dla wejść > 100 mV. Dla 10 – 100 mV należy pomnożyć przez 10.

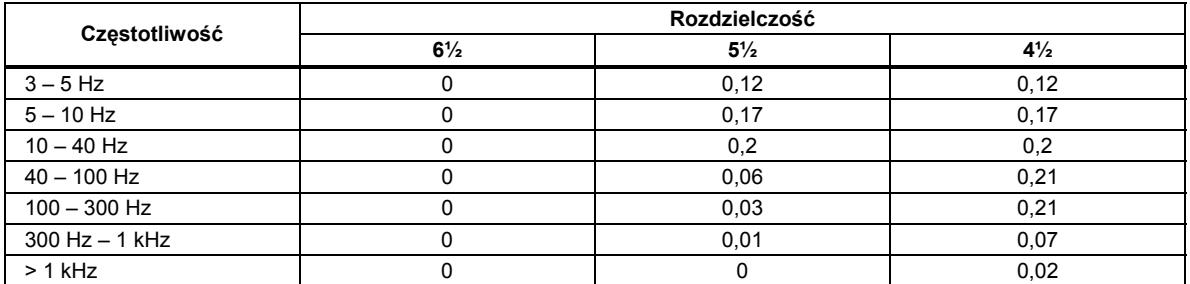

### <span id="page-31-0"></span>*Pojemność (tylko model 8846A)*

Dokładność jest podana jako ± (% pomiaru + % zakresu)

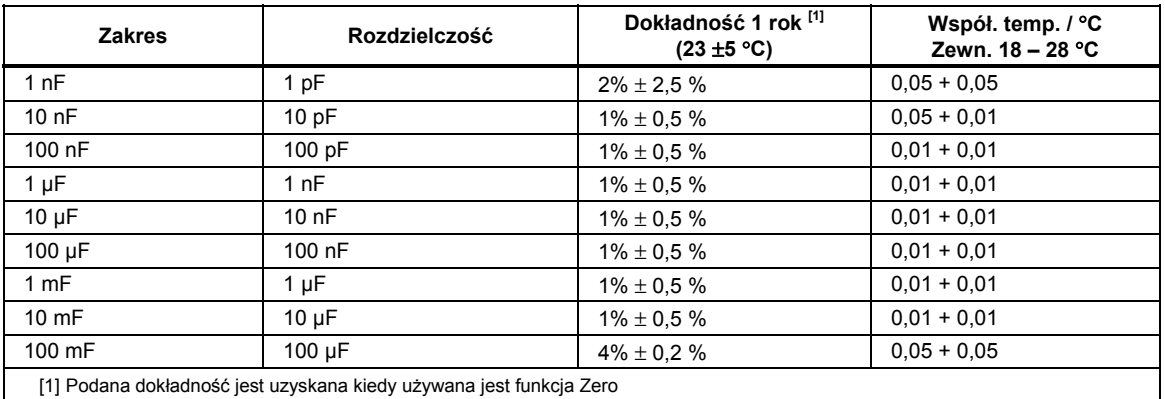

### *Temperatura (tylko model 8846A)*

Prąd pomiarowy...................................................... 1 mA

Dokładność jest wyrażona jako ± °C i jest oparta na rezystancyjnym czujniku temperatury – platynowy RT100 (DIN 43760) RTD z rezystancją przewodów mniejszą niż 10Ω. Poniższa tabela z informacjami o dokładności pomiaru dotyczy wyłącznie sytuacji, gdy używana jest funkcja pomiaru 4-przewodowego czujnika RTD. Specyfikacja nie zawiera dokładności sondy, która musi być dołączona.

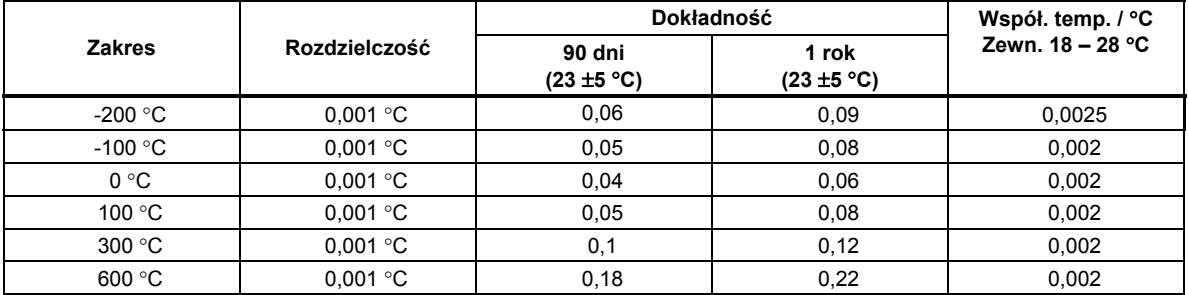

### *Błędy dodatkowe*

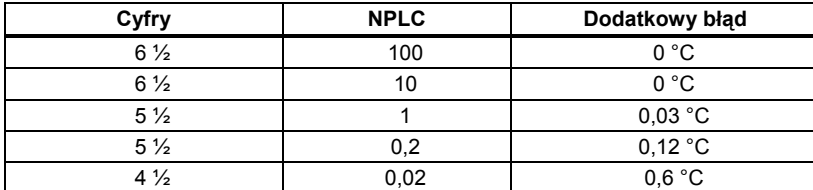

### *Ciągłość*

Próg ciągłości.......................................................... wybierany pomiędzy 1 Ω i 1000 Ω Prąd pomiarowy...................................................... 1 mA

Czas odpowiedzi..................................................... 300 próbek/s z sygnalizacją dźwiękową

Dokładność jest podana jako ± (% pomiaru + % zakresu)

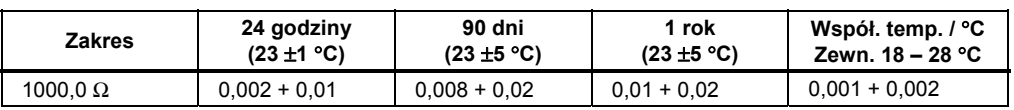

### <span id="page-32-0"></span>*Test diody*

Prąd testowy ........................................................... 100 µA lub 1 mA Czas odpowiedzi..................................................... 300 próbek/s z sygnalizacją dźwiękową Dokładność jest podana jako ± (% pomiaru + % zakresu)

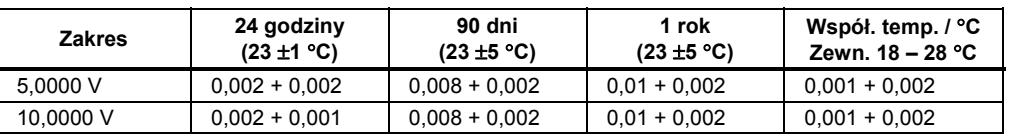

### *Szybkości pomiaru*

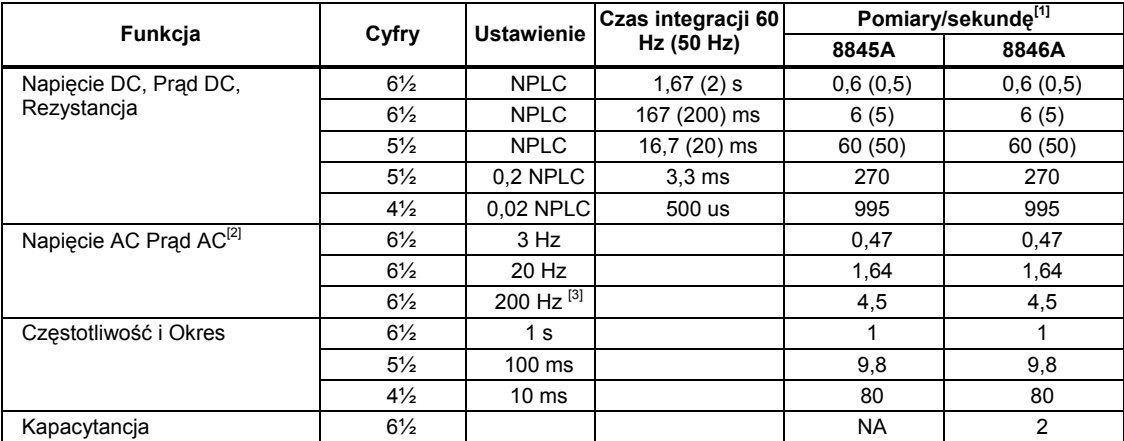

[1] Typowa prędkość pomiaru z wyłączoną funkcją automatycznego zerowania.

[2] Maksymalna szybkość pomiaru dl kroku ac 0,01 %. Kiedy wejście dc jest zależne wymagane jest dokonanie dodatkowych ustawień.

[3] Dla zdalnej pracy lub zewnętrznego wyzwalania należy użyć domyślnych ustawień opóźnienia.

[4] Ustawienie opóźnienia = 0. Wartości pomiaru dla interfejsu RS232 mogą zależeć od wybranej szybkości. Jeśli wybrano szybkość 115 200 bodów, maksymalna częstotliwość to 711 pomiarów na sekundę. Szyna LAN charakteryzuje się maksymalną częstotliwością wynoszącą 963 pomiary na sekundę.

## <span id="page-34-0"></span>**Rozdział 2** Przygotowanie miernika do pracy

### **Tytul**

### **Strona**

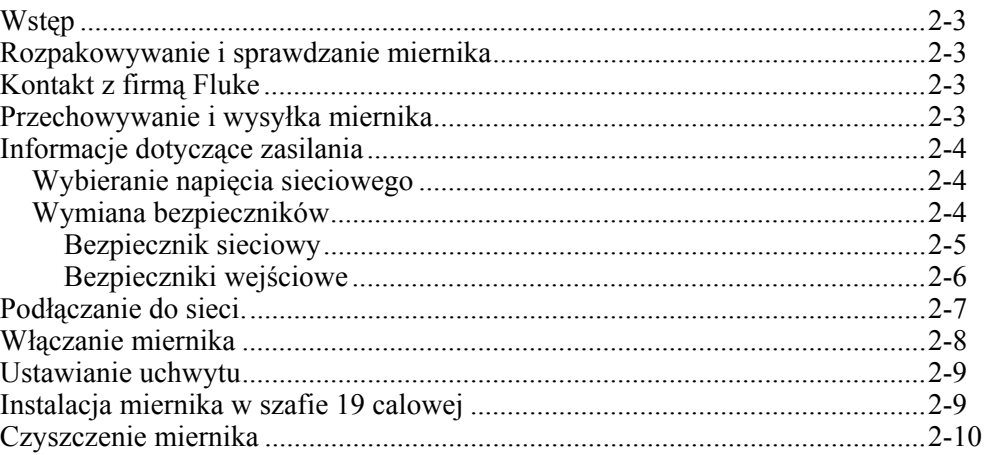
## *Wstęp*

Rozdział ten wyjaśnia w jaki sposób przygotować miernik do pracy poprzez wybranie odpowiedniej linii napięcia, odpowiednie podłączenie przewodu zasilającego i włączenie miernika. Również są tutaj zawarte informacje o prawidłowym przechowywaniu i czyszczeniu miernika.

## *Rozpakowywanie i sprawdzanie miernika*

Zachowane są szczególne środki ostrożności przy wyborze materiału na opakowanie aby zapewnić, że sprzęt zostanie dostarczony w idealnym stanie. Jeżeli sprzęt podczas transportu był źle przewożony, na kartonie mogą istnieć widoczne zewnętrzne uszkodzenia. W przypadku uszkodzenia lub zniszczenia, opakowanie powinno być zachowane w celu późniejszego okazania w trakcie kontroli przewoźnika.

Uważnie wypakować miernik z kartonowego pudełka i sprawdzić, czy zawarte w nim elementy nie są uszkodzone i czy żadnego z nich nie brakuje. Jeżeli miernik wygląda na uszkodzony lub stwierdzono brak jakiś elementów należy niezwłocznie skontaktować się z przewoźnikiem i Fluke. Opakowanie powinno zostać zachowane, ponieważ może przydać się w przypadku wysłania miernika np. do kalibracji.

## *Kontakt z firmą Fluke*

Aby skontaktować się z firmą Fluke, należy zadzwonić pod jeden z następujących numerów telefonów:

- Dział pomocy technicznej, Stany Zjednoczone: 1-800-44-FLUKE (1-800-443-5853)
- Kalibracja/naprawa, Stany Zjednoczone: 1-888-99-FLUKE (1-888-993-5853)
- Wielka Brytania: +44 1603 256600
- Niemcy, Austria, Szwajcaria:  $+49(0)69/22222-0210$
- Kanada: 1-800-36-FLUKE (1-800-363-5853)
- Europa:  $+31$  402-675-200
- Japonia: +81-3-3434-0181
- Singapur:  $+65-738-5655$
- Z każdego miejsca na świecie:  $+1-425-446-5500$

Można także odwiedzić stronę internetową firmy Fluke pod adresem www.fluke.com.

Aby zarejestrować produkt, należy przejść do witryny internetowej pod adresem http://register.fluke.com.

Aby wyświetlić, wydrukować lub pobrać najnowszy suplement do instrukcji obsługi, należy przejść do witryny internetowej pod adresem http://us.fluke.com/usen/support/manuals.

## *Przechowywanie i wysyłka miernika*

Miernik powinien być przechowywany w kartonie. Wraz z dostawą dostarczone jest najbardziej wygodne opakowanie do przechowywanie miernika, które zapewnia wystarczającą ochronę w trakcie transportowania.

Umieść miernik wewnątrz torby izolacyjnej. Umieść torbę w opakowaniu łagodzącym wstrząsy i upadki. Przechowuj w miejscach, które odpowiadają specyfikacji opisanej w Rozdziale 1.

Jeżeli miernik ma być transportowany należy użyć oryginalnego opakowania, jeżeli jest to oczywiście możliwe. Zapewnia ono ochronę przed wstrząsami i upadkami. Jeżeli oryginalne opakowanie nie jest dostępne, powinien zostać użyty pojemnik o wymiarach 17,5″ x 15,5″ x 8,0″ z miękkim a materiałem wypełniającym przestrzeń pomiędzy miernikiem a opakowaniem, które powinno zapewnić podobną ochronę jak oryginalne opakowanie.

## *Informacje dotyczące zasilania*

Miernik pracuje zgodnie z sieciami dystrybucji energii elektrycznej na całym świecie. Musi być odpowiednio ustawiony w zależności od napięcia zasilającego. Zapakowany Miernik jest przygotowany do użycia przy napięciu wyszczególnionym w momencie zamawiania. Jeżeli wybrane napięcie zasilające nie pozwala na włączenie miernika to ustawienia tego napięcia muszą być odpowiednio zmienione a bezpiecznik powinien być wymieniony na odpowiedni do panujących warunków.

#### *Wybieranie napięcia sieciowego*

Miernik może pracować na jednym z czterech różnych napięć linii zasilającej. Ustawienie dotyczące napięcia zasilającego jest widoczne poprzez okno w oprawce z bezpiecznikiem na panelu tylnym miernika.

Aby dokonać zmiany napięcia zasilającego należy:

- 1. Odłączyć przewód zasilający od miernika.
- 2. Włożyć ostrze małego wkrętaka do wąskiej szczeliny z lewej części oprawki bezpiecznika i popchnąć do momentu, kiedy bezpiecznik wyskoczy, jak pokazano na Rysunku 2-1.
- 3. Odłączyć kostkę z przełącznikiem napięcia od oprawki bezpiecznika.
- 4. Obrócić kostkę z przełącznikiem dopóki żądane napięcie nie będzie widoczne.
- 5. Włożyć blok selektora na miejsce w uchwycie bezpiecznika.

Zmiana ustawień dotyczących napięcia zasilającego może wymagać innego zabezpieczenia linii zasilającej aby zapewnić poprawne funkcjonowanie miernika. W Tabeli 2-1 zawarte są informacje na temat doboru odpowiednich bezpieczników do różnych wartości napięcia zasilającego.

Po ustawieniu odpowiedniego napięcia i poprawnym zainstalowaniu bezpiecznika należy ponownie podłączyć miernik do sieci zasilającej.

#### *Wymiana bezpieczników*

Miernik posiada zabezpieczony zarówno tor prądowy jak również tor napięciowy od strony zasilania.

#### *Bezpiecznik sieciowy*

Miernik posiada zabezpieczenie linii zasilającej. Tabela 2-1 zawiera informacje na temat doboru odpowiedniego bezpiecznika w zależności od wykorzystania któregokolwiek z czterech dostępnych linii zasilających. Bezpiecznik jest usytuowany na panelu tylnym.

Aby wymienić bezpiecznik należy:

- 1. Odłączyć przewód zasilający od miernika.
- 2. Włożyć ostrze małego wkrętaka do wąskiej szczeliny z lewej części oprawki bezpiecznika i popchnąć do momentu, kiedy bezpiecznik wyskoczy, jak pokazano na Rysunku 2-1. Miernik jest dostarczony z zapasowym bezpiecznikiem o takich samych parametrach jak bezpiecznik zainstalowany.
- 3. Odłączyć kostkę z przełącznikiem napięcia od oprawki bezpiecznika. See Table 2-1.
- 4. Włożyć blok selektora na miejsce w uchwycie bezpiecznika.

#### XW**Ostrzeżenie**

#### **Aby nie dopuścić do porażenia elektrycznego lub pożaru, nie stosować bezpieczników tymczasowych, ani nie zwierać uchwytu bezpiecznika. Use only Fluke fuses**

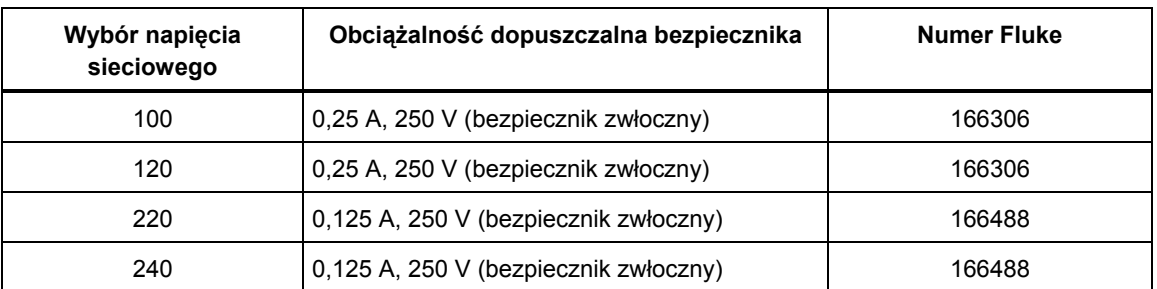

#### **Tabela 2-1. Napięcie sieciowe a obciążalność dopuszczalna bezpiecznika**

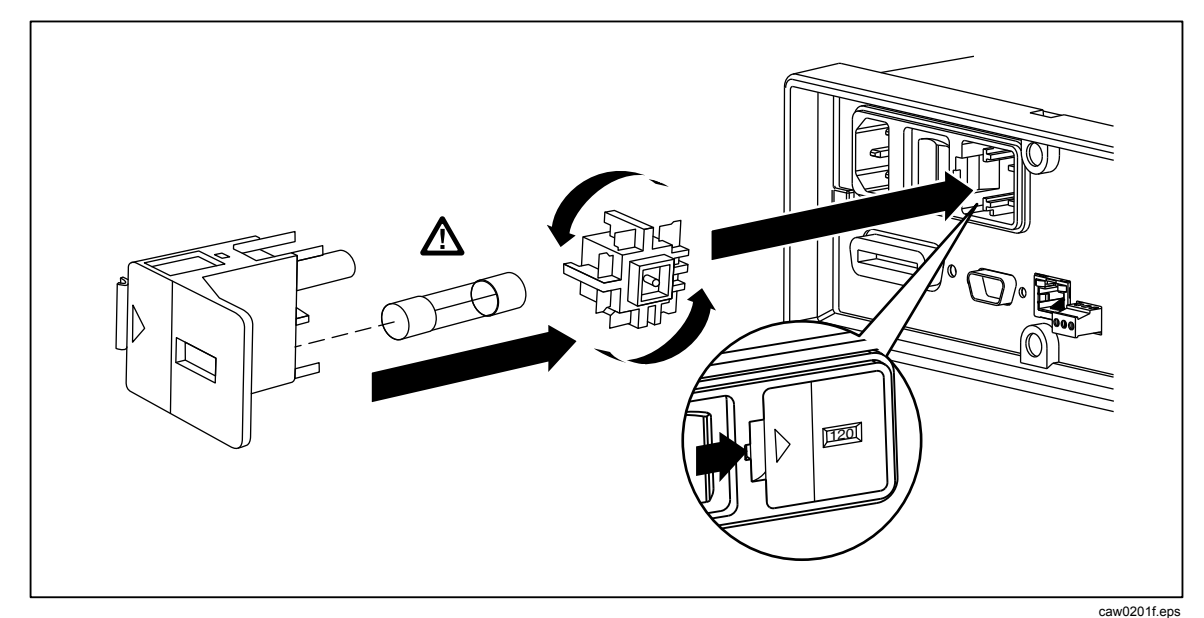

**Rysunek 2-1. Wymiana bezpiecznika** 

#### *Bezpieczniki wejściowe*

Wejścia prądowe 100 mA i 10 A są zabezpieczone przez bezpiecznik, który może być wymieniany przez użytkownika.

Wejście 100 mA jest zabezpieczone bezpiecznikiem (F2) 440 mA, 1000 V (szybki), 10,000 A minimalna pojemność przerwy (Numer Fluke 943121).

Wejście 10 A jest zabezpieczone bezpiecznikiem (F1) 11 A, 1000 V (szybki), 10,000 A minimalna pojemność przerwy (Numer Fluke 803293).

#### W**Ostrzeżenie**

#### **Aby nie dopuścić do pożaru lub wystąpienia łuku elektrycznego należy wymieniać bezpiecznik tylko na oryginalny model Fluke.**

Aby przetestować poprawność działania bezpiecznika należy:

- 1. Przy włączonym mierniku należy włożyć przewód pomiarowy do gniazda **VΩ**<sup>++</sup>+(-<sub>0</sub>))).
- 2. Nacisnąć $\lceil \Omega \rceil$ .
- 3. Drugą końcówkę przewodu pomiarowego należy włożyć do gniazda 400 mA.

Jeśli bezpiecznik działa prawidłowo, miernik wskaże wartość mniejszą niż 200 Ω Jeśli bezpiecznik jest uszkodzony, na mierniku pojawi się wartość overload

4. Wyjąć końcówkę przewodu pomiarowego z gniazda 100 mA i włożyć do gniazda 10 A.

Jeśli bezpiecznik działa prawidłowo, miernik wskaże wartość mniejszą niż 1 Ω Jeśli bezpiecznik jest uszkodzony, na mierniku pojawi się wartość overload

Aby wymienić bezpieczniki zabezpieczające tor prądowy należy:

- 1. Wyłączyć miernik, odłączyć kabel zasilający od miernika oraz odłączyć przewody pomiarowe.
- 2. Położyć miernik "do góry nogami".
- 3. Odkręcić śruby na klapie z pojemnikiem na bezpieczniki jak pokazano na Rysunku 2-2.
- 4. Zdjąć pokrywę ochronną uchwytów bezpieczników, lekko przyciskając tylną krawędź pokrywy w celu odblokowania jej z płyty obwodu drukowanego. Pociągnąć tylną krawędź pokrywy i wyjąć ją z komory bezpieczników.
- 5. Wyjąć uszkodzony bezpiecznik i wymienić na nowy o takich samych parametrach.
- 6. Założyć pokrywę ochronną, wciskając ją nad bezpiecznikami, dbając przy tym aby zaczepy znalazły się w otworach w płycie obwodu drukowanego. Wciskać pokrywę tak, aby zaczepy mocowały ją do płyty obwodu drukowanego.
- 7. Założyć klapkę na pojemnik z bezpiecznikami i delikatnie wkręcić śrubki.

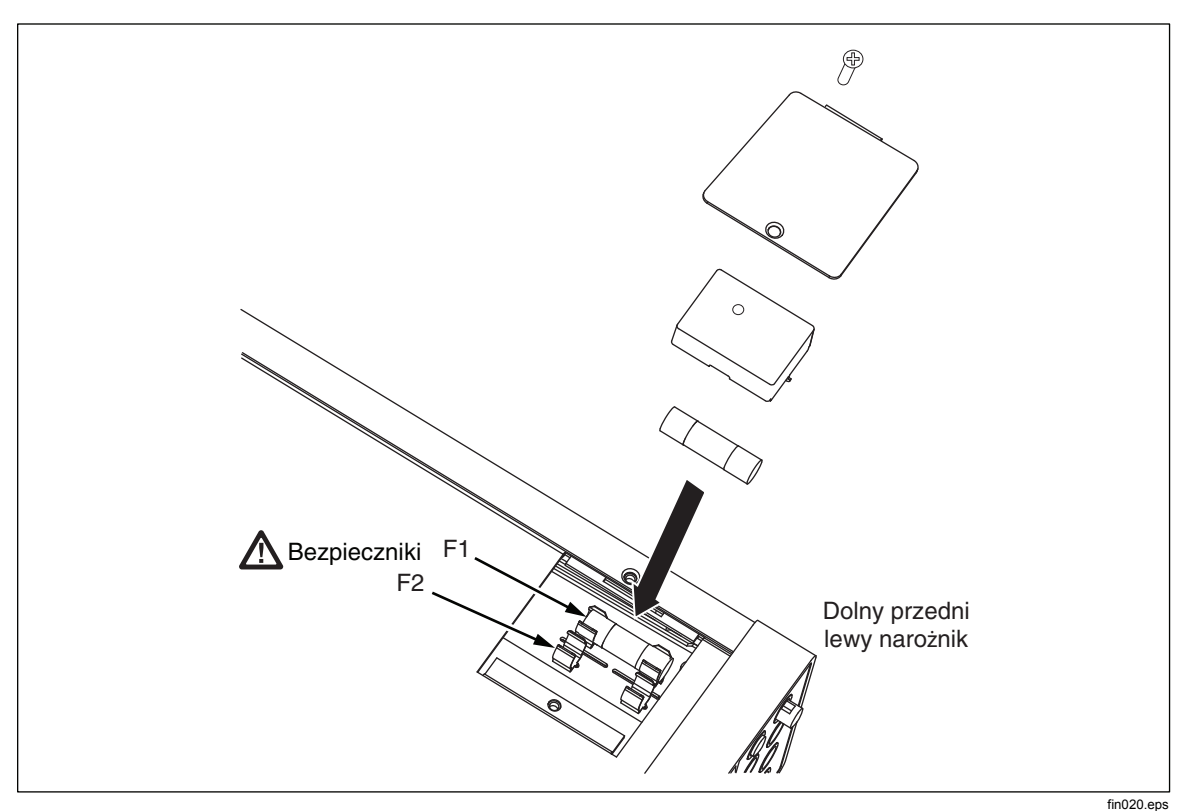

**Rysunek 2-2. Wymiana bezpieczników w torze pradowym** 

## *Podłączanie do sieci.*

### XW**Ostrzeżenie**

**Aby uniknąć porażenia prądem elektrycznym, dostarczony przez producenta trzyżyłowy przewód zasilania podłączać do prawidłowo uziemionego gniazda. Nie używają dwuprzewodowych adapterów lub przedłużaczy, powoduje to przerwanie uziemienia ochronnego. Jeżeli dwuprzewodowy kabel zasilający musi być użyty, przewód uziemiający musi być podłączony pomiędzy gniazdo uziemienia i uziemienie przed podłączeniem przewodu zasilającego lub rozpoczęciem pracy.** 

Najpierw należy sprawdzić czy przełącznik wyboru napięcia zasilającego jest ustawiony w odpowiedniej pozycji i czy jest zainstalowany odpowiedni bezpiecznik do sieci zasilającej. Następnie należy podłączyć miernik do poprawnie uziemionego trzyprzewodowego gniazda.

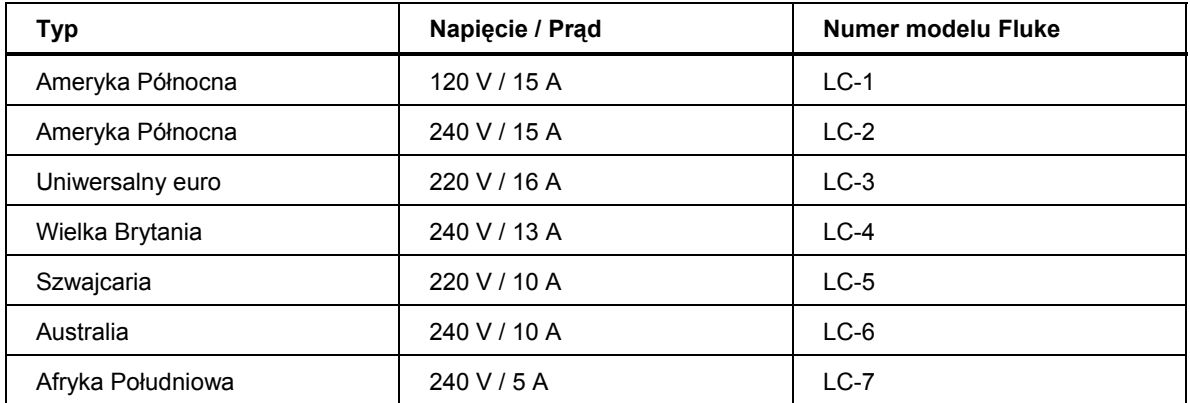

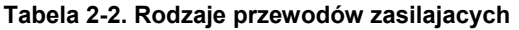

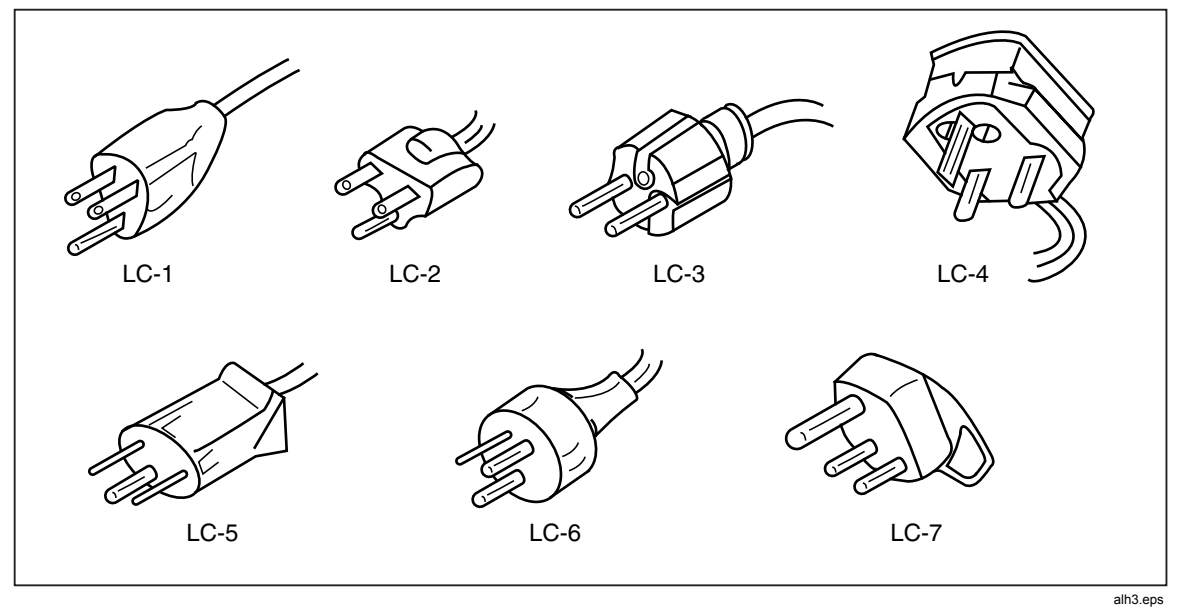

**Rysunek 2-3. Rodzaje przewodów zasilajacych dostepnych we Fluke** 

## *Włączanie miernika*

## XW**Ostrzeżenie**

**Aby uniknąć porażenia elektrycznego należy podłączyć przewód zasilający miernik do gniazdka z odpowiednim uziemieniem. Przewód ochronny w przewodzie zasilającym jest czynnikiem zapewniającym bezpieczną pracę.** 

Po wybraniu odpowiedniego napięcia zasilającego i poprawnym podłączeniu przewodu zasilającego do miernika należy podłączyć przewód do sieci i włączyć miernik przełącznikiem na panelu przednim.

## *Ustawianie uchwytu*

Dla pracy stołowej możliwe jest ustawienie podpórki tak aby zapewnić dwa kąty widzenia. Aby ustawić pozycję, należy pociągnąć końcówki do oporu (około ¼ cala z każdej strony) i obrócić na jedną z czterech dostępnych pozycji, jak pokazano na Rysunku 2-4. Aby całkowicie odłączyć rączkę należy ustawić ją w pozycji pionowej i całkowicie wyciągnąć końcówki.

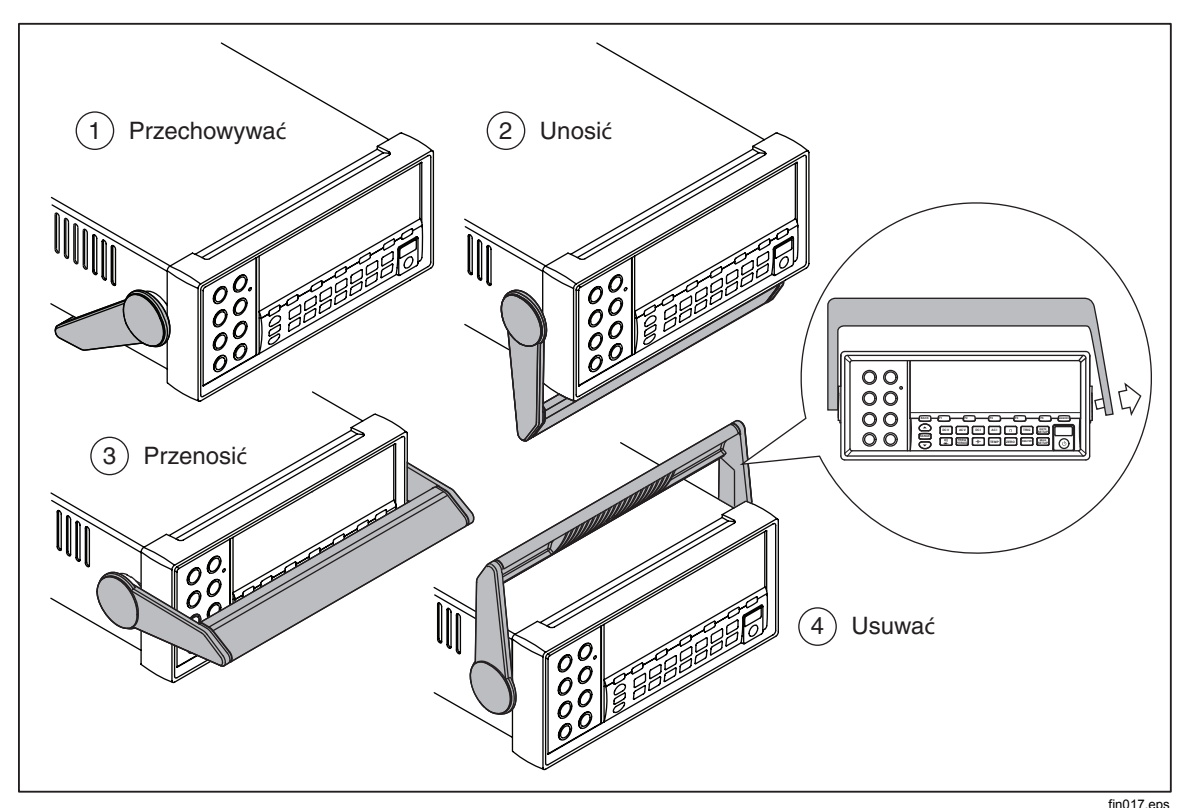

**Rysunek 2-4. Ustawianie i wyjmowanie uchwytu** 

## *Instalacja miernika w szafie 19 calowej*

Miernik może zostać zamontowany w standardowej szafie 19 calowej przy użyciu odpowiedniego zestawu akcesoriów. See the "Options and Accessories" section in Chapter 1 for ordering information. Podczas przygotowywania do montażu w szafie należy odłączyć rączkę (patrz "Ustawianie rączki (podpórki)" w powyższym punkcie) oraz przednie i tylne ochronne nogi. W dalszej części należy zapoznać się z instrukcją dołączoną do zestawu do montażu w szafie 19".

## *Czyszczenie miernika*

## XW**Ostrzeżenie**

**Aby uniknąć porażenia elektrycznego lub zniszczenia miernika nigdy nie należy dopuścić do dostania się do wewnątrz urządzenia wody.** 

### W **Ostrzeżenie**

#### **Aby nie dopuścić uszkodzenia obudowy miernika, nie stosować do niego rozpuszczalników.**

Jeżeli miernika wymaga czyszczenia należy tego dokonać przy użyciu lekko wilgotnej ściereczki, zwilżonej wodą lub bardzo łagodnym środkiem chemicznym. Nie należy używać węglowodorowych i chlorowanych rozpuszczalników lub płynów opartych na metanolu do czyszczenia miernika.

# *Rozdział 3 Obsluga miernika z poziomu panelu przedniego*

#### **Tytul Strona**

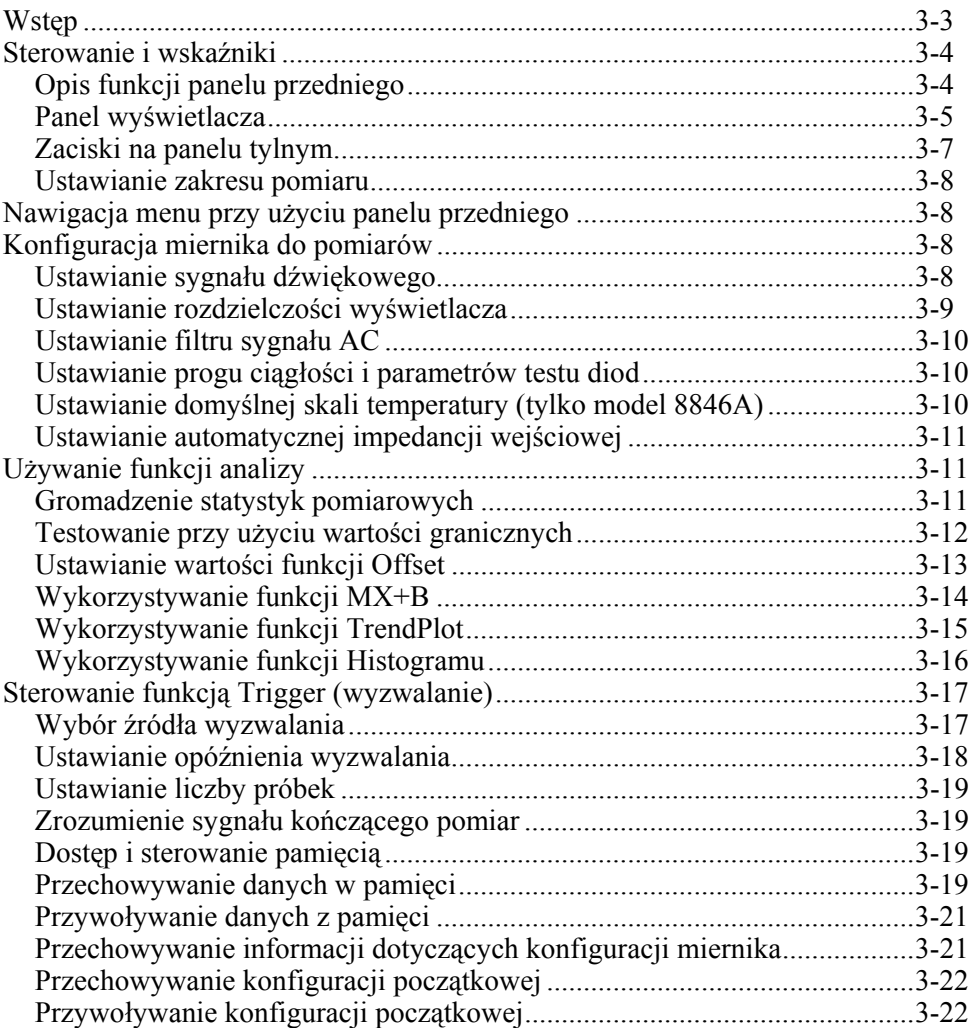

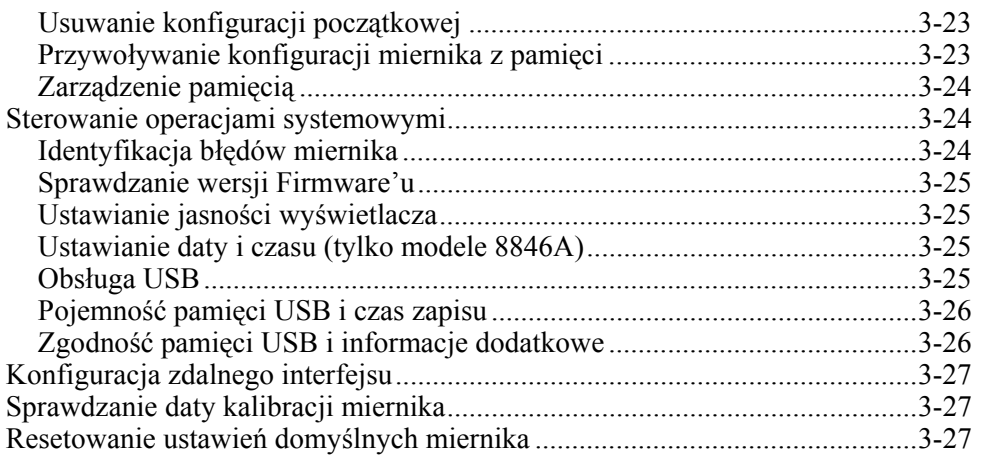

## <span id="page-46-0"></span>*Wstęp*

Sterowanie miernikiem może odbywać się zarówno poprzez przesyłanie poleceń za pomocą jednego z portów komunikacyjnych, jak też poprzez ręczną nastawę z przedniego panelu. Rozdział ten wyjaśnia funkcje i użycie przycisków oraz wskaźników umieszczonych zarówno z tyłu jak i z przodu miernika. Sterowanie miernikiem poprzez interfejs komputerowy zostało wyjaśnione w rozdziale Ręczne programowanie. Następujące funkcje nie są dostępne w oprogramowaniu OutGard SW w wersji starszej niż 2.0: DCI z podwójną funkcją napięcia prądu stałego, stosunek napięcia prądu stałego, zakres 400 mA i filtr cyfrowy. Dodatkowo przyciski programowe we wcześniejszych wersjach zostały umieszczone w nieco innych miejscach, niż to pokazano.

Aby zobaczyć wersję oprogramowania OutG:

- 1. Przycisnąć klawisz  $\sqrt{\frac{NSTIR}{SETUP}}$ .
- 2. Naciśnij przycisk oznaczony SYSTEM.
- 3. Naciśnij przycisk oznaczony VERSION.

## <span id="page-47-0"></span>*Sterowanie i wskaźniki*

#### *Opis funkcji panelu przedniego*

Tabela 3-1 zawiera sterowanie miernikiem z przedniego panelu oraz wskaźniki.

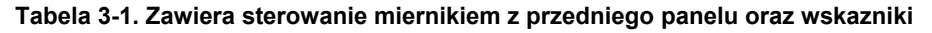

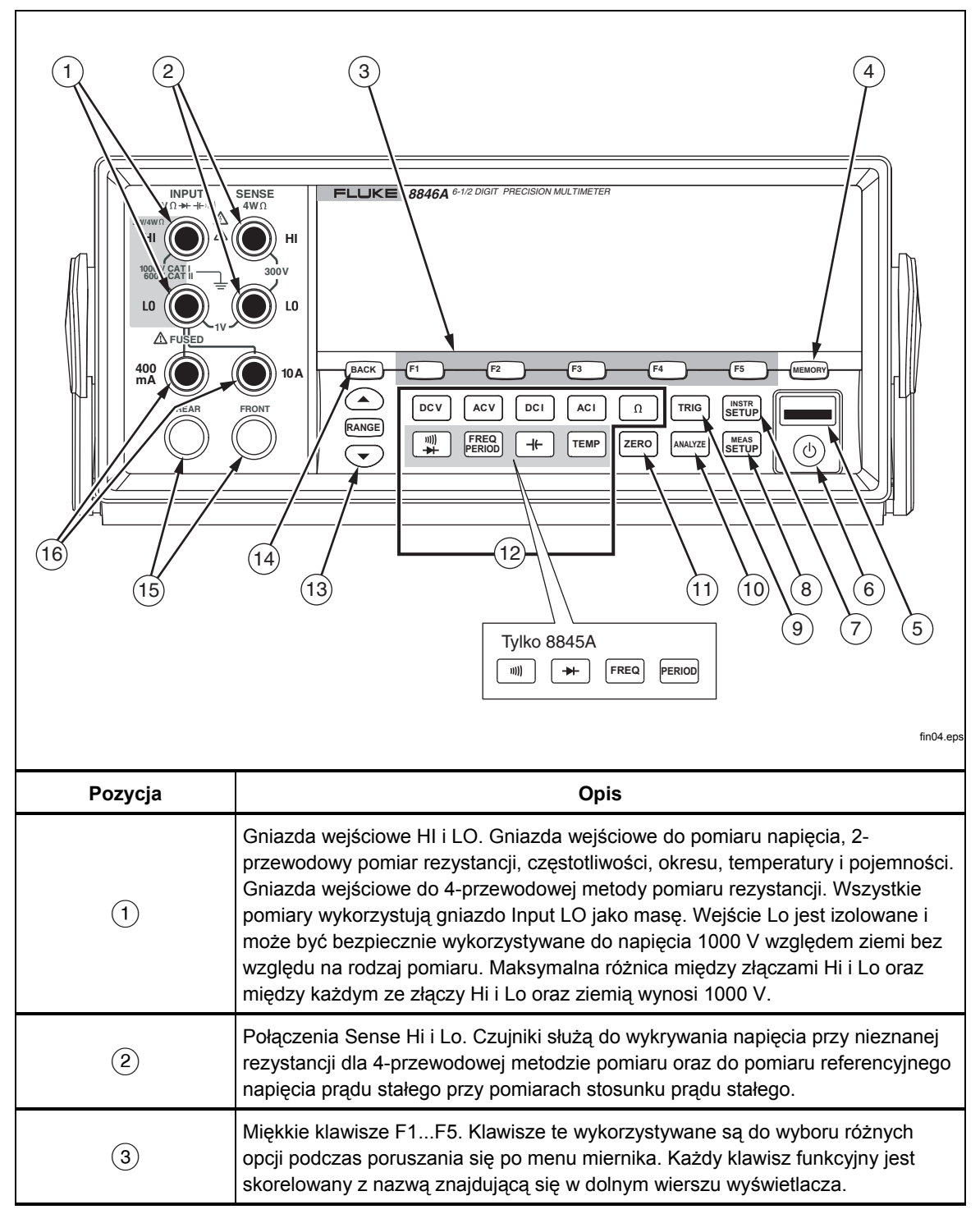

<span id="page-48-0"></span>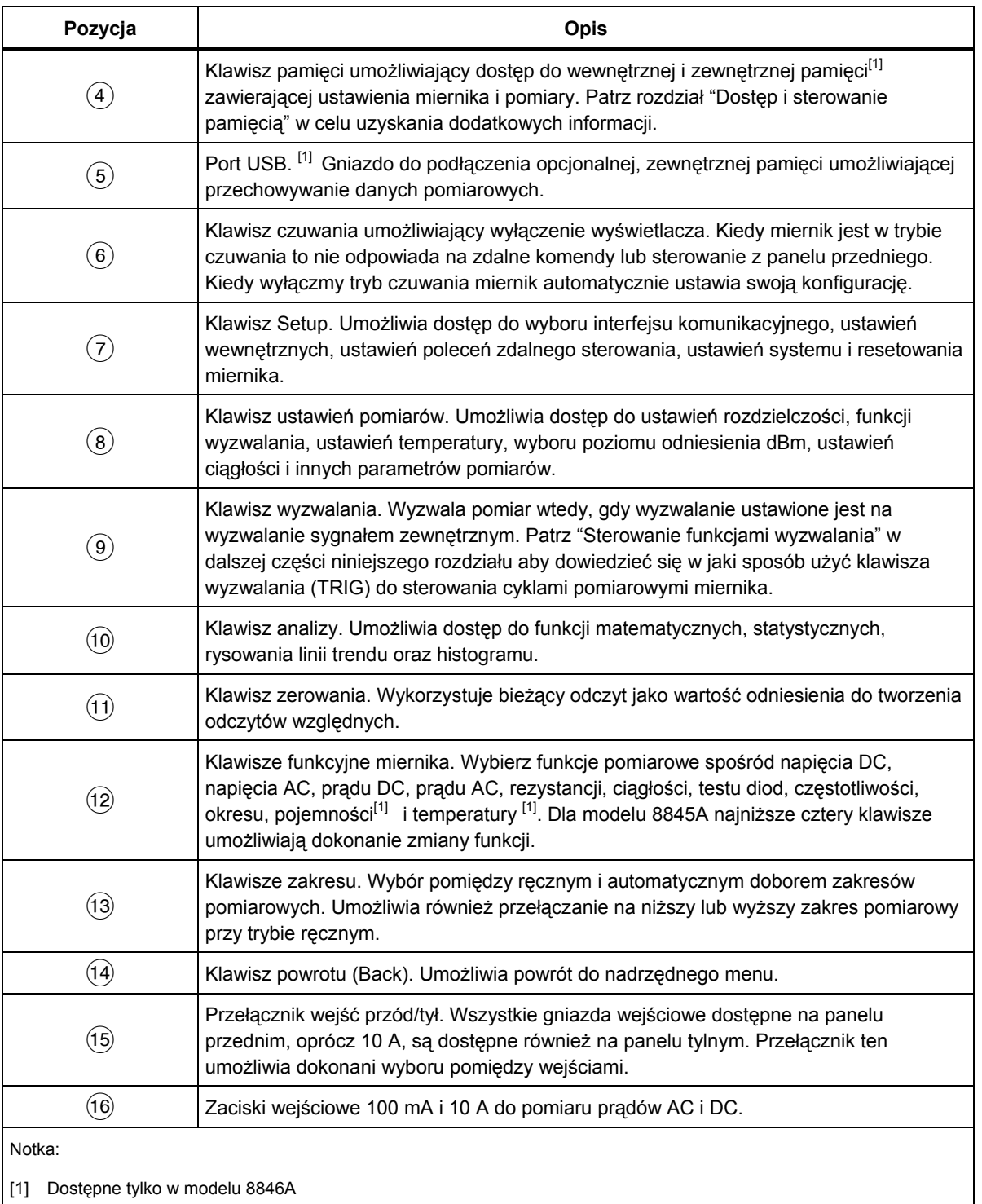

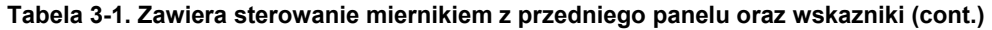

#### *Panel wyświetlacza*

Panel wyświetlacza opisany w Tabeli 3-1 przedstawia następujące trzy funkcje:

• Wyświetla pomiary w postaci wartości z jednostkami pomiarowymi i statystykami pomiarów w dwóch formatach: graficznym i numerycznym (TrendPlot i Histogram).

- Wyświetla opisy przypisane do "miękkich" klawiszy F1...F5.
- Rozpoznaje bieżący tryb pracy. Lokalny (MAN) i zdalny (REM).

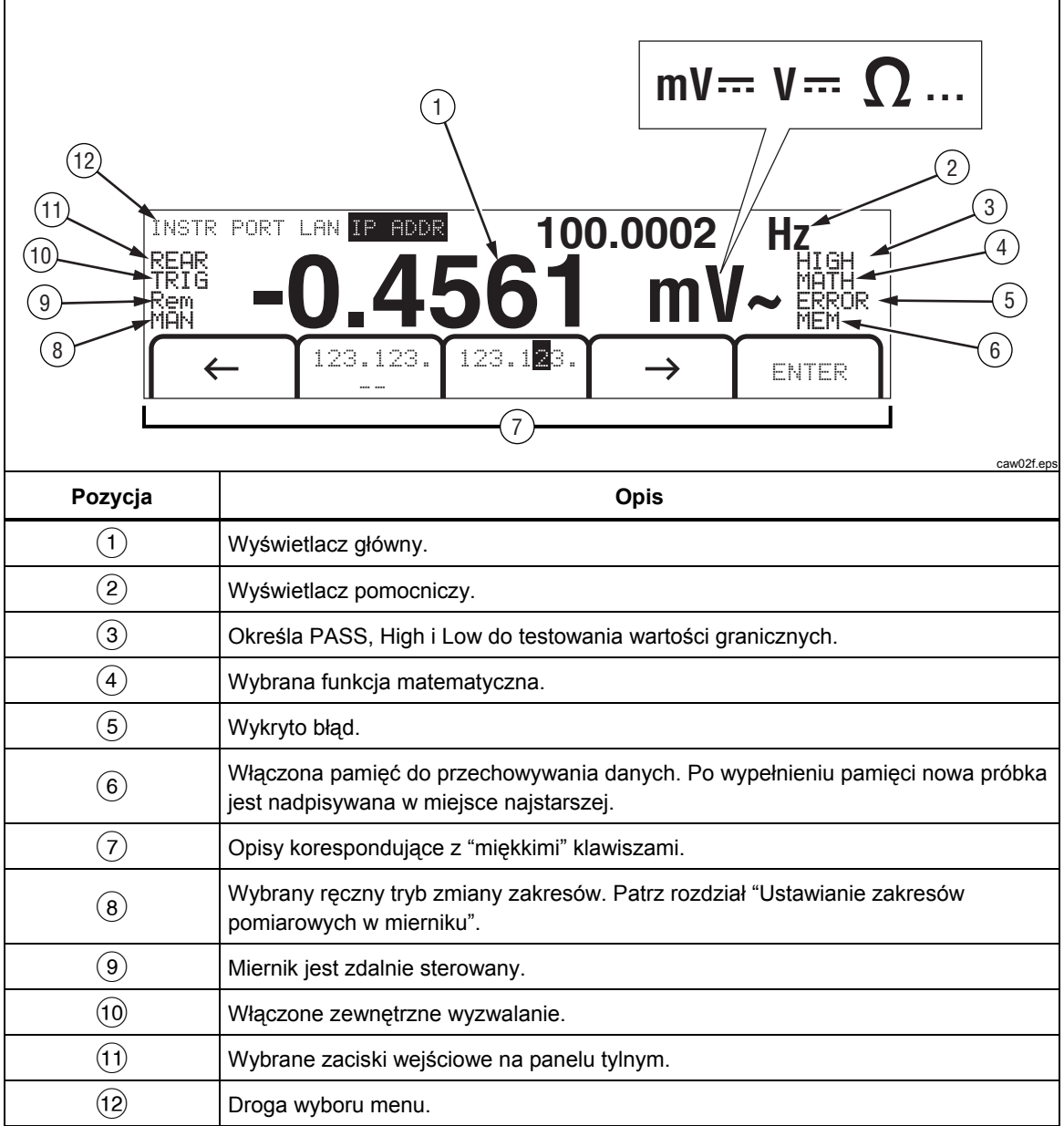

**Tabela 3-2. Opis wyswietlacza** 

Wyniki pomiarów zajmują dwa pierwsze rzędy wyświetlacza. Wyświetlacz główny zawiera duże znaki, które składają się z 6½ cyfry (-1999999 do 1999999), plus punkt dziesiętny. Na przykładzie pokazanym powyżej wyświetlacz główny wskazuje wartość zmierzoną napięcia przemiennego AC.

Wyświetlacz pomocniczy jest mniejszy niż wyświetlacz główny i umieszczony jest w górnej prawej części wyświetlacza. Jest również przystosowany do wyświetlania 6½ cyfry. Jego funkcją jest również wyświetlanie wyników pomiarów pomocniczych połączonych z pomiarami głównymi. Na pokazanym przykładzie wyświetlacz

<span id="page-50-0"></span>pomocniczy wskazuje zmierzoną wartość częstotliwości odpowiadającą zmierzonemu napięciu.

Opisy dotyczące "miękkich" klawiszy w trzecim wierszu identyfikują funkcje uruchamiane za pomocą klawiszy znajdujących się poniżej wyświetlacza.

#### *Zaciski na panelu tylnym*

Tabela 3-3 wskazuje zaciski wejściowe na panelu tylnym i opisuje ich użycie.

1 (2) (3 4 **INPUT 1/4A SLOW FUSE,100/120 VAC 1/8A SLOW FUSE, 220/240 VAC 47 - 440 Hz 25 VA MAX V 4W CAUTION:** FOR FIRE PROTECTION REPLACE ONLY WITH A 250V FUSE AS STATED IN MANUAL. 画 **HI HI 1000 V CAT I 300V 600V CAT II** 园 **CAL STICKER LO LO 1V IEEE488 FUSED RS-232 LAN TRIG I/O 400 mA** ளி  $C \in$ 00 賔 **C WARNING: SERIAL TAG** ൹ TO AVOID ELECTRIC SHOCK<br>GROUNDING CONINECTOR **FLUKE CORPORATION** NO INT AL USER SER IN POWER CORD<br>MUST BE CONNECTED **MADE IN USA www.fluke.com** 9) (8) (7) (6) (5 caw05.ep **Pozycja Opis**   $\alpha$  Gniazdo wejściowe do przewodu zasilającego  $\begin{array}{|c|c|}\n\hline\n2\n\end{array}$  Włącznik zasilania  $\overline{a}$  Oprawka bezpiecznika i przełącznik wyboru napięcia zasilającego  $\Theta$  Gniazda wejściowe na panelu tylnym<sup>[1]</sup>  $(5)$  Wejście wyzwalania zewnętrznego  $\boxed{6}$  Złącze ethernet (sieć LAN)  $\overline{C}$  Złącze RS-232 Informacje o sygnale dla danego złącza dostępne są w dodatku C.  $\sqrt{8}$  Złącze IEEE 488 (GPIB)

**Tabela 3-3. Zaciski na panelu tylnym** 

Notka:

[1] Pomiar pradu 10 A nie moze byc dokonany poprzez gniazda na panelu przednim

I Złącze uziemienia

#### <span id="page-51-0"></span>*Ustawianie zakresu pomiaru*

Klawisze zakresu (ARANGE) umożliwiają przełączenie miernik pomiędzy ręcznym i automatycznym trybem zmiany zakresu. Obecność lub nieobecność MAN na wyświetlaczu wskazują tryb zmiany zakresów pomiarowych. Wszystkie funkcje wykorzystują te klawisze do sterowania zakresami miernika oprócz funkcji ciągłości, testu diod, temperatury (tylko 8846A), częstotliwości i okresu, które posiadają tylko jeden zakres.

*Uwaga* 

*Jeżeli funkcje pomiarowe są te same to wyświetlacz pomocniczy ma zawsze ten sam zakres co wyświetlacz główny.* 

Przyciśnięcie RANGE spowoduje przełączenie trybu doboru zakresów pomiarowych na automatyczne lub ręczne. Automatycznie wybrany zakres używany przy ręcznym wprowadzeniu zakresu staje się wybranym zakresem. Kiedy wybrany jest automatyczny dobór zakresów pomiarowych z wyświetlacza znika MAN.

Przyciśnięcie  $\bigcirc$  lub  $\bigcirc$  powoduje przełączenie miernika w tryb ręcznego doboru zakresów pomiarowych i zwiększa lub mniejsza zakres począwszy od tego, który był ostatnio dobrany w trybie automatycznego doboru zakresów. Na wyświetlaczu pojawi się również MAN. Jeżeli sygnał wejściowy jest większy niż miernik może zmierzyć na wybranym zakresie miernik wyświetli o $\vee$ er load i wyśle 9.9000 E + 37 poprzez zdalny interfejs.

W automatycznym trybie doboru zakresów pomiarowych miernik wybiera następnie najwyższy zakres kiedy mierzona wartość przekracza maksymalną wartość bieżącego zakresu. Jeżeli żaden wyższy zakres nie jest dostępny na wyświetlaczu głównym lub pomocniczym wyświetlone zostanie overload. Jeżeli wartość spada poniżej 11 % pełnego zakresu miernik automatycznie wybiera niższy zakres.

## *Nawigacja menu przy użyciu panelu przedniego*

Miernik wykorzystuje wielopoziomowy system menu w celu dokonywania wyboru funkcji, parametrów i konfiguracji. Wybór menu i nawigacja jest dokonywana przy użyciu pięciu klawiszy funkcyjnych na przednim panelu ( $\begin{bmatrix} F_1 \ F_2 \end{bmatrix}$  $\begin{bmatrix} F_3 \ F_3 \end{bmatrix}$  $\begin{bmatrix} F_4 \ F_5 \end{bmatrix}$ ) i klawisza [BACK]. Przyporządkowanie nazw do pięciu klawiszy funkcyjnych w zależności od wybranej funkcji pomiarowej.

Kolejne rozdziały to "Konfiguracja miernika do pomiarów" i wskazówki dotyczące "Dokonywania pomiarów" znajdujące się w rozdziale czwartym zawierają szczegółowe informacje na temat systemu menu miernika.

## *Konfiguracja miernika do pomiarów*

Wyświetlacz miernika pokazuje rozdzielczość, częstotliwość próbkowania, tryb wyzwalania, próg ciągłości, test diod, poziom prądu, domyślną skalę temperaturową i typ rezystancyjnego czujnika temperaturowego (RTD). Wszystkie wymienione parametry mogą być ustawiane poprzez funkcję Setup.

#### *Ustawianie sygnału dźwiękowego*

Jeśli w czasie sprawdzania granicy granica zostanie przekroczona, miernik wyemituje sygnał dźwiękowy. To samo zajdzie również, gdy podczas pomiaru diod zostanie zmierzona dioda spolaryzowana w kierunku przewodzenia.

- 1. Nacisnąć  $\begin{bmatrix} \text{Meas} \\ \text{SETUP} \end{bmatrix}$ .
- 2. Naciśnij przycisk oznaczony MORE.

<span id="page-52-0"></span>Jeśli przycisk programowy o nazwie BEEP ON jest podświetlony, naciśnięcie go spowoduje wyłączenie sygnału dźwiękowego.

*Uwaga* 

*Próba wyłączenia sygnału nie przyniesie efektu, jeśli w czasie operacji zdalnej powstał błąd, lub gdy przy testowaniu ciągłości zostanie przekroczony próg ciągłości.* 

Stan sygnału dźwiękowego jest przechowywany w pamięci nieulotnej i nie ulega zmianie po wyłączeniu miernika lub zresetowaniu interfejsu zdalnego. Sygnał dźwiękowy jest włączony w fabrycznej wersji miernika.

#### *Ustawianie rozdzielczości wyświetlacza*

Ustawienia wyświetlanej rozdzielczości miernika zależą od wybranej funkcji. Rozdzielczość napięcia DC, prądu DC i rezystancji ustawiane są w oparciu o cykl linii zasilającej (PLC). Rozdzielczość napięcia AC, prądu AC, częstotliwości, okresu, pojemności i temperatury ustawiana jest jako niska, średnia lub wysoka.

Aby ustawić rozdzielczość wyświetlania napięcia DC, prądu DC i rezystancji należy:

- 1. 1. Przycisnąć  $\frac{NEAS}{SETUP}$  aby zobaczyć menu dotyczące ustawień pomiarów.
- 2. Przycisnąć klawisz funkcyjny odpowiadający opisowi RESOLUTION #DIG PLC aby przejść do menu ustawiania rozdzielczości.

Opisy nad klawiszami funkcyjnymi zostają zaktualizowane o nowych 5 możliwości wyboru.

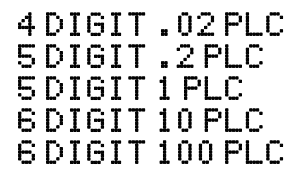

Powyższe możliwości wyboru determinują wyświetlaną rozdzielczość (4½ , 5½ i 6½ cyfry) i czas cyklu pomiarowego w odniesieniu do cykli częstotliwości linii zasilającej (PLC).

Na przykład wybierając 5 DIGIT 1 PLC wyświetlacz pokaże 5½ cyfry i dokona pomiaru jeden raz dla każdego cykli linii zasilającej. Dla zasilania 60 Hz pomiar jest dokonywany z częstotliwością 1/60 sekundy lub 16,6666 ms.

3. Przyciśnij klawisz odpowiadający nazwie z żądaną rozdzielczością.

*Uwaga* 

*Niektóre z szybszych cyklów PLC nie są dostępne po wybraniu opcji 2. POM lub Stosunek DCV.* 

Aby ustawić rozdzielczość wyświetlania napięcia AC, prądu AC, częstotliwości, okresu, pojemności i temperatury należy:

- 1. Przycisnąć **SETUP** aby zobaczyć menu dotyczące ustawień pomiarów.
- 2. Przycisnąć klawisz funkcyjny odpowiadający opisowi RESOLUTN aby przejść do menu ustawiania rozdzielczości.

Nazwy odpowiadające trzem klawiszom funkcyjnym zostaną zaktualizowane i przyjmą opisy HIGH,MEDIUM, LOW. Aktualna liczba wyświetlanych cyfr będzie zależała od wybranej funkcji pomiarowej i zakresu miernika.

3. Przyciśnij klawisz odpowiadający nazwie z żądaną rozdzielczością.

#### <span id="page-53-0"></span>*Ustawianie filtru sygnału AC*

Dostępne są trzy filtry AC, które ułatwiają dokonywanie bardziej dokładnych pomiarów: 3 Hz wolny, 20 Hz i 200 Hz.

Dla funkcji pomiaru napięcia AC i prądu AC wybór filtra jest dostępny jako zmiennik. Dla funkcji pomiaru napięcia AC i prądu AC wybór filtra jest dostępny jako zmiennik. Przyciśnięcie klawisza odpowiadającemu opisowi Filter spowoduje przejście do menu umożliwiającego dokonanie wyboru pomiędzy trzema dostępnymi filtrami.

#### *Uwaga*

*Domyślnie po włączeniu miernika ustawiony jest filtr o wartości 20 Hz.* 

#### *Ustawianie progu ciągłości i parametrów testu diod*

Próg wartości rezystancji dla funkcji ciągłości i wartości prądu oraz napięcia do testu diod są nastawiane. Próg ciągłości może przyjąć jedną z czterech różnych wartości: 1 Ω, 10 Ω, 100 Ω i 1 kΩ. Napięcie i prąd wykorzystywane do testu diod mogą przyjąć jedną z dwóch różnych wartości: 5 V lub 10 V i 1 mA lub 0,1 mA.

#### *Ustaw ianie progu rezystancji dla funkcji ciągłości*

Próg rezystancji może być ustawiony na 1, 10, 100 lub 1000 Ω. Aby ustawić próg należy:

- 1. Przycisnąć  $\frac{N_{\text{max}}}{N_{\text{error}}}$  aby zobaczyć menu dotyczące ustawień pomiarów.
- 2. Przycisnąć klawisz odpowiadający nazwie MORE.
- 3. Przycisnąć klawisz odpowiadający nazwie CONTIN OHMS.
- 4. Przycisnąć klawisz odpowiadający żądanej wartości progu.

Zapoznaj się z sekcją "Test ciągłości" w Rozdziale 4.

#### *Ustawianie napięcia i prądu to testu diod*

Aby ustawić prąd do testowania diody należy:

- 1. Przyciśnij dwukrotnie  $\boxed{\ddot{x}}$  na mierniku 8846A lub jeden raz  $\rightarrow$  na mierniku 8845A aby wybrać funkcję diody.
- 2. Przyciśnij klawisz odpowiadający opisowi 1 A lub 0.1 A aby ustawić prąd testujący diodę.
- 3. Przyciśnij klawisz odpowiadający opisowi 5V lub 10V aby ustawić napięcie testujące diodę.

Zapoznaj się z sekcją "Test diod" w Rozdziale 4.

#### *Ustawianie domyślnej skali temperatury (tylko model 8846A)*

Kiedy wybrana zostanie funkcja pomiaru temperatury miernik wyświetla pomiary temperatury oparte na wcześniej zdefiniowanej skali temperaturowej.

Aby zmienić domyślną skalę temperatury należy:

- 1. Przycisnąć  $\frac{W_{\text{max}}}{W_{\text{error}}}$  aby zobaczyć menu dotyczące ustawień pomiarów.
- 2. Przycisnąć klawisz odpowiadający opisowi TEMP UNITS aby wyświetlić menu wyboru skali temperatury.

Dostępne skale temperaturowe to: C dla Celsjusza (°C), F dla Fahrenheit's (°F) i K dla Kelwina (K)

<span id="page-54-0"></span>3. Przycisnąć klawisz odpowiadający żądanej skali temperatury.

Zapoznaj się z sekcją "Pomiar temperatury" w Rozdziale 4 aby dokonać pomiaru temperatury przy wykorzystaniu tego miernika.

#### *Ustawianie automatycznej impedancji wejściowej*

Impedancja wejściowa miernika domyślnie ustawiona jest na 10 M.Ω. Włączenie funkcji wysokiej impedancji wejściowej pozwala na przekroczenie 10 G $\Omega$  przy napięciu 10 V i niższym.

Aby uaktywnić automatyczny dobór impedancji wejściowej należy:

- 1. Przycisnąć  $\begin{bmatrix} \mathbb{R}^m \\ \mathbb{R}^{m \times n} \end{bmatrix}$  aby zobaczyć menu dotyczące ustawień pomiarów.
- 2. Przycisnąć klawisz odpowiadający nazwie MORE.
- 3. Przycisnąć klawisz odpowiadający nazwie HIGH INPUT Z.

Przyciśnij klawisz ponownie aby wyłączyć tą funkcję. Opis zostaje podświetlony określając w ten sposób, że aktywna jest funkcja automatycznego doboru impedancji wejściowej.

## *Używanie funkcji analizy*

Miernik umożliwia wykonywanie operacji matematycznych na wartościach zmierzonych jak również śledzenie serii pomiarów. Z wyjątkiem testu diod i ciągłości wszystkie funkcje współpracują z funkcjami analizy. Funkcje matematyczne zawierają statystyki, wartości graniczne, ofset i m $X + b$ . Śledzenie wartości zmierzonych odbywa się przy użyciu funkcji TrendPlot i Histogramu.

Aby uzyskać dostęp do funkcji analizy przyciśnij [AMALYZE].

#### *Gromadzenie statystyk pomiarowych*

Funkcja analizy statystycznej wyświetla wartość minimalną i maksymalną z serii pomiarów wykonanych przez miernik. Miernik również oblicza wartość średnią oraz wartość odchylenia standardowego dla tej samej serii pomiarów. Funkcja ta również umożliwia kontrolę rozpoczęcia i zakończenia serii pomiarów.

#### *Rozpoczęcie gromadzenia danych*

Aby rozpocząć proces statystyczny należy:

- 1. Przycisnąć klawisz **MALYZE** aby wyświetlić menu dotyczące analizy.
- 2. Przycisnąć klawisz odpowiadający nazwie STATS.

Miernik niezwłocznie rozpocznie proces gromadzenia danych. Pojedyncze odczyty nigdy nie są zapamiętywane przez miernik, jednakże każda wartość jest dodana do wartości średniej i uwzględniona przy obliczaniu odchylenia standardowego. W tym samym czasie mierzona wartość jest porównywana do zarejestrowanej wartości minimalnej i maksymalnej. Jeżeli jest mniejsza niż minimum lub większa niż maksimum to zastepuje poprzednią wartość minimalną lub maksymalną.

W trakcie trwania serii pomiarowej proces zbierania danych może być zatrzymany poprzez przyciśnięcie klawisza STOP. Rozpoczęcie obliczeń na innej serii pomiarów następuje po przyciśnięciu klawisza RESTART.

#### <span id="page-55-0"></span>*Odczytywanie wartości minimalnych, maksymalnych, średnich i odchylenia standardowego*

W trakcie gromadzenia danych pomiarowych wyświetlacz jest uaktualniany w sposób ciągły z ostatnimi danymi statystycznym, jak pokazano na poniższym rysunku.

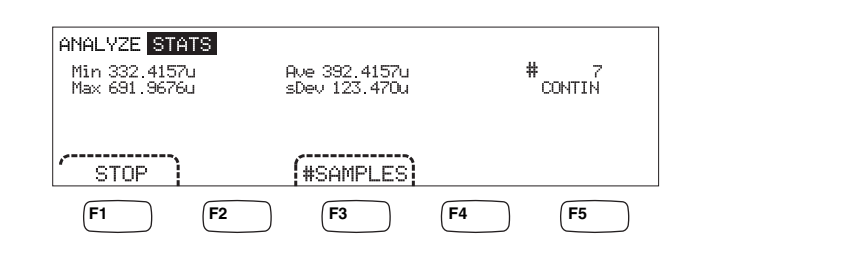

caw03.eps

Wartość minimalna, maksymalna, średnia i odchylenie standardowe są wyświetlane wzdłuż wartości zmierzonych.

#### *Zatrzymywanie gromadzenia danych*

Istnieją dwie metody zatrzymywania procesu gromadzenia danych dla funkcji statystycznych.

Aby ręcznie zatrzymać pomiary, w menu statystyki naciśnij przycisk programowy STOP. Wyświetlacz zostanie uaktualniony o ostateczny zestaw danych statystycznych.

Proces pomiarowy może być również automatycznie zatrzymany poprzez wprowadzenie liczby próbek, które mają zostać pobrane w celu dokonania statysty. Aby wprowadzić liczbę próbek należy:

1. Jeżeli miernik ma aktualnie włączone funkcje statystyczne przyciśnij #SAMPLES.

Wybrać żadaną wartość poprzez przyciskanie  $\langle -1 \rangle$ .

Po wybraniu odpowiedniej cyfry przycisnąć klawisz opisany -- aby zmniejszyć wartość lub<sup>++</sup> aby ja zwiększyć.

2. Przycisnąć ENTER aby zaakceptować ustawioną liczbę próbek.

*Uwaga* 

*Ustawienie liczby próbek na wartość 0 spowoduje, że miernik będzie gromadził dane w sposób ciągły.* 

#### *Testowanie przy użyciu wartości granicznych*

Funkcja wartości granicznych umożliwia przeprowadzanie testów Pozytywny/Negatywny wykorzystując zdefiniowane przez użytkownika wartości graniczne. Górna i dolna wartość graniczna jest przechowywana w ulotnej pamięci i będzie wyzerowana kiedy miernik jest ponownie włączony lub kiedy otrzyma komendę reset poprzez zdalny interfejs. Zmiana funkcji pomiarowej również spowoduje wyzerowanie wartości granicznych.

<span id="page-56-0"></span>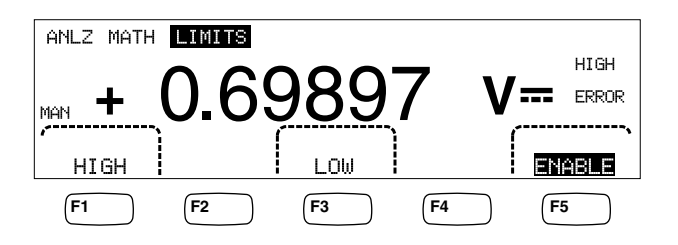

caw029.eps

Kiedy test jest przeprowadzany z panelu przedniego miernik wyświetla UK na wyświetlaczu pomocniczym kiedy wartość zmierzona mieści się w przedziale wyznaczonym przez górną i dolną wartość graniczną. Jeżeli wartości graniczne zostaną przekroczone miernik wyświetla odpowiednio HIGH (dla przekroczonej górnej wartości) i LOW (dla przekroczonej dolnej wartości). Jeśli włączony jest sygnał dźwiękowy, to zostanie on jednokrotnie wyemitowany po pierwszym pomiarze następującym po pomiarze OK, który przekroczył ustalone limity.

W przypadku zdalnego sterowania miernik zostanie ustawiony tak, aby wygenerował żądanie usługi serwisowej (SRQ) po wystąpieniu pierwszego pomiaru wykraczającego poza ustawione wartości graniczne. Zapoznaj się z sekcją *Instrukcja programistów* w celu uzyskania informacji na temat.

Aby ustawić górną i dolną wartość graniczną za pomocą panelu przedniego należy:

- 1. Nacisnąć **ANALYZE**.
- 2. Przycisnąć klawisz odpowiadający nazwie MATH.
- 3. Przycisnąć klawisz odpowiadający nazwie LIMITS.
- 4. Przyciskając klawisze odpowiadające opisom HIGH i LOW ustawić żądane wartości limitów jako pokazano powyżej.

Aby wybrać żadaną wartość przyciśnij  $\zeta$  – -lub – –  $\gtrsim$ .

Po wybraniu odpowiedniej cyfry przycisnąć klawisz opisany -- aby zmniejszyć wartość lub++ aby ją zwiększyć. Skrajnie prawy znak jest krotnością. Znak ten może być ustawiony jako p, n, µ, m, k, M lub G.

- 5. Przycisnąć klawisz odpowiadający opisowi ENTER aby zaakceptować ustawioną wartość graniczną.
- 6. Przycisnąć klawisz odpowiadający opisowi ENABLE aby rozpocząć testowanie.

*Uwaga* 

*Pomiar może przekroczyć zarówno dolny jak i górny limit. W tym przypadku miernik przydziela priorytet dolnemu limitowi poprzez wyświetlenie LOW i zarejestrowanie wartości przekroczenia dolnego limitu.* 

W celu uzyskania informacji na temat zdalnego ustawiania wartości granicznych należy zapoznać się z *Instrukcją Programistów*.

#### *Ustawianie wartości funkcji Offset*

Funkcja Offset umożliwia wyświetlenie różnicy pomiędzy zmierzoną wartością a wartością przechowywaną w pamięci jako odniesienie. Ten rodzaj pomiaru jest związany z wartością odniesienia.

Istnieją dwie metody wprowadzania wartości offsetu do miernika. Pierwszą metodą jest wprowadzenie określonej liczby do rejestru offsetu zarówno poprzez panel przedni jak i zdalny interfejs. Poprzednio zachowana wartość jest zastąpiona przez nową wartość. Wartość offsetu jest przechowywana w ulotnej pamięci i jest zerowana po włączeniu

<span id="page-57-0"></span>miernika lub po otrzymaniu przez miernik komendy reset wygenerowanej przez zdalny interfejs.

Druga metoda polega na dokonaniu pomiaru żądanej wartości odniesienia poprzez gniazda wejściowe miernika i przyciśnięcie  $z \neq 0$ . Zmierzona wartość jest zapisana w rejestrze wartości odniesienia. Wyświetlacz zaczyna od tego momentu wskazywać różnicę pomiędzy pomiarami i przechowywaną w pamięci wartością odniesienia.

#### *Uwaga*

*Klawisz Zero nie może być użyty do zerowania pomiarów DB lub DBM. Zapoznaj się z punktem "Pomiar napięcia AC" w Rozdziale 4 niniejszej instrukcji obsługi.* 

Aby wprowadzić wartość offsetu poprzez panel przedni należy:

- 1. Przycisnąć klawisz MAALYZE.
- 2. Przycisnąć klawisz odpowiadający nazwie MATH.
- 3. Przycisnąć klawisz odpowiadający nazwie OFFSET.

Aby wybrać żądaną wartość przyciśnij  $\langle -\text{-}$ lub  $-\text{-}$ .

Po wybraniu odpowiedniej cyfry przycisnąć klawisz opisany  $-$  aby zmniejszyć wartość lub++ aby ją zwiększyć. Skrajnie prawy znak jest krotnością. Znak ten może być ustawiony jako p, n, µ, m, k, M lub G.

4. Przycisnąć klawisz odpowiadający opisowi ENTER aby ustawić wartość offsetu w rejestrze.

#### *Uwaga*

*Funkcje Wartości graniczne i Offset to funkcje matematyczne, które nie mogą być aktywne jednocześnie.* 

#### *Wykorzystywanie funkcji MX+B*

Funkcja MX + B umożliwia dokonanie obliczenia liniowej wartości wykorzystując zmierzoną wartość (X) i dwie stałe: M i B. Stała M oznacza przyrost natomiast stała B oznacza offset.

Aby dokonać obliczeń mX + B należy:

- 1. Nacisnąć [ANALYZE].
- 2. Przycisnąć klawisz odpowiadający nazwie MATH.
- 3. Przycisnąć klawisz odpowiadający nazwie  $X+E$ .

#### **Aby wprowadzić wartość M należy:**

4. Przycisnąć klawisz odpowiadający nazwie X.

Aby wybrać żądaną wartość przyciśnij  $\left\langle \text{--}$ lub  $\text{--} \right\rangle$ .

Po wybraniu odpowiedniej cyfry przycisnąć klawisz opisany – – aby zmniejszyć wartość lub++ aby ją zwiększyć.

- 5. Przycisnąć klawisz odpowiadający opisowi ENTER aby ustawić wartość M.
- 6. Przycisnąć klawisz [BACK] aby powrócić do menu MX+B.

#### **Aby wprowadzić wartość B należy:**

7. Przycisnąć klawisz odpowiadający nazwie B.

<span id="page-58-0"></span>Aby wybrać żądaną wartość przyciśnij  $\langle -\text{-}$ lub  $-\text{-}$ .

Po wybraniu odpowiedniej cyfry przycisnąć klawisz opisany – – aby zmniejszyć wartość lub++ aby ją zwiększyć. Skrajnie prawy znak jest krotnością. Znak ten może być ustawiony jako p, n, µ, m, k, M lub G.

- 8. Przycisnąć klawisz odpowiadający nazwie ENTER.
- 9. Przycisnąć klawisz  $\sqrt{\text{Back}}$ aby powrócić do menu MX+B.
- 10. Przycisnąć klawisz odpowiadający opisowi ENABLE aby rozpocząć obliczenia MX  $+ B.$

**Opis** ENABLE pozostaje podświetlony a wszystkie wyświetlane wartości są wartościami zmierzonymi, zmodyfikowanymi przez formułę MX + B.

Przyciśnij ponownie **ENABLE** w celu wyłączenia  $MX + B$ . Opis **ENABLE** nie będzie już dłużej podświetlony. Obliczenie MX + B jest wykonywane po pozostałych operacjach skalowania, ale przed porównaniami.

#### *Wykorzystywanie funkcji TrendPlot*

Funkcja TrendPlot umożliwia wizualne przedstawienie mierzonego sygnału w czasie. Około ¾ wyświetlacza miernika jest wykorzystywane do rysowania wartości minimalnych i maksymalnych w pionie. Oś pozioma reprezentuje czas. Zarówno oś pionowa jak i pozioma nie są kalibrowane i tylko reprezentują czas względny oraz amplitudę zależnie od sygnału wejściowego.

Każdy narysowany ślad jest linią poziomą szeroką na jeden piksel, która reprezentuje najwyższy (góra śladu) i najniższy (dół śladu) odczyt miernika dokonany w tym samym czasie od momentu wykonania ostatniego pomiaru. Skrajnie lewy narysowany ślad oznacza czas od momentu rozpoczęcia działania funkcji TrendPlot. Kiedy ekran zostanie zapełniony przez narysowane ślady następuje kompresja ekranu do jednej drugiej. Proces kompresji pobiera najwyższą i najniższą wartość pomiędzy każdymi dwoma narysowanymi punktami i tworzy nowy pojedynczy ślad, łączący w sobie poprzednie dwa zapisy. Przyszłe punkty, dodane na końcu skompresowanego obrazu, są najwyższym i najniższym odczytem z czasu dwa razy dłuższego niż okres przed kompresją.

Jeżeli amplitud mierzonej wartości przekracza zakres dodatni lub ujemny osi pionowej miernik ustawia zakres pionowy aby dopasować zakres do nowych narysowanych punktów. Poprzednio nałożone punkty wykresu są przesuwane w dół, proporcjonalnie do nowej osi pionowej.

Lewa część wyświetlacza miernika wskazuje najwyższy (maksymalny) i najniższy (minimalny) odczyt dokonany od momentu rozpoczęcia działania funkcji TrendPlot. Dodatkowo długość trwania procesu rejestracji TrendPlot jest wyświetlana w godzinach, minutach i sekundach (hh:mm:ss).

Aby rozpocząć proces rejestracji TrendPlot należy:

1. Wybrać na mierniku żądaną funkcję pomiarową i podłączyć sygnał do gniazd wejściowych miernika.

*Uwaga* 

*Ustawienie zakresu na ręczny spowoduje rysowanie na górnej i dolnej krawędzi obszaru widocznego punktów, które będą odpowiadały sygnałom wykraczającym poza widzialny obszar. Zakres wyświetlania w pionie nie zostanie automatycznie dostosowany.* 

2. W czasie dokonywania pomiarów przez miernik przyciśnij  $\left[\right]$ <sup>MALYZE</sup>.

<span id="page-59-0"></span>3. Przyciśnij klawisz odpowiadający opisowi TREND PLOT aby rozpocząć proces pomiarowy.

Jak pokazano na Rysunku 3-1, wyświetlacz rozpocznie rysowanie zmierzonych wartości wzdłuż wyświetlanego obszaru. Wyświetlane są wartości minimalne, maksymalne oraz czas trwania procesu. Jeśli między odczytami występują dłuższe przerwy lub opóźnienia, funkcja TrendPlot na początku, do momentu zebrania większej liczby odczytów, będzie generowała wyniki wyglądające jak niepołączone ze sobą punkty.

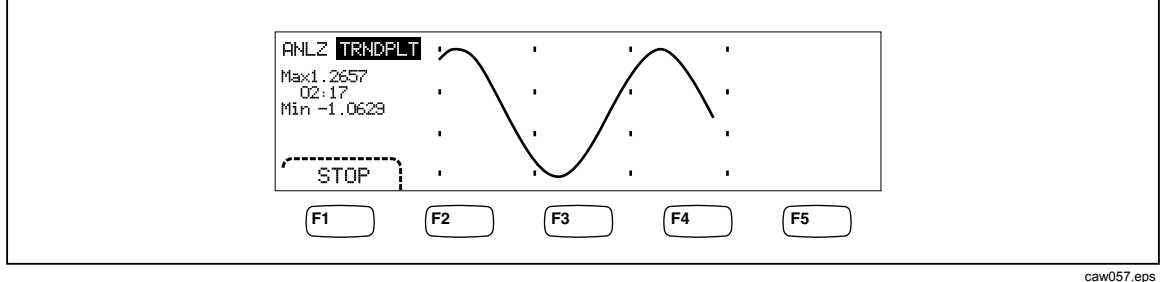

**Rysunek 3-1. Wyswietlanie trybu TrenPlot** 

Aby zatrzymać proces rysowania TrendPlot należy przycisnąć klawisz (BACK) lub klawisz odpowiadający opisowi STOP.

Aby wznowić proces rysowania TrendPlot, naciśnij klawisz odpowiadający opisowi STOP, a następnie klawisz odpowiadający opisowi RESTART.

#### *Wykorzystywanie funkcji Histogramu*

Funkcja Histogram umożliwia graficzne przedstawienie odchylenia standardowego serii pomiarów. Dwie trzecie prawej części ekranu jest wykorzystywane do wyświetlania wykresu słupkowego. Oś pionowa stanowi względny pomiar liczby odczytów natomiast 10 pionowych słupków ułożonych wzdłuż osi pionowej przedstawia odchylenie standardowe. Dwa środkowe słupki odpowiadają liczbie odczytów, które znajdują się po dowolnej stronie przedziału mierzonego między średnią i jednym odchyleniem standardowym. Dwa słupki umieszczone po bokach środkowych słupków odpowiadają liczbie odczytów, które znajdują się po dowolnej stronie przedziału mierzonego dwoma odchyleniami standardowymi. Następne dwa słupki odpowiadają trzeciemu odchyleniu standardowemu i tak do piątego słupka.

Funkcja histogramu zapewnia przegląd rozkładu dokonywanych pomiarów. Obserwując wykres słupkowy (patrz rysunek 3-2) dopasowujemy zmienne pomiarowe tak aby dostosować się do dwóch centralnych słupków histogramu.

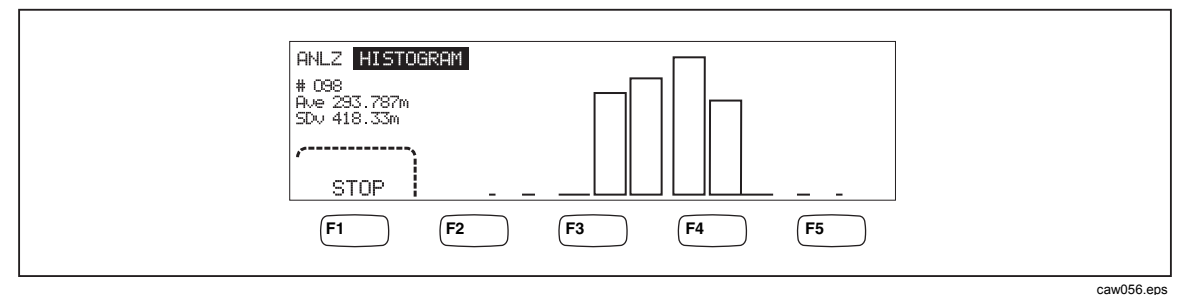

**Rysunek 3-2. Wyswietlanie Histogramu** 

Oprócz wykresu słupkowego w lewej części ekranu wyświetlane są również dane liczbowe dotyczące liczby próbek, średniej i wartości odchylenia standardowego.

<span id="page-60-0"></span>Aby rozpocząć proces tworzenia Histogramu należy:

- 1. Wybrać na mierniku żądaną funkcję pomiarową i podłączyć sygnał do gniazd wejściowych miernika.
- 2. W czasie dokonywania pomiarów przez miernik przyciśnij MAALYZE.
- 3. Przyciśnij klawisz odpowiadający opisowi HISTOGRAM aby rozpocząć proces pomiarowy.

Wyświetlacz rozpocznie tworzenie słupków zgodnie z ilością dokonanych odczytów. Wartość średnia i odchylenie standardowe również zmieniają się zgodnie z ilością zgromadzonych danych.

Aby wznowić tworzenie histogramu, naciśnij klawisz odpowiadający opisowi STOP, a następnie klawisz odpowiadający opisowi RESTART.

Aby zakończyć proces tworzenia Histogramu należy przycisnąć klawisz [BACK] lub klawisz odpowiadający opisowi STOP.

## *Sterowanie funkcją Trigger (wyzwalanie)*

Funkcje wyzwalania umożliwiają wybranie źródła wyzwalania pomiaru, ustawienie ilości pomiarów (próbek) na jedno wyzwolenie oraz ustawienie czasu opóźnienia pomiędzy wyzwoleniem a rozpoczęciem pomiaru. Dodatkowo funkcja trigger może być uaktywniana poprzez port wyzwalania na panelu tylnym miernika. Patrz punkt 5 w tabeli 3-3. Wyzwalanie pomiaru zdalnie poprzez jeden z interfejsów komunikacyjnych jest opisane w Instrukcji programisty. Poniższe sekcje są poświęcone wyzwalaniu automatycznemu (wewnętrzne wyzwalanie) lub zewnętrznemu wyzwalaniu przy użyciu klawisza trigger na panelu czołowym i złączu na panelu tylnym.

Setup oraz sterowanie funkcją trigger są udostępniane poprzez klawisz  $\mathbb{R}^{\text{meas}}$ .

#### *Wybór źródła wyzwalania*

Dostępne są cztery źródła wyzwalania pomiaru w mierniku: automatyczne, przy pomocy klawisza w na przednim panelu, zewnętrzne i zdalne. Źródło wyzwalania jest wybierane poprzez trigger menu, które dostępne jest po wejściu do menu setup z wyjątkiem wyzwalania zdalnego.

Aby wybrać źródło wyzwalania należy:

- 1. Przycisnąć klawisz **Letter** aby uzyskać dostęp do menu ustawień.
- 2. Przycisnąć klawisz odpowiadający opisowi TRIGGER aby odsłonić możliwości wyboru sterowania wyzwalaniem.

#### *Uwaga*

*Ustawienie miernika tak, aby pomiar był wyzwalany poprzez zdalne komendy jest możliwe tylko poprzez zdalny interfejs. Zapoznaj się z sekcją "Wyzwalanie" w Instrukcji programistów w celu uzyskania szczegółowych informacji dotyczących zewnętrznego wyzwalania.* 

#### *Automatyczne wyzwalanie*

W trybie automatycznego wyzwalania (auto trigger) pomiar jest wyzwalany przez zewnętrzny obwód. Te wyzwolenia są ciągłe i pojawiają się tak szybko jak pozwoli na to konfiguracja. Automatyczne wyzwalanie jest domyślnym trybem po każdorazowym włączeniu miernika.

Aby ustawić miernik w tryb automatycznego wyzwalania należy:

- <span id="page-61-0"></span>1. Nacisnąć  $\begin{bmatrix} \text{Meas} \\ \text{SETUP} \end{bmatrix}$ .
- 2. Przycisnąć klawisz odpowiadający opisowi TRIGGER Jeśli miernik znajduje się w trybie wyzwalania zewnętrznego, na ekranie zostanie podświetlony opis dla klawisza EXT TRIG.
- 3. Przycisnąć klawisz odpowiadający opisowi EXT TRIG.

#### *Wyzwalanie zewnętrzne*

W trybie wyzwalania zewnętrznego miernik rozpoczyna proces pomiarowy za każdym razem, kiedy impuls zostaje podany na złącze wyzwalania zewnętrznego lubi kiedy zostanie przyciśnięty klawisz  $[\text{me}]$  na panelu przednim miernika. Dla każdego wyzwolenia lub otrzymanego impulsu miernik dokona określonej liczby pomiarów po określonym opóźnieniu wyzwalania.

#### *Uwaga*

*Klawisz wyzwalania jest wyłączony kiedy miernik pracuje w trybie zdalnym.* 

Aby ustawić wyzwalanie zewnętrzne należy:

- 1. Nacisnąć  $\begin{bmatrix} \text{MEAS} \\ \text{SETUP} \end{bmatrix}$ .
- 2. Przycisnąć klawisz odpowiadający opisowi TRIGGER
- 3. Przycisnąć klawisz odpowiadający opisowi EXT TRIG.

Klawisz Ext Trig (Zewnętrzne wyzwolenie) zostanie podświetlony, co wskaże, że miernik znajduje się w trybie wyzwalania zewnętrznego. Aby powrócić do trybu automatycznego wyzwalania należy ponownie przycisnąć klawisz odpowiadający opisowi EXT TRIG.

Jeżeli miernik nie otrzymuje polecenia wyzwalania przez sekundę lub dwie, TRIG zostaje podświetlony informując, że miernik czeka na wyzwolenie. Każdorazowe przyciśnięcie klawisza wyzwalania | res | lub dodatnia wartość na porcie wyzwalania spowoduje zainicjowanie pomiaru.

#### *Ustawianie opóźnienia wyzwalania*

Pomiar może zostać opóźniony poprzez ustawienie określonego czasu jaki musi upłynąć po otrzymaniu sygnału wyzwalania. Funkcja ta może być użyteczna kiedy musisz poczekać na sygnał aby go ustawić przed pomiarem. Kiedy opóźnienie wyzwalania jest określone, to jest ono wykorzystywane dla wszystkich funkcji i zakresów.

Aby ustawić opóźnienie wyzwalania należy:

- 1. Nacisnąć  $\begin{bmatrix} \text{Meas} \\ \text{SETUP} \end{bmatrix}$ .
- 2. Przycisnąć klawisz odpowiadający opisowi TRIGGER.
- 3. Przycisnąć klawisz odpowiadający opisowi SET DELAY.

Opóźnienie wyzwalania może być ustawione w zakresie 0 i 3600 sekund z rozdzielczość 10 µs.

4. Aby wybrać określoną wartość, przyciśnij  $\langle -\text{-} \text{lub } \text{-} \rangle$ .

Po wybraniu odpowiedniej cyfry przycisnąć klawisz opisany -- aby zmniejszyć wartość lub++ aby ją zwiększyć.

5. Po wybraniu odpowiedniego czas opóźnienia należy przycisnąć klawisz odpowiadający opisowi ENTER.

#### <span id="page-62-0"></span>*Ustawianie liczby próbek*

Standardowo miernik dokonuje jednego pomiaru (lub próbki) każdorazowo po otrzymaniu wyzwalania jeżeli jest w trybie "oczekiwanie na wyzwolenie". Jednakże można ustawić miernik tak, aby dokonał określonej liczby pomiarów dla każdego wyzwolenia.

Aby dokonać ustawienia ilości próbek na wyzwolenie należy:

- 1. Nacisnąć  $\frac{MEAS}{SETUP}$ .
- 2. Przycisnąć klawisz odpowiadający opisowi TRIGGER.
- 3. Przycisnąć klawisz odpowiadający opisowi #SAMPLES.

Liczba próbek może być ustawiona w zakresie 0 i 59999.

4. Aby wybrać określoną wartość, przyciśnij  $\langle$  --lub -- $\rangle$ .

Po wybraniu odpowiedniej cyfry przycisnąć klawisz opisany -- aby zmniejszyć wartość lub++ aby ją zwiększyć.

5. Po wybraniu odpowiedniego czas opóźnienia należy przycisnąć klawisz odpowiadający opisowi ENTER.

#### *Zrozumienie sygnału kończącego pomiar*

Port wyzwalania na panelu tylnym miernika dostarcza impulsu w celu zakończenia każdego pomiaru. W celu uzyskania szczegółowych informacji należy zapoznać się z sekcją danych technicznych.

#### *Dostęp i sterowanie pamięcią*

Miernik przechowuje dane pomiarowe oraz informacje dotyczące konfiguracji w wewnętrznej i zewnętrznej pamięci (tylko 8846A). W modelu 8846A pamięć zewnętrzna jest podłączane poprzez port USB na panelu czołowym miernika. Opcjonalna pamięć o różnych pojemnościach jest dostępna w firmie Fluke. Zapoznaj się z sekcją "Opcje i akcesoria" w Rozdziale 1 w celu uzyskania informacji na temat opcjonalnej pamięci. Dodatkowo do zapisywania i przywoływania odczytów oraz konfiguracji dostępna jest funkcja zarządzania pamięcią. Poprzez takie zarządzanie istnieje np. możliwość kasowania plików z danymi.

Aby uzyskać dostęp do funkcji pamięci należy przycisnąć klawisz M. Menu pamięci jest dostępne poprzez pięć klawiszy, którym odpowiadają następujące opisy: RECALL CONFIG, RECALL READING, STORE CONFIG**,**  STORE READINGS**,** i MANAGE MEMORY.

#### *Przechowywanie danych w pamięci*

Miernik może przechować w pamięci 9999 odczytów w jednym pliku wewnętrznej pamięci. Model 8846A z zewnętrzną pamięcią może przechować dodatkowo 999 plików, z których każdy może przechować do 5000 pomiarów.

Aby zachować dane w wewnętrznej pamięci należy:

1. Nacisnąć (MEMORY).

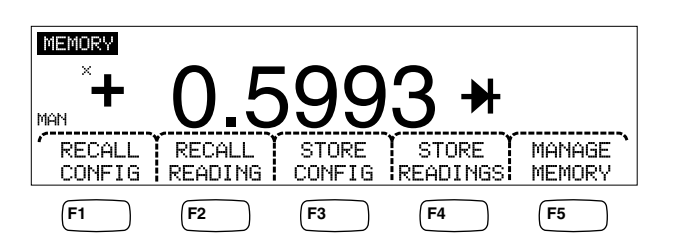

caw032.eps

- 2. Przycisnąć klawisz odpowiadający opisowi STORE READINGS pokazany na powyższym rysunku.
- 3. Jeżeli nie jest podświetlony, to należy przycisnąć klawisz odpowiadający opisowi INTERNAL MEMORY.
- 4. Przycisnąć klawisz odpowiadający nazwie #SAMPLES.
- 5. Aby wybrać żądaną liczbę próbek przyciśnij  $\langle -\rangle$  lub  $-\rangle$  w celu wybrania cyfry.

Po wybraniu odpowiedniej cyfry przycisnąć klawisz opisany – – aby zmniejszyć wartość lub++ aby ją zwiększyć. Gdy włączona jest funkcja Drugi pomiar, każdy pierwszy i drugi odczyt jest liczony jako próba i umieszczany w oddzielnym wierszu pliku odczytów.

- 6. Po wybraniu odpowiedniej ilości próbek należy przycisnąć klawisz odpowiadający opisowi ENTER aby powrócić do menu przechowywania danych pomiarowych.
- 7. Przycisnąć klawisz odpowiadający opisowi START aby zainicjować przechowywanie pomiarów. Klawisz odpowiadający opisowi START zmieni się na STOP. Kiedy określona wcześniej liczba próbek zostanie zapisana, opis zmieni się z powrotem na START. W czasie gdy odczyty są zapisywane, na wyświetlaczu podświetlany jest opis MEM.

*Uwaga* 

*W przypadku zapisywania danych do wewnętrznej pamięci liczba danych nie może przekroczyć 9999 odczytów bez względu na wartość dotyczącą liczby próbek.* 

Aby zapisać dane do zewnętrznej pamięci (tylko 8846A) należy:

- 1. Nacisnąć (MEMORY).
- 2. Przycisnąć klawisz odpowiadający nazwie STORE READINGS.
- 3. Przycisnąć klawisz odpowiadający nazwie USB.
- 4. Przycisnąć klawisz odpowiadający nazwie #SAMPLES.
- 5. Aby wybrać żądaną liczbę próbek przyciśnij  $\left\langle -\right\rangle$  lub  $\left\langle -\right\rangle$  w celu wybrania cyfry.

Po wybraniu odpowiedniej cyfry przycisnąć klawisz opisany  $-$  aby zmniejszyć wartość lub++ aby ją zwiększyć.

- 6. Po wybraniu odpowiedniej ilości próbek należy przycisnąć klawisz odpowiadający opisowi ENTER aby powrócić do menu przechowywania danych pomiarowych.
- 7. Przycisnąć klawisz odpowiadający opisowi START aby zainicjować przechowywanie pomiarów. Klawisz odpowiadający opisowi START zmieni się na STOP. Kiedy określona wcześniej liczba próbek zostanie zapisana, opis zmieni się z powrotem na START. W czasie gdy odczyty są zapisywane, na wyświetlaczu podświetlany jest opis MEM.

#### *Uwaga*

<span id="page-64-0"></span>*Każda komórka pamięć może przechować do 10000 pomiarów. Jeżeli liczba próbek jest ustawiona na wartość większą niż 10000, kolejne pliki będą wykorzystywane do zapisywania danych pomiarowych. Jeżeli dane zapełnią ostatni plik (999) zapisywanie danych zostanie zatrzymane.* 

#### *Przywoływanie danych z pamięci*

Aby przywołać odczyty z zewnętrznej pamięci należy:

- 1. Nacisnąć (MEMORY).
- 2. Przycisnąć klawisz odpowiadający nazwie RECALL READING.

Miernik wyświetli pierwszą zapisaną wartość z wewnętrznego pliku. Do przewijania odczytów w pliku służą cztery klawisze. Klawisz odpowiadający opisowi FIRST wyświetla pierwszy pomiar zapisany w pliku a klawisz odpowiadający opisowi **LAST** wyświetla ostatnią wartość w pamięci. Używając klawiszy opisanych  $\leq -i$ --> można przemieszczać się po różnych komórkach z danymi pomiarowymi.

Aby przywołać odczyty z zewnętrznej pamięci (tylko 8846A) pamięć przenośna musi być odłączona od miernika 8846A i podłączona do komputera PC gdzie można odczytać pliki z danymi pomiarowymi. Każdy plik jest nazwany MEAS0XXX.CSV. XXX jest numerem pliku z zakresu 001 do 999. Każdy plik jest oznaczony znacznikiem daty i czasu.

#### *Przechowywanie informacji dotyczących konfiguracji miernika*

W wewnętrznej pamięci miernika może być zapisanych do 5 ustawień konfiguracyjnych. Model 8846A z zainstalowaną opcjonalną pamięcią USB może przechować dodatkowo 99 ustawień konfiguracyjnych.

Aby zapisać konfigurację w wewnętrznej pamięci miernika należy:

- 1. Nacisnąć (MEMORY).
- 2. Przycisnąć klawisz odpowiadający opisowi STORE CONFIG jak pokazano poniżej.

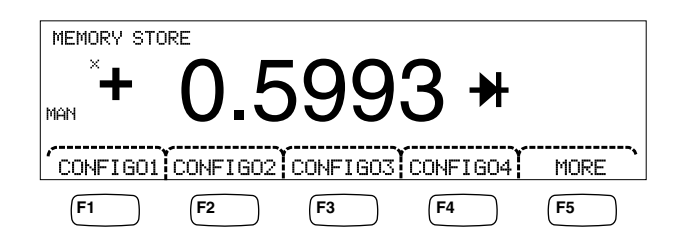

caw033.eps

- 3. Przycisnąć klawisz odpowiadający nazwie STORE INT MEM.
- 4. Przycisnąć jeden z czterech klawiszy aby wybrać odpowiednią lokalizację do zapisania ustawień konfiguracyjnych miernika.

Aby zapisać ustawienia konfiguracyjne na zewnętrznej pamięci (tylko 8846A) należy:

- 1. Nacisnąć (MEMORY).
- 2. Przycisnąć klawisz odpowiadający nazwie STORE CONFIG.
- 3. Przycisnąć klawisz odpowiadający nazwie STORE USB.

<span id="page-65-0"></span>Pierwsze cztery klawisze odpowiadające opisom na ekranie umożliwiają dostęp do pierwszych czterech lokalizacji danych w pamięci - CONFIG01 do CONFIG04. Piąty klawisz opisany MORE dostęp do kolejnych ze 100 komórek pamięci.

4. Aby zapisać bieżącą konfigurację miernika w pierwszej z czterech komórek pamięci należy przycisnąć odpowiedni klawisz. Jeżeli chcesz zapisać bieżące ustawienia w innej komórce, której numeru nie widać na wyświetlaczu należy przycisnąć klawisz MORE.

Wyświetlacz wskazuje następne komórki pamięci. Jeżeli wszystkie komórki są zapełnione miernik zawsze będzie wskazywał komórkę pamięci o numerze 10.

- 5. Aby wybrać żądaną komórkę pamięci przyciśnij  $\zeta$  lub  $\rightarrow$  w celu wybrania cyfry.
- 6. Po wybraniu odpowiedniej cyfry przycisnąć klawisz opisany -- aby zmniejszyć wartość lub<sup>++</sup> aby ją zwiększyć.
- 7. Po wybraniu odpowiedniej ilości próbek należy przycisnąć klawisz odpowiadający opisowi ENTER aby zapisać konfigurację miernika.

#### *Przechowywanie konfiguracji początkowej*

Aby zapisać bieżącą konfigurację miernika jako konfigurację początkową, ładowaną po włączeniu urządzenia:

- 1. Nacisnąć (MEMORY).
- 2. Przycisnąć klawisz odpowiadający opisowi STORE CONFIG.
- 3. Przycisnąć klawisz odpowiadający opisowi STORE POWER-UP.

Konfiguracja zapisana jako początkowa będzie ustawiana po każdym włączeniu miernika.

#### *Uwaga*

*Ustawienia sieci LAN (adres, nazwa serwera, DHCP, maska itd). są zapisywane oddzielnie po tym, gdy zostaną wybrane w każdym instrumencie, i nie są częścią oddzielnie zapisywanych/kopiowanych konfiguracji.* 

#### *Przywoływanie konfiguracji początkowej*

Konfigurację początkową można wywołać nie tylko przy uruchamianiu urządzenia, ale także w czasie pracy. Jest to możliwe za pomocą klawiszy znajdujących się na przednim panelu. Aby przywołać konfigurację początkową należy:

- 1. Nacisnąć (MEMORY).
- 2. Przycisnąć klawisz odpowiadający opisowi RECALL POWER-UP.

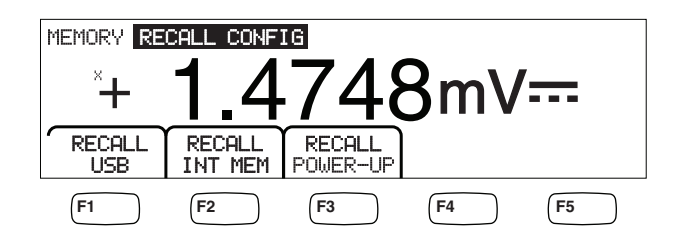

caw063.eps

3. Przycisnąć klawisz odpowiadający opisowi RECALL CONFIG.

*Uwaga* 

*Klawisz z opisem RECALL POWER-UP (PRZYWOŁAJ POCZĄTKOWĄ) będzie widoczny tylko wtedy, gdy konfiguracja początkowa zostanie zapisana w pamięci czytnika.* 

#### <span id="page-66-0"></span>*Usuwanie konfiguracji początkowej*

Aby usunąć z czytnika zapisaną konfigurację początkową należy:

- 1. Nacisnąć (MEMORY).
- 2. Przycisnąć klawisz odpowiadający opisowi STORE CONFIG.
- 3. Przycisnąć klawisz odpowiadający opisowi REMOVE POWER-UP.

Po usunięciu konfiguracji początkowej należy za pomocą umieszczonego na tylnim panelu przycisku zasilania wyłączyć miernik i wykonać kopię zapasową. Pozwoli to na przywrócenie domyślnych ustawień fabrycznych.

#### *Przywoływanie konfiguracji miernika z pamięci*

Aby przywołać z wewnętrznej pamięci ustawienia konfiguracyjne należy:

- 1. Nacisnąć (MEMORY).
- 2. Przycisnąć klawisz odpowiadający nazwie RECALL CONFIG.
- 3. Przycisnąć klawisz odpowiadający nazwie RECALL INT MEM.
- 4. Przycisnąć klawisz odpowiadający nazwie lokalizacji w pamięci CONFIGA do CONFIGE).

Aby przywołać z zewnętrznej pamięci (tylko 8846A) ustawienia konfiguracyjne należy:

- 1. Nacisnąć (MEMORY).
- 2. Przycisnąć klawisz odpowiadający nazwie RECALL CONFIG.
- 3. Przycisnąć klawisz odpowiadający nazwie RECALL USB.

Pierwsze cztery klawisze odpowiadające opisom na ekranie umożliwiają dostęp do pierwszych czterech lokalizacji danych w pamięci - CONFIG01 do CONFIG04. Piąty klawisz opisany MORE dostęp do kolejnych ze 100 komórek pamięci.

4. Aby przywołać konfigurację miernika z jednej z czterech komórek pamięci należy przycisnąć odpowiedni klawisz. Jeżeli chcesz przywołać ustawienia z innej komórki, której numeru nie widać na wyświetlaczu należy przycisnąć klawisz MORE.

Wyświetlacz wskazuje następne komórki pamięci. Jeżeli wszystkie komórki są zapełnione miernik zawsze będzie wskazywał komórkę pamięci o numerze 10.

5. Aby wybrać żądaną komórkę pamięci przyciśnij  $\langle -\text{-} \ln b \rangle$  w celu wybrania cyfry.

Po wybraniu odpowiedniej cyfry przycisnąć klawisz opisany – – aby zmniejszyć wartość lub<sup>++</sup> aby ją zwiększyć.

6. Po wybraniu odpowiedniej komórki pamięci należy przycisnąć klawisz odpowiadający opisowi ENTER aby przywołać konfigurację miernika.

*Uwaga* 

*Niezgodne konfiguracje (z niezgodnych wersji konfiguracji) nie zostaną wczytane, lecz wygenerują błąd +229 "Nie wczytano niezgodnej konfiguracji pomiaru".* 

#### <span id="page-67-0"></span>*Zarządzenie pamięcią*

Istnieje możliwość zarządzania pamięcią w mierniku. Można skasować dane w pamięci wewnętrznej oraz wyświetlić stan pamięci zewnętrznej (tylko 8846A). Ze względu na wymagania departamentu obrony miernik pozwala na skasowanie konfiguracji oraz plików z danymi z modułów zewnętrznej pamięci podłączanych przez port USB. Inne pliki nie są kasowane z modułów pamięci.

Aby skopiować plik ostatniego lub przerwanego odczytu z pamięci wewnętrznej na już zainstalowane urządzenie USB:

- 1. Nacisnąć (MEMORY).
- 2. Przycisnąć klawisz odpowiadający nazwie INIT MEAS TO USB.

Proces kopiowania trwa kilka minut.

Aby usunąć zawartość pamięci USB, przejdź do części "Pamięć" w rozdziale 1.

Aby usunąć zawartość pamięci wewnętrznej, należy:

- 3. Nacisnąć (MEMORY).
- 4. Przycisnąć klawisz odpowiadający opisowi MANAGE MEMORY jak pokazano poniżej.

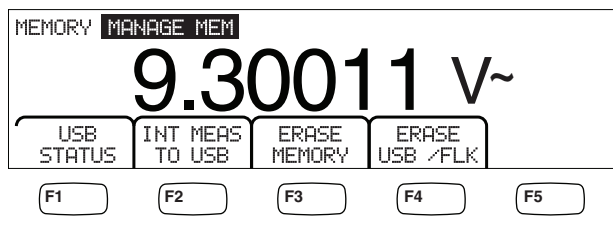

caw062.eps

- 5. Przycisnąć klawisz odpowiadający nazwie ERASE MEMORY.
- 6. Jeśli na pewno chcesz usunąć wszystkie zapisane odczyty, konfiguracje, ciągi i nazwy serwerów z pamięci wewnętrznej, naciśnij klawisz z opisem ERASE. Jeśli nie, naciśnij klawisz z opisem CANCEL.

Aby sprawdzić pojemność zewnętrznej pamięci (tylko 8846A) należy:

- 1. Nacisnąć (MEMORY).
- 2. Przycisnąć klawisz odpowiadający nazwie MANAGE MEMORY.
- 3. Przycisnąć klawisz odpowiadający nazwie USB STATUS.

Po kilku sekundach miernik wyświetli całkowitą pojemność zewnętrznej pamięci, ilość zajętej pamięci i ilość pamięci wolnej.

## *Sterowanie operacjami systemowymi*

#### *Identyfikacja błędów miernika*

Kiedy miernik wykryje błąd, komunikator błędu (punkt 5 w Tabeli 3-2) zostaje podświetlony i wygenerowany zostaje sygnał dźwiękowy. Lista błędów jakie mogą wystąpić znajduje się w Dodatku B niniejszej instrukcji obsługi.

Aby odczytać błąd lub błędy należy:

1. Nacisnąć  $\left| \xi \right|$ <sub>SETUP</sub>.

- <span id="page-68-0"></span>2. Nacisnąć SYSTEM.
- 3. Nacisnąć ERROR.
- 4. Wyświetlony zostanie pierwszy błąd, żeli jest ich więcej niż jeden. Aby wyświetlić kolejne błędy należy przycisnąć klawisz NEXT.

Jeżeli chcesz skasować wszystkie komunikaty błędów bez ich przeglądania należy przycisnąć klawisz odpowiadający opisowi CLR ALL.

#### *Sprawdzanie wersji Firmware'u*

Miernik umożliwia sprawdzenie wersji sprzętu, oprogramowania i numeru seryjnego konkretnego modelu.

Aby wyświetlić wersję oraz numer seryjny należy:

- 1. Nacisnąć SETUP.
- 2. Przycisnąć klawisz odpowiadający opisowi SYSTEM.
- 3. Przycisnąć klawisz odpowiadający opisowi VERSIONS + SN.

Wyświetlacz wskaże niechronioną wersję oprogramowania (Out G SW), chronioną wersję oprogramowania (InG SW), niechronioną wersję firmware'u (OutG HW), chronioną wersję firmware'u (InG HW). Miernik wyświetla również numer seryjny (Serial #).

#### *Ustawianie jasności wyświetlacza*

Ustawianie jasności wyświetlacza jest możliwe poprzez klawisz SETUP.

Aby dostosować jasność wyświetlacza, należy:

- 1. Nacisnąć  $\left[\begin{matrix} \text{MSTR} \\ \text{SETUP} \end{matrix}\right]$ .
- 2. Przycisnąć klawisz odpowiadający nazwie SYSTEM.
- 3. Przycisnąć klawisz odpowiadający nazwie BRIGHT.
- 4. Przycisnąć jeden z klawiszy z opisem przy LOW**,** MEDIUM**,** i HIGH.
- 5. Przycisnąć klawisz (BACK) aby powrócić do poprzedniego menu.

#### *Ustawianie daty i czasu (tylko modele 8846A)*

- 1. Przycisnąć klawisz SETUP
- 2. Przycisnąć klawisz odpowiadający nazwie SYSTEM.
- 3. Przycisnąć klawisz odpowiadający nazwie DATE TIME.
- 4. Aby ustawić żadaną datę i czas  $\langle -\rangle$  lub  $\langle -\rangle$  w celu wybrania cyfry lub miesiąca.

Po wybraniu odpowiedniej cyfry przycisnąć klawisz opisany  $-$  aby zmniejszyć wartość lub<sup>++</sup> aby ja zwiększyć.

5. Przycisnąć klawisz odpowiadający opisowi ENTER aby ustawić datę i czas oraz następnie powrócić do menu systemowego.

#### *Obsługa USB*

Począwszy od wersji OutG SW 1.0.688.18, można wykorzystać do wielu zastosowań pamięć USB. Przykładowo, pamięć USB może być wykorzystana do zapisu odczytów bezpośrednio z przetwornika A/D lub przez przeniesienie zapisów z pamięci

wewnętrznej. Dane na pamięci USB zapisywane są w postaci wartości oddzielonych przecinkami (CSV).

#### <span id="page-69-0"></span>*Pojemność pamięci USB i czas zapisu*

Górna liczba przechowywanych odczytów w pamięci USB urządzenia 8846A to 50 000 odczytów po każdym naciśnięciu klawisza *(klawisz z opisem F1)*. W poprzednich wersjach 50 000 odczytów było przechowywane w 10 plikach, każdym o pojemności 5000 odczytów. W tej wersji 50 000 odczytów przechowywane jest w pięciu plikach, każdy o pojemności 10 000.

Jeśli zapisywanie odczytów w pamięci USB nie zostanie dokończone (lub zostanie przerwane przez funkcję zmieniającą, NPLC, zdalnie...), naciśnij MEMORY**,**  MANAGE MEMORY**,** INIT MEAS TO USB. Tymczasowe zapisy w pamięci wewnętrznej zostaną zapisane w pamięci USB. Jeśli przy zapisywaniu informacji na pamięć USB zostanie wybrana opcja STOP, odczyty w pamięci wewnętrznej będą zapisywane bezpośrednio w pamięci USB. Może to trwać kilka sekund. Nie wolno wyjmować pamięci USB podczas zapisu.

Dane są początkowo przechowywane w pamięci wewnętrznej, a następnie przenoszone na pamięć USB. W przypadku dużych zbiorów danych (tj. ponad 10 000 odczytów), dane zostaną przeniesione na pamięć USB po zebraniu 10 000 odczytów. W czasie zapisywania na przednim panelu wyświetlony jest komunikat

BUSY WRITING USB" W przypadku 10 000 odczytów, czas zapisu wynosi przeważnie ok. s.

W przypadku ACV, w czasie zapisywania danych można nacisnąć dB, dBm lub zero. Jednostki (oraz dgC, dgF, K itd.) można również zmienić w czasie odczytu danych z pamięci USB.

W każdym pliku CSV zapisanym w pamięci USB lub skopiowanym z niej znajduje się data i godzina wykonania pierwszego odczytu oraz data i godzina ostatniego odczytu.

#### *Uwaga*

*W czasie zapisu odczytów na pamięć USB, co trwa od 7 do 15 sekund, nowe odczyty nie są zapisywane w pamięci. Z tego powodu podczas zapisywania ponad 10 000 odczytów wystąpią przerwy w zapisywaniu nowych odczytów w pamięci.* 

#### *Uwaga*

*Wykorzystywanie Mx + B i innych funkcji matematycznych powoduje zwolnienie prędkości wewnętrznego próbkowania, co pozwoli na zapisanie danych bez żadnych strat. Przykładowo, przy aktywnej funkcji Mx + B maksymalna częstotliwość zapisywania napięcia DC wynosi ok. 340 odczytów/sek.* 

#### *Zgodność pamięci USB i informacje dodatkowe*

Po włożeniu pamięci USB do miernika 8846A należy przed rozpoczęciem pomiarów lub zapisów odczekać przynajmniej 5 sekund.

Naciśnij klawisz [MEMORY], MANAGE MEMORY**, i** USB STATUS, aby sprawdzić czy pamięć USB może być odczytana przez miernik 8846A. Nie wszystkie rodzaje pamięci nadają się do wykorzystania. Ogólnie rzecz biorąc, nie są zgodne urządzenia, które próbują załadować swój sterownik.

<span id="page-70-0"></span>Przy wyjmowaniu pamięci USB należy odczekać przynajmniej trzy sekundy od zgaśnięcia lampki. Wyłączenie zasilania miernika 8846A lub zbyt szybkie wyjęcie pamięci USB może spowodować brak możliwości odczytu danych.

## *Konfiguracja zdalnego interfejsu*

Wybór portu komunikacyjnego, ustawianie parametrów portu i wybieranie komend, które miernik będzie rozpoznawał może zostać dokonane poprze klawisz SETUP. W celu uzyskania szczegółowych informacji na temat komend, które posłużą do zdalnego sterowania miernikiem należy zapoznać się z *Instrukcją programistów*.

## *Sprawdzanie daty kalibracji miernika*

Aby odczytać datę kalibracji miernika należy:

- 1. Przycisnąć klawisz  $\sqrt{\frac{MSTR}{SETUP}}$ .
- 2. Przycisnąć klawisz odpowiadający opisowi CAL jak pokazano poniżej.

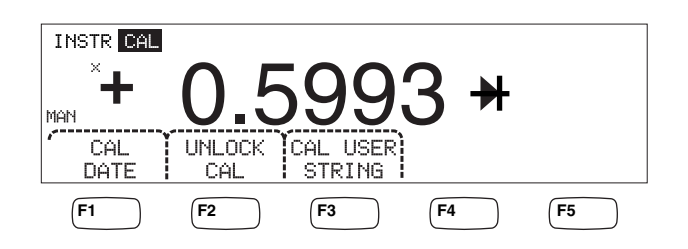

caw034.eps

- 3. Przyciśnij klawisz odpowiadający opisowi CAL DATE aby wyświetlić datę ostatniej kalibracji.
- 4. Przycisnąć klawisz [BACK] aby powrócić do poprzedniego menu.

#### *Uwaga*

*Funkcja UNLOCK CAL (Odblokuj kalibrację) pozwala na wprowadzenie hasła i wykonanie kalibracji miernika przez autoryzowany personel lub zmianę wartości (CAL) USER STRING.* 

*Uwaga* 

*Wprowadzenie hasła pozwala na zmianę wartości ciągu CAL USER STRING. Jest to ciąg, który pojawia się w górnym wierszu pliku z odczytami.* 

## *Resetowanie ustawień domyślnych miernika*

Aby zresetować domyślne ustawienia miernika należy:

- 1. Przycisnąć klawisz  $\frac{NSTIP}{SETUP}$ aby wyświetlić menu setup.
- 2. Przycisnąć klawisz odpowiadający opisowi RESET aby wyzerować ustawienia.

*Uwaga* 

*Naciśnięcie przycisku resetowania spowoduje przywrócenie konfiguracji miernika do konfiguracji początkowej (jeśli została zdefiniowana) lub fabrycznych ustawień domyślnych.*
# **Rozdział 4** Wykonywanie pomiarów

## **Tytul**

### **Strona**

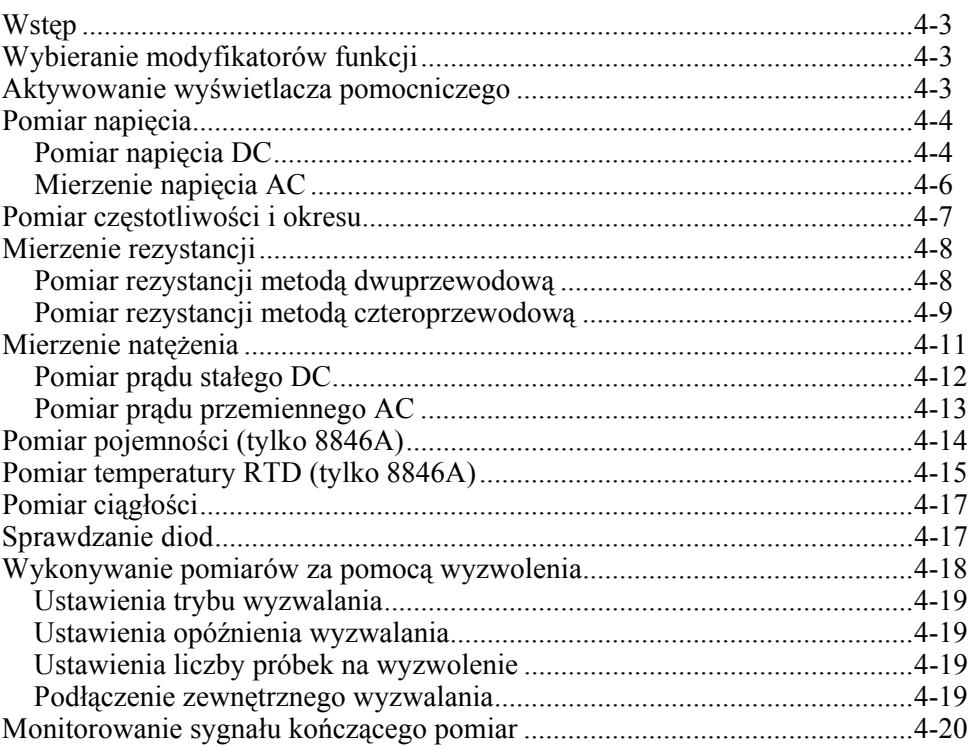

# <span id="page-74-0"></span>*Wstęp*

## XW**Ostrzeżenie**

**Aby uniknąć porażenia elektrycznego i/lub uszkodzenia miernika należy:** 

- **Zapoznać się z informacjami dotyczącymi bezpieczeństwa w Rozdziale 1 przed przystąpieniem do dokonywania pomiarów.**
- **Nigdy nie przykładać napięcia wyższego niż 1000 V pomiędzy gniazda wejściowe.**

Niniejszy rozdział wyjaśnia krok po kroku w jaki sposób należy wykonywać pomiary na poszczególnych funkcjach. Zawarte są informacje na temat właściwego i bezpiecznego podłączania miernika do obwodu pomiarowego jak również sterowanie miernikiem przy pomocy panelu przedniego w celu wyświetlenia wyników wykonanych pomiarów.

Jeżeli niezbyt dokładnie zapoznałeś się ze sterowaniem przy pomocy panelu przedniego zapoznaj się z odpowiednimi punktami w Rozdziale 3.

# *Wybieranie modyfikatorów funkcji*

Większość funkcji opisanych w niniejszym Rozdziale będzie mogła być wybrana w celu zmiany wielkości mierzonej lub w celu przetworzenia sygnału wejściowego. Te "modyfikatory funkcji" pojawiają się w dolnej linii wyświetlacza jako opisy przyporządkowane do klawiszy. Dostępne możliwości wyboru są uzależnione od wybranej funkcji i są opisane w Opisie Funkcji Miernika w niniejszym rozdziale.

## *Aktywowanie wyświetlacza pomocniczego*

Dla większości funkcji miernika można wyświetlić dodatkowe parametry mierzone. Parametry te są dostępne wówczas, gdy na wyświetlaczu nad jednym z klawiszy pojawi się informacja 2ND MEAS.

Drugą mierzoną wielkością może być inny parametr sygnału głównego (np. napięcie AC i częstotliwość w jednym sygnale) lub drugi sygnał mierzony jednocześnie z sygnałem głównym (np. napięcie DC i prąd DC).

Zakres wyświetlacza pomocniczego jest zawsze automatycznie kontrolowany.

Aby wybrać drugi pomiar należy:

1. Przycisnąć klawisz odpowiadający opisowi 2ND MEAS.

Każde dodatkowe przyciśnięcie klawisza spowoduje przejście poprzez kolejne dostępne pomiary. Po wyświetleniu ostatniego dostępnego pomiaru kolejne przyciśnięcie klawisza spowoduje wyłączenie wyświetlacza pomocniczego.

#### *Uwaga*

*Kiedy przełączasz się pomiędzy funkcjami miernika, wybór dotyczący wyświetlacza pomocniczego, którego dokonałeś poprzednim razem dla danej funkcji jest zapamiętywany i aktywowany po ponownym wybraniu tej funkcji.* 

# <span id="page-75-0"></span>*Pomiar napięcia*

Miernik umożliwia pomiar napięcia do 1000 V DC, 750 V AC (8845A) lub 1000V AC (8846A).

## W **Ostrzeżenie**

**Aby uniknąć przepalania się bezpiecznika zabezpieczającego obwód prądowy lub uszkodzenia innego sprzętu nie należy przykładać napięcia do gniazd wejściowych dopóki przewody pomiarowe nie są dokładnie podłączone do wejścia i dopóki nie jest wybrana odpowiednia funkcja pomiarowa.** 

## *Pomiar napięcia DC*

Aby dokonać pomiaru napięcia stałego DC należy:

1. Nacisnąć Dev.

Ikona napięcia stałego  $V = p$ ojawi się z prawej strony wyświetlonej wartości tak jak pokazano poniżej.

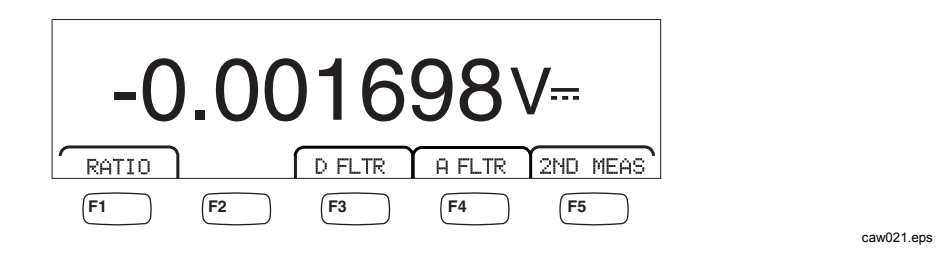

- 2. Podłączyć przewody pomiarowe do gniazd wejściowych miernika tak jak pokazano na Rysunku 4-1.
- 3. Podłączyć przewody pomiarowe do mierzonego obwodu i odczytać zmierzoną wartość z wyświetlacza miernika.

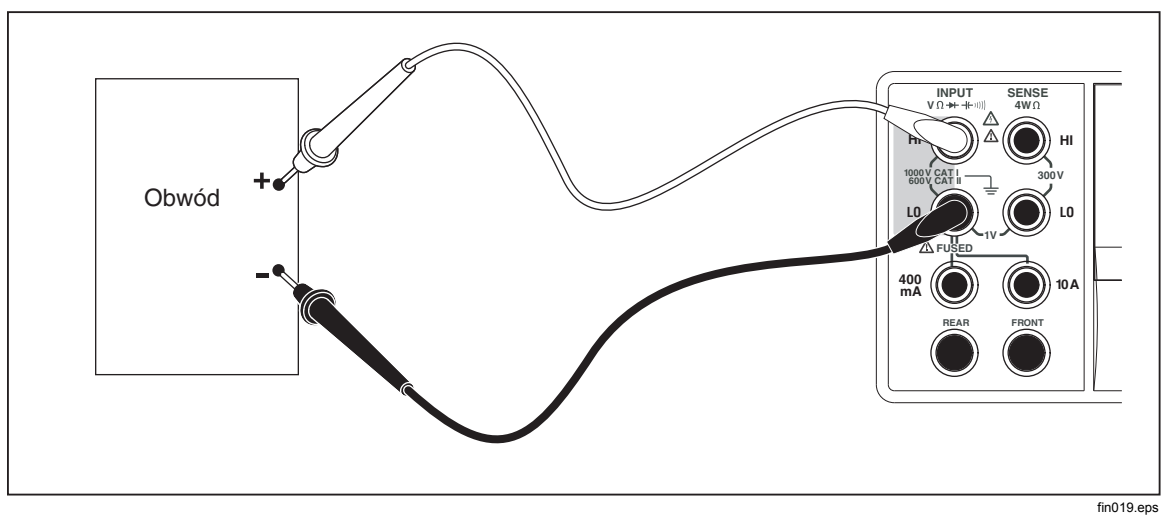

**Rysunek 4-1. Podlaczenia dla pomiaru napiecia, rezystancji i czestotliwosci** 

**Modyfikatory funkcji:** 

- D FLTR Filtr dolnoprzepustowy 8 Hz, którego zadaniem jest odrzucanie wszystkich sygnałów powyżej 8 Hz w celu stabilizacji pomiarów. Filtr jest dostępny tylko przy funkcjach prądu stałego i częstotliwościach mniejszych niż 1 PLC. Liczba odczytów uśrednionych przez filtr cyfrowy zmienia się w zależności od funkcji i zakresu.
- A FLTR 3-biegunowy filtr analogowy zwiększający odporność na zakłócenia. Filtr jest aktywny, jeśli odpowiedni klawisz z opisem jest podświetlony i powoduje zwiększenie czasu stabilizacji pomiaru. Więcej informacji dotyczących filtra analogowego znajduje się w dodatku D.

#### *Uwaga*

*Najlepsze wyniki można uzyskać zerując funkcję przy używaniu filtra.* 

RATIO Zmierzone napięcie prądu stałego podzielone przez napięcie referencyjne. Aby uzyskać stosunek prądu stałego, podłącz referencyjne HI/LI do czujników HI/LO miernika oraz mierzone napięcie do wejść HI/LO miernika. Określony zakres pomiaru dotyczy tylko wejścia.

#### *Uwaga*

*Najlepsze wyniki w funkcji RATIO zapewnia zwarcie dwóch wejść przy złączach czytnika. Filtr analogowy (funkcja A FLTR) musi być wyłączony.* 

2ND MEAS Przyciskanie tego klawisza powoduje przechodzenie po kolejnych funkcjach pomiarowych zestawionych poniżej aż do momentu wyłączenia wyświetlacza pomocniczego. Kiedy wybrana jest druga funkcja pomiarowa opis 2ND MEAS nad klawiszem jest podświetlony.

> **VAC** – wyświetla sygnał AC (składowa zmienna) wchodzący w skład mierzonego napięcia stałego DC.

> > *Uwaga*

*Tryb podwójny prądu zmiennego/stałego nie powinien być używany przy częstotliwościach niższych niż 20 Hz.* 

Zapoznaj się z sekcją "Klawisze zakresów" w Rozdziale 1 aby dokonać zmiany pomiędzy automatycznym i ręcznym trybem wyboru zakresów pomiarowych.

### <span id="page-77-0"></span>*Mierzenie napięcia AC*

Aby dokonać pomiaru napięcia przemiennego AC należy:

1. Nacisnąć  $|\text{av}|$ .

Ikona napięcia przemiennego **V∼** pojawi się z prawej strony wyświetlonej wartości tak jak pokazano poniżej.

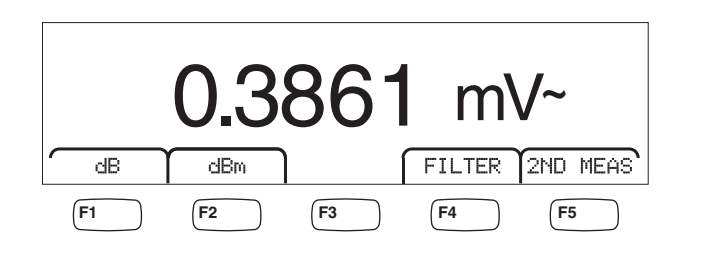

- 2. Podłączyć przewody pomiarowe do gniazd wejściowych miernika tak jak pokazano na Rysunku 4-1.
- 3. Podłączyć przewody pomiarowe do mierzonego obwodu i odczytać zmierzoną wartość z wyświetlacza miernika.

#### **Modyfikatory funkcji:**

- Filter Wyświetla menu filtrów. Dla najlepszej dokładności i stabilnych wskazań należy wybrać filtr oparty na najniższej częstotliwości jaka powinna być mierzona i pożądanej wydajności.
	- 3HZ SLOW Umożliwia dokładniejszy pomiar sygnałów AC w zakresie 3 Hz i 20 Hz. Jednakże czas cyklu pomiarowego jest dłuższy niż podczas użycia filtru 20 Hz.

caw022.eps

- 20HZ Umożliwia dokładniejszy pomiar sygnałów AC w zakresie 20 Hz i 200 Hz. Jednakże czas cyklu pomiarowego jest dłuższy niż podczas użycia filtru 200 Hz.
- 200HZ Umożliwia dokładniejszy pomiar sygnałów AC w zakresie 200 Hz i wyższych.
- dB Wyświetla zmierzone napięcie jako wartość w decybelach odniesioną do zapamiętanej wartości odniesienia (db=20 log(Vnowe/Vzapamiętane). Zapamiętana wartość jest uzyskiwana po dokonaniu pierwszego pomiaru jaki miernik wykona po przyciśnięciu klawisza dB. Wszystkie kolejne zmierzone wartości są wyświetlane jako różnica pomiędzy wartością zapamiętaną a wartością zmierzoną. Aby opuścić tryb pomiaru należy ponownie przycisnąć klawisz dB.
- dBb Wyświetla zmierzone napięcie jako wartość w decybelach odniesioną do 1 mW (dBm =10 log (Vnowe / rezystancja odniesienia / 1 mW). Aby dostosować różne impedancje miernik umożliwia wybranie 21 różnych wartości impedancji.

Aby ustawić impedancję odniesienia dB należy:

- 1. NacisnąćL.
- 2. Przycisnąć klawisz odpowiadający opisowi  $\mathbf{d} \mathbf{B}$  Ref

Dostępne ustawienia impedancji są przedstawione w zestawach po 3 wartości. Aby przywołać wyższy zestaw wartości impedancji przyciśnij  $++--$ . Przyciśnij  $\leftarrow--$  aby przejść do zestawu niższych impedancji.

- 3. Po podświetleniu impedancji przyciśnij klawisz odpowiadający wybranej wartości.
- <span id="page-78-0"></span>2ND MEAS Przyciskanie tego klawisza powoduje przechodzenie po kolejnych funkcjach pomiarowych zestawionych poniżej aż do momentu wyłączenia wyświetlacza pomocniczego. Kiedy wybrana jest druga funkcja pomiarowa opis 2ND MEAS nad klawiszem jest podświetlony.

**VDC** – wyświetla sygnał DC (składowa stała) wchodzący w skład mierzonego napięcia przemiennego AC.

*Uwaga* 

*Tryb podwójny prądu stałego/przemiennego nie powinien być używany przy częstotliwościach niższych niż 10 Hz.* 

**Częstotliwość (Frequency)** – wyświetla częstotliwość sygnału AC przyłożonego de **wejść HI** i **LO** w mierniku.

## *Pomiar częstotliwości i okresu*

Miernik dokonuje pomiaru częstotliwości lub okresu sygnałów AC z zakresu 3 Hz i 1 MHz przyłożonych do gniazd miernika HI i LO.

Klawisz  $\Gamma_{\text{FERG}}^{FERG}$  nie tylko aktywuje funkcję pomiaru częstotliwości/okresu ale również przełącza wyświetlacz główny pomiędzy pomiarami częstotliwości i okresu. Dlatego pojawienie się w pierwszej kolejności wyniku pomiaru częstotliwości lub okresu po przyciśnięciu FEREQ jest zależne od tego, która z tych funkcji była wyświetlana za ostatnim razem, kiedy była używana.

Aby dokonać pomiaru częstotliwości należy:

1. Nacisnąć FREQ.

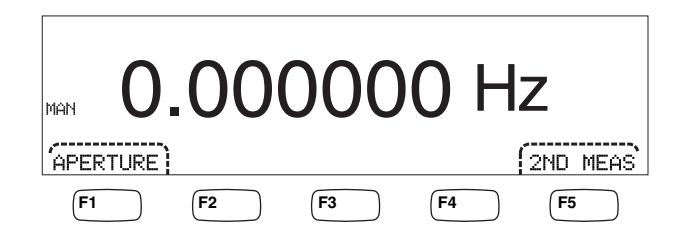

caw06f.eps

Jeżeli wyświetlone jest S należy ponownie przycisnąć FEEQ aby przełączyć wyświetlacz główny na pomiar częstotliwości.

2. Podłączyć sygnał do miernika tak jak pokazano na Rysunku 4-1.

Aby dokonać pomiaru okresu należy:

1. Nacisnać FREQ.

Jeżeli wyświetlone jest  $H\mathbb{Z}$  należy ponownie przycisnąć  $F_{\text{ERQ}}^{\text{ERQ}}$  aby przełączyć wyświetlacz główny na pomiar okresu.

2. Podłączyć sygnał do miernika tak jak pokazano na Rysunku 4-1.

*Uwaga* 

<span id="page-79-0"></span>*Każdorazowe przyciśnięcie* G *powoduje przełączanie pomiędzy pomiarem częstotliwości i okresu.* 

#### **Modyfikatory funkcji:**

- APERTURE Wyświetla trzy różne bramki czasowe: 0,01, 0,1 i 1 sekunda. Wybór ten określa minimalny czas w jakim miernik dokona pomiaru częstotliwości. Wybór ten określa minimalny czas w jakim miernik dokona pomiaru częstotliwości. Mniejsza wartość bramki czasowej zdaje skutkuje niższą rozdzielczością pomiaru.
- 2ND MEAS Przyciskanie tego klawisza powoduje przechodzenie po kolejnych funkcjach pomiarowych zestawionych poniżej aż do momentu wyłączenia wyświetlacza pomocniczego. Kiedy wybrana jest druga funkcja pomiarowa opis 2ND MEAS nad klawiszem jest podświetlony.

**Okres (Period)** – Jeżeli wybrany jest pomiar częstotliwości na wyświetlaczu głównym to okres sygnału jest pokazany na wyświetlaczu pomocniczym kiedy zostanie przyciśnięty klawisz 2ND MEAS.

# *Mierzenie rezystancji*

Miernik umożliwia pomiar rezystancji metodą dwu lub czteroprzewodową. Metoda dwuprzewodowa jest łatwa do zrealizowania i w większości zastosowań dostarcza dokładnych wyników pomiarów. W dwuprzewodowej metodzie zarówno prąd źródła jak kompensacja są realizowana przez gniazda **INPUT HI** i **LO**. Czteroprzewodowa metoda powoduje przepuszczenie prądu przez gniazda **INPUT HI** i **LO** i wykorzystuje **SENSE HI** i **LO** do pomiaru rezystancji.

### *Pomiar rezystancji metodą dwuprzewodową*

Aby dokonać pomiaru rezystancji metodą dwuprzewodową należy:

- 1. Podłączyć sygnał do miernika tak jak pokazano na Rysunku 4-1.
- 2. Nacisnąć $\lceil \Omega \rceil$ .

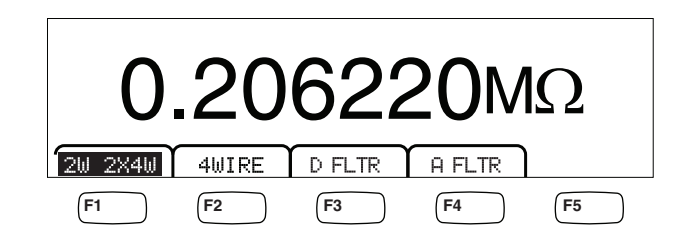

caw030.eps

3. Jeżeli nie jest podświetlone jak na powyższym rysunku przyciśnij klawisz F1 odpowiadający opisowi 2W 2WX4W.

#### **Modyfikatory funkcji:**

D FLTR Filtr dolnoprzepustowy 8 Hz, którego zadaniem jest odrzucanie wszystkich sygnałów powyżej 8 Hz w celu stabilizacji pomiarów. Filtr jest dostępny tylko przy funkcjach prądu stałego i częstotliwościach mniejszych niż 1 PLC. Liczba odczytów uśrednionych przez filtr cyfrowy zmienia się w zależności od funkcji i zakresu.

<span id="page-80-0"></span>A FLTR 3-biegunowy filtr analogowy zapewniający zwiększoną odporność na szum. Filtr jest aktywny, jeśli odpowiedni klawisz z opisem jest podświetlony, i powoduje zwiększenie czasu stabilizacji pomiaru. Więcej informacji dotyczących filtra analogowego znajduje się w dodatku D.

*Uwaga* 

*Uzyskanie najlepszych wyników może wymagać wyzerowania filtra przed skorzystaniem z funkcji pomiaru omów.* 

Zapoznaj się z sekcją "Klawisze zakresów" w Rozdziale 3 aby dowiedzieć się w jaki sposób ustawić zakres pomiarowy.

#### *Pomiar rezystancji metodą czteroprzewodową*

Miernik łączy w sobie dwie metody dokonywania pomiarów rezystancji metodą czteroprzewodową. Tradycyjna metoda wymaga podłączenia czterech przewodów pomiarowych do miernika w celu dokonania pomiaru rezystancji. Opcja 2x4 Wire upraszcza pomiar czteroprzewodowy, dlatego w celu dokonania pomiaru należy podłączyć tylko dwa przewody do gniazd **Input HI** i **LO**.

Aby dokonać pomiaru rezystancji metodą czteroprzewodową należy:

- 1. Podłączyć sygnał do miernika tak jak pokazano na Rysunku 4-2.
- 2. Nacisnąć $\lceil \Omega \rceil$ .

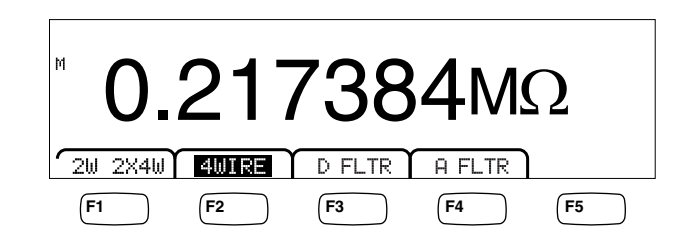

caw031.eps

3. Jeżeli nie jest podświetlone jak na powyższym rysunku przyciśnij klawisz F2 odpowiadający opisowi 4WIRE.

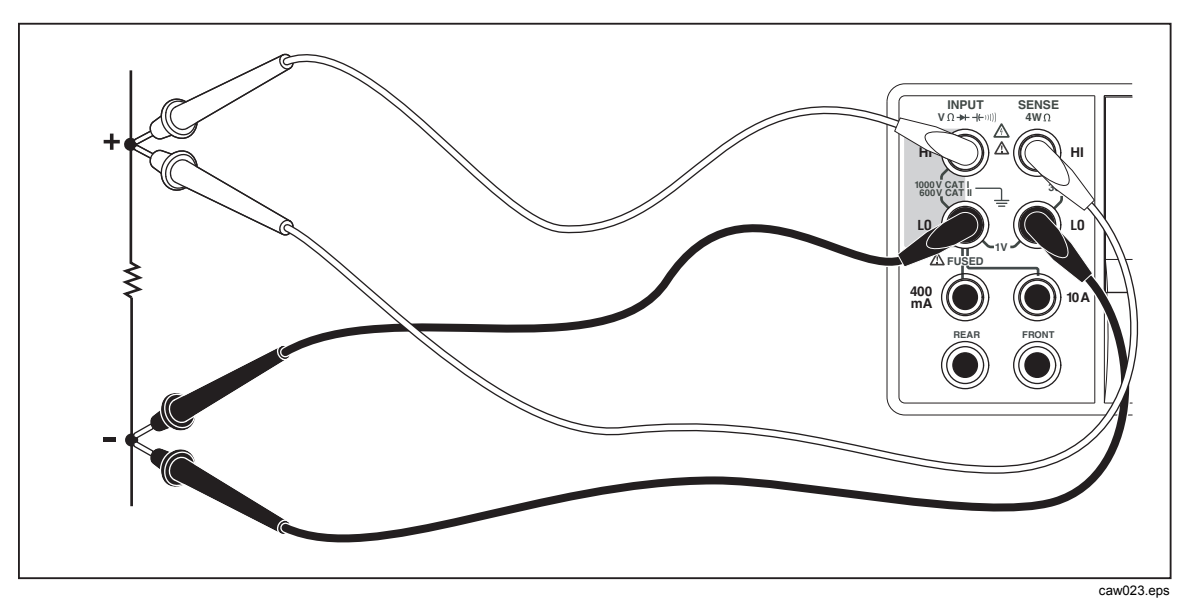

**Rysunek 4-2. Podlaczenia dla pomiaru rezystancji metoda czteroprzewodowa** 

Aby dokonać pomiaru rezystancji metodą czteroprzewodową wykorzystując przewody pomiarowe Fluke 2X4:

- 1. Podłączyć sygnał do miernika tak jak pokazano na Rysunku 4-3.
- 2. Nacisnąć $\boxed{\Omega}$ .
- 3. Jeżeli nie jest podświetlone przyciśnij klawisz 2X4WIRE.

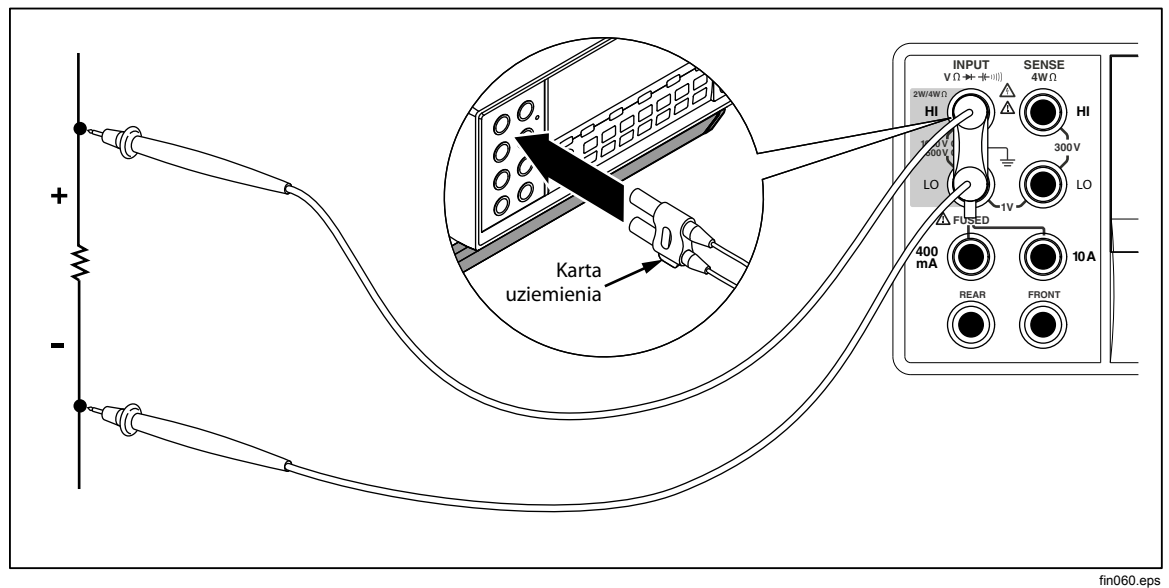

**Rysunek 4-3. Gniazda wejsciowe do czteroprzewodowego pomiaru rezystancji wykorzystujac przewody pomiarowe 2x4** 

#### **Modyfikatory funkcji:**

D FLTR Filtr zmniejszający wysokość szumów w pomiarach. Filtr dolnoprzepustowy 8 Hz, którego zadaniem jest odrzucanie wszystkich sygnałów powyżej 8 Hz w celu stabilizacji pomiarów. Filtr jest

dostępny tylko przy funkcjach prądu stałego i częstotliwościach mniejszych niż 1 PLC. Liczba odczytów uśrednionych przez filtr cyfrowy zmienia się w zależności od funkcji i zakresu.

<span id="page-82-0"></span>A FLTR 3-biegunowy filtr analogowy zwiększający odporność na zakłócenia. Filtr jest aktywny tylko przy podświetlonym klawiszu z opisem.

Zapoznaj się z sekcją "Klawisze zakresów" w Rozdziale 3 aby dowiedzieć się w jaki sposób ustawić zakres pomiarowy.

## *Mierzenie natężenia*

Miernik umożliwia pomiar zarówno prądu przemiennego jak i stałego aż do 10 A. Dwa oddzielne gniazda wejściowe w połączeniu ze złączem **LO** są wykorzystywane do pomiaru prądu. W celu uzyskania najlepszej rozdzielczość przy pomiarach prądów nie przekraczających 100 mA należy wykorzystać gniazda wejściowe **LO** i **mA** jak pokazano na Rysunku 4-4.

## W **Ostrzeżenie**

**Aby uniknąć przepalania się bezpiecznika zabezpieczającego obwód prądowy lub uszkodzenia miernika należy:** 

- **Pamiętać aby dokonywać pomiaru prądu w zakresie 120 mA i 10 A tylko przy użyciu gniazd wejściowych 10 A i LO.**
- **Przed podłączeniem zasilania do testowanego obwodu należy upewnić się, że przewody pomiarowe są poprawnie podłączone do gniazd wejściowych uwzględniając spodziewany prąd.**
- **Zmierzenie 400 mA przy podłączeniu do gniazd wejściowych 100 mA lub zmierzenie 11 A na podłączeniu do gniazd wejściowych 10 A spowoduje przepalenie się bezpiecznika z powodu przekroczenia zakresu.**

Jeżeli spodziewany prąd będzie mieścił się w zakresie 400 mA i 10 A należy podłączyć przewody pomiarowe do **gniazd LO** i **10 A** jak pokazano na Rysunku 4-5.

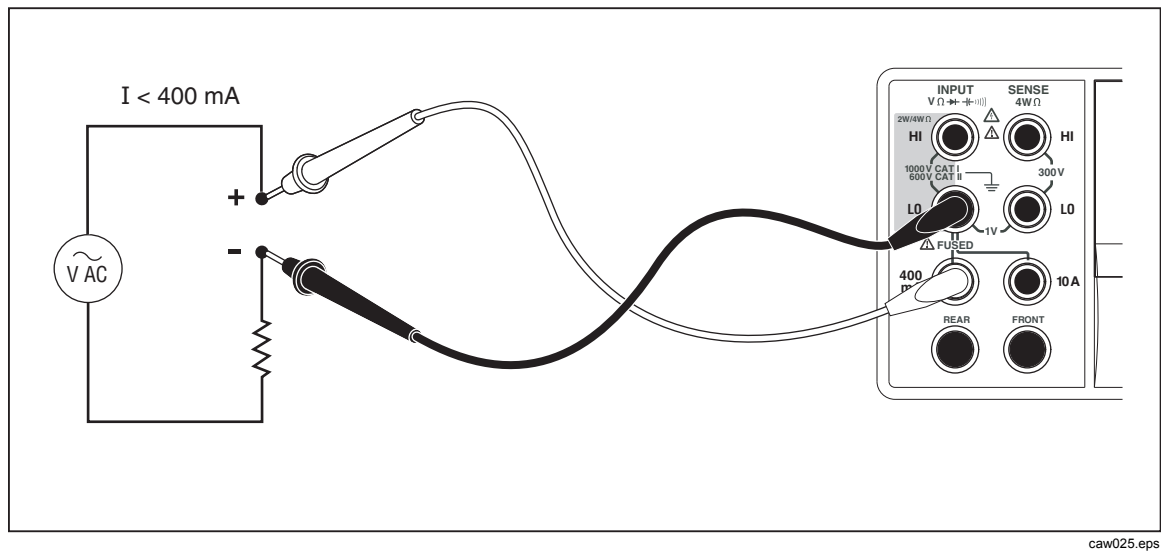

**Rysunek 4-4. Gniazda wejsciowe do pomiaru pradu mniejszego niz 400 mA** 

<span id="page-83-0"></span>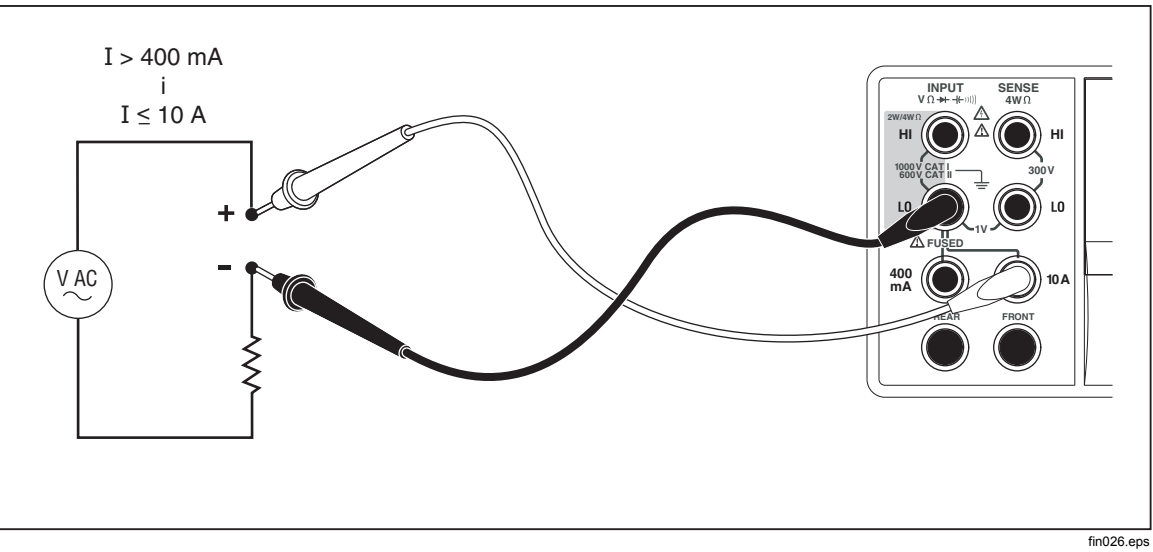

**Rysunek 4-5. Gniazda wejsciowe do pomiaru pradu powyzej 400 mA** 

Zapoznaj się z sekcją "Klawisze zakresów" w Rozdziale 3 aby dowiedzieć się w jaki sposób ustawić zakres pomiarowy.

### *Pomiar prądu stałego DC*

Aby dokonać pomiaru prądu stałego DC należy:

- 1. Podłączyć przewody pomiarowe do gniazd wejściowych i do obwodu pomiarowego tak, jak pokazano na Rysunku 4-4 dla prądów 120 mA lub mniejszych oraz zgodnie z Rysunkiem 4-5 dla prądów do 10 A.
- 2. Nacisnąć  $\boxed{\circ}$ .

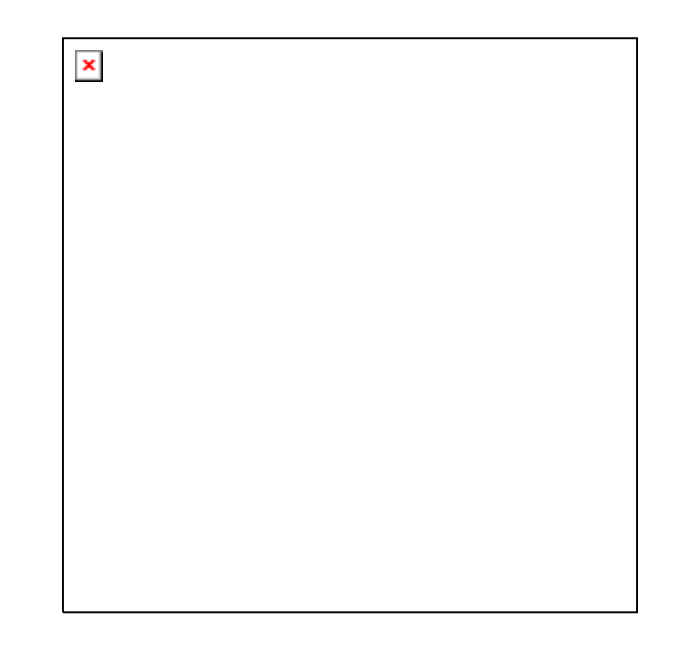

caw09f.eps

3. Po podłączeniu przewodów pomiarowych do gniazd **400 mA** i **LO należy** przycisnąć klawisz z opisem  $\overline{H}$  jak pokazano na powyższym Rysunku, jeżeli nie jest jeszcze podświetlony. Jeżeli przewody pomiarowe są podłączone do gniazd **10 A** i **LO należy** przycisnąć klawisz 10A.

<span id="page-84-0"></span>4. Podłączyć zasilanie do testowanego obwodu i odczytać wartość zmierzoną z wyświetlacza.

#### **Modyfikatory funkcji:**

- D FLTR Filtr zmniejszający wysokość szumów w pomiarach. Filtr dolnoprzepustowy 8 Hz, którego zadaniem jest odrzucanie wszystkich sygnałów powyżej 8 Hz w celu stabilizacji pomiarów. Filtr jest dostępny tylko przy funkcjach prądu stałego i częstotliwościach mniejszych niż 1 PLC. Liczba odczytów uśrednionych przez filtr cyfrowy zmienia się w zależności od funkcji i zakresu.
- A FLTR 3-biegunowy filtr zwiększający odporność na zakłócenia. Filtr jest aktywny, jeśli odpowiedni klawisz z opisem jest podświetlony, i powoduje zwiększenie czasu stabilizacji pomiaru. Więcej informacji dotyczących filtra analogowego znajduje się w dodatku D.

#### *Uwaga*

*Uzyskanie najlepszych wyników może wymagać wyzerowania filtra przed skorzystaniem z funkcji pomiaru prądu.* 

2ND MEAS Przyciskanie tego klawisza powoduje przechodzenie po kolejnych funkcjach pomiarowych zestawionych poniżej aż do momentu wyłączenia wyświetlacza pomocniczego. Kiedy wybrana jest druga funkcja pomiarowa opis 2ND MEAS nad klawiszem jest podświetlony.

> **ACI** – wyświetla sygnał AC (składowa zmienna) wchodzący w skład mierzonego prądu stałego DC.

**DCI/DCV**– wyświetla sygnał DC i napięcie prądu zmiennego przy wejściu. Zmierzenie napięcia i prądu sygnału wejściowego wymaga skorzystania z trzech przewodów. Pomiar prądu i napięcia wymaga współdzielenia tego samego przewodu. Opór wspólnego przewodu jest łączony z niewielkim oporem wewnętrznym miernika, co powoduje spadek oporu wewnętrznego i wpływa na dokładność pomiaru napięcia. W zależności od sytuacji, efekt ten może mieć istotny wpływ. Przykładowo opór przewodu o wysokości 20 mΩ może spowodować ponad 20 mV dodatkowego błędu przy prądzie o natężeniu 1 A.

*Uwaga* 

*Nie zalecamy mierzenia w podwójnym trybie DCI/ACI prądu zmiennego o częstotliwości poniżej 20 Hz. Do wykonania tych pomiarów należy użyć funkcji ACI.* 

### *Pomiar prądu przemiennego AC*

Aby dokonać pomiaru prądu stałego AC należy:

- 1. Podłączyć przewody pomiarowe do gniazd wejściowych i do obwodu pomiarowego tak, jak pokazano na Rysunku 4-4 dla prądów 120 mA lub mniejszych oraz zgodnie z Rysunkiem 4-5 dla prądów do 10 A.
- 2. Nacisnąć  $\left[\right.$   $\left.\right.$   $\left.\right.$   $\left.\right.$   $\left.\right.$

<span id="page-85-0"></span>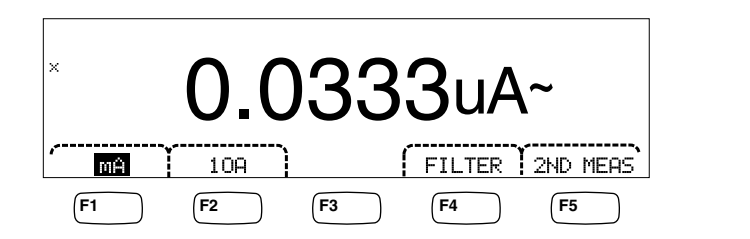

- 3. Po podłączeniu przewodów pomiarowych do gniazd **400 mA** i **LO należy** przycisnąć klawisz z opisem  $\overline{H}$  jak pokazano na powyższym Rysunku, jeżeli nie jest jeszcze podświetlony. Jeżeli przewody pomiarowe są podłączone do gniazd **10 A** i **LO należy** przycisnąć klawisz 10A.
- 4. Podłączyć zasilanie do testowanego obwodu i odczytać wartość zmierzoną z wyświetlacza.

#### **Modyfikatory funkcji:**

- Filter Wyświetla menu filtrów. Dla najlepszej dokładności i stabilnych wskazań należy wybrać filtr oparty na najniższej częstotliwości jaka powinna być mierzona i wymaganej dokładności.
	- 3HZ SLOW Umożliwia dokładniejszy pomiar sygnałów AC w zakresie 3 Hz i 20 Hz. Jednakże czas cyklu pomiarowego jest dłuższy niż podczas użycia filtru 20 Hz.

caw08f.eps

- 20HZ Umożliwia dokładniejszy pomiar sygnałów AC w zakresie 20 Hz i 200 Hz. Jednakże czas cyklu pomiarowego jest dłuższy niż podczas użycia filtru 200 Hz.
- 200HZ Umożliwia dokładniejszy pomiar sygnałów AC w zakresie 200 Hz i wyższych.
- 2ND MEAS Przyciskanie tego klawisza powoduje przechodzenie po kolejnych funkcjach pomiarowych zestawionych poniżej aż do momentu wyłączenia wyświetlacza pomocniczego. Kiedy wybrana jest druga funkcja pomiarowa opis 2ND MEAS nad klawiszem jest podświetlony.

**IDC** – wyświetla sygnał DC (składowa stała) wchodzący w skład mierzonego prądu przemiennego AC.

**Częstotliwość** – wyświetlenie częstotliwości prądu zmiennego mierzonego przez złącza miernika (**Input Lo**i **400 mA** lub **10 A**).

# *Pomiar pojemności (tylko 8846A)*

Fluke 8846A umożliwia pomiar pojemności w zakresie 1 pF do 100 mF (0,1 F).

Aby dokonać pomiaru pojemności należy:

1. Nacisnąć  $\leftarrow$ . Przykład pomiaru pojemności jest pokazany poniżej.

<span id="page-86-0"></span>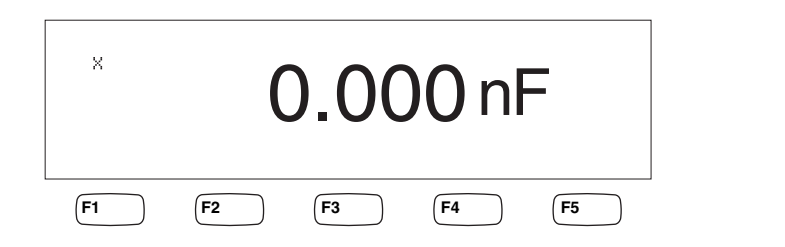

caw10f.eps

- 2. With the leads open, press  $\left[\frac{z}{R} \right]$ .
- 3. Podłącz przewody pomiarowe do miernika tak, jak pokazano na Rysunku 4-6.

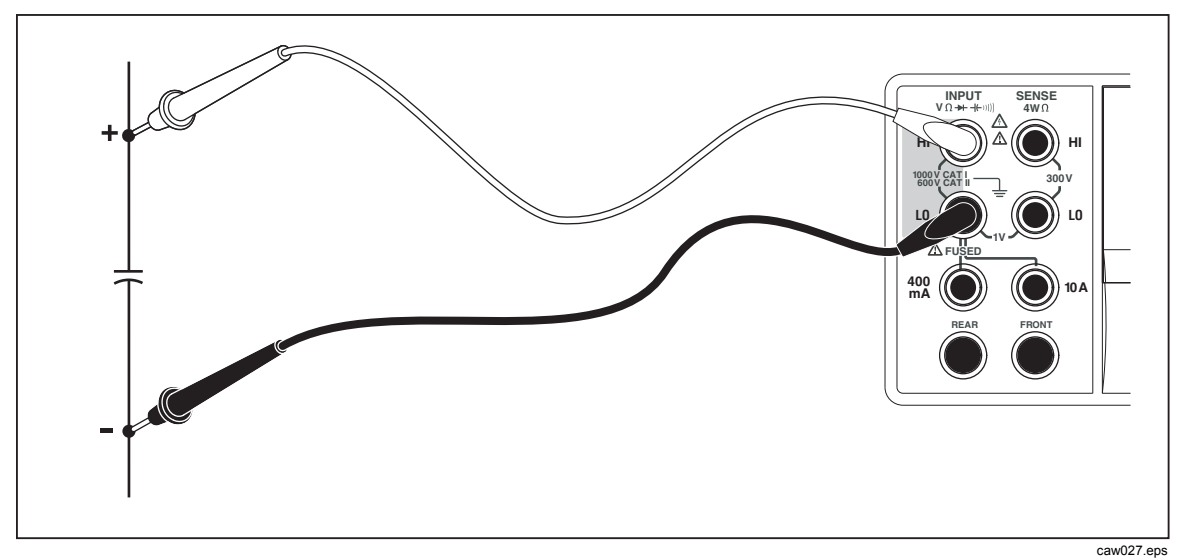

**Rysunek 4-6. Pomiar pojemnosci** 

Zapoznaj się z sekcją "Klawisze zakresów" w Rozdziale 3 aby dowiedzieć się w jaki sposób ustawić zakres pomiarowy.

## *Pomiar temperatury RTD (tylko 8846A)*

Fluke 8846A umożliwia pomiar temperatury w zakresie -200 °C do 600 °C przy użyciu rezystancyjnych czujników temperaturowych (RTD).

Aby dokonać pomiaru temperatury należy:

1. Podłączyć sondę RTD do **gniazda HI** oraz **LO**. Następnie podłączyć do gniazd **SENSE HI** oraz **LO** jak pokazano na Rysunku 4-7.

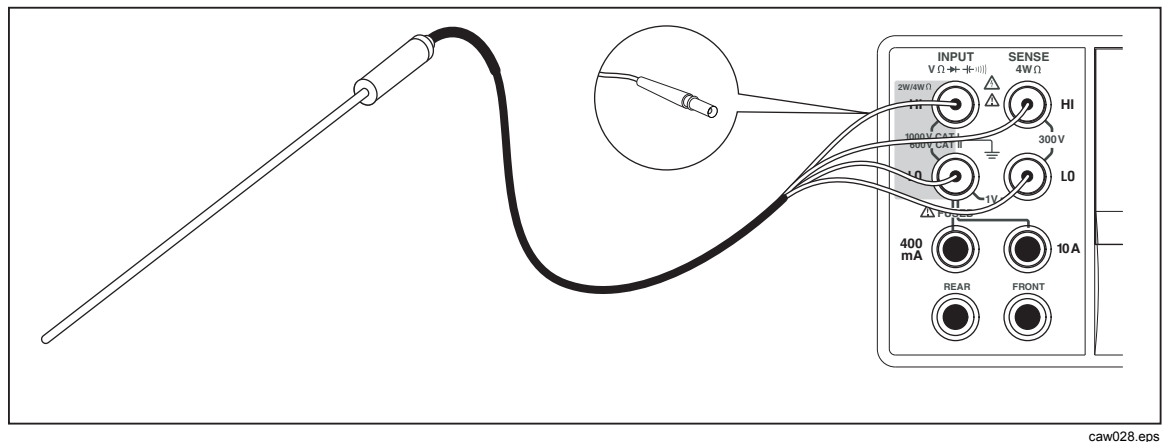

**Rysunek 4-7. Pomiar temperatury** 

2. Przyciśnij <sup>TEMP</sup> aby wyświetlić zmierzoną temperaturę tak, jak pokazano poniżej.

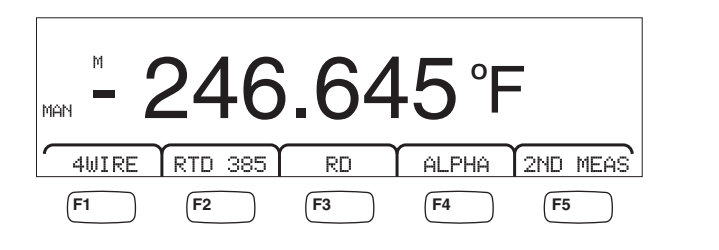

caw11f.eps

Aby dokonać zmiany skali temperatury zapoznaj się z sekcją "Ustawienia domyślnej skali temperatury" w Rozdziale 3 niniejszej instrukcji obsługi. Dostępne są skale Celsjusza, Fahrenheita i Kelwina.

Zapoznaj się z sekcją "Klawisze zakresów" w Rozdziale 3 aby dowiedzieć się w jaki sposób ustawić zakres pomiarowy.

#### **Modyfikatory funkcji:**

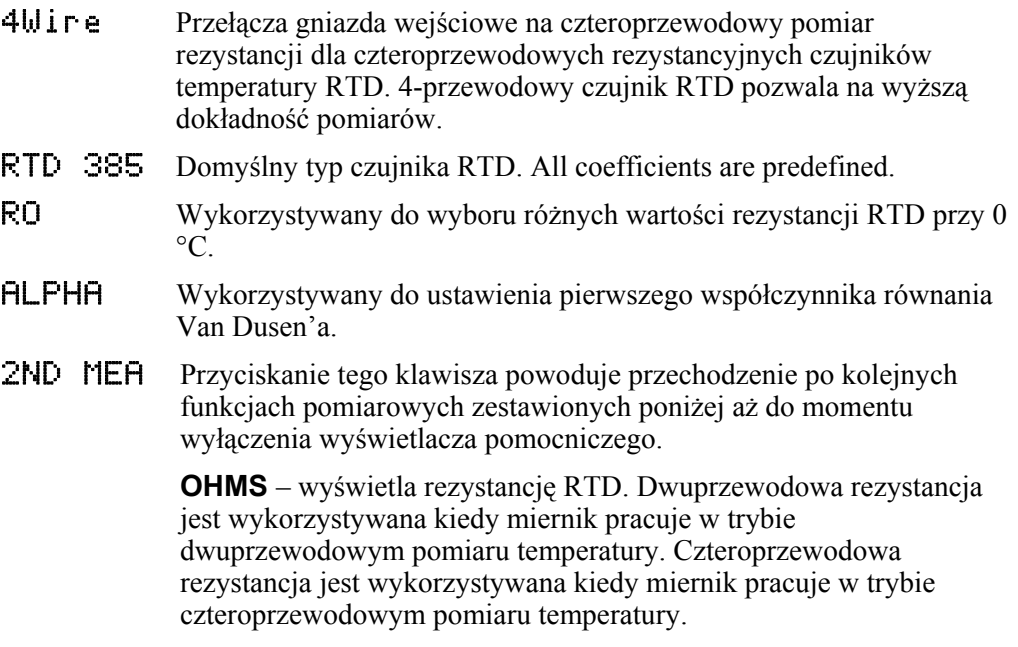

# <span id="page-88-0"></span>*Pomiar ciągłości*

Test ciągłości określa czy obwód jest nienaruszony (np. ma rezystancję niższą niż próg). Próg jest wybierany w zakresie 1 do 1000 Ω.

Aby dokonać testu ciągłości należy:

1. Przycisnąć  $\left[\frac{m}{2}\right]$  na mierniku 8846A lub  $\left[\frac{m}{2}\right]$  na mierniku 8845A. Przykład ciągłości jest pokazany poniżej.

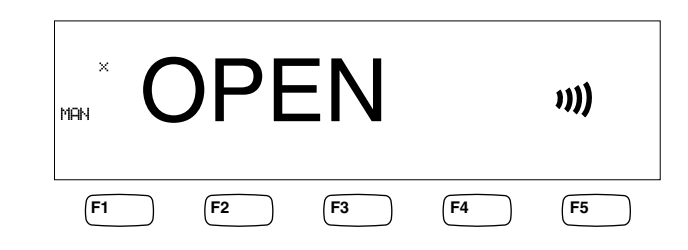

caw12f.eps

Podłączyć przewody pomiarowe tak jak pokazano na Rysunku 4-1.

*Uwaga* 

*Brzęczyk wygeneruje sygnał (jeżeli jest włączony) kiedy rezystancja spadnie poniżej ustawionego progu. Jeżeli klawisz BEEPER OFF jest podświetlony należy przycisnąć F4 aby uaktywnić brzęczyk.* 

Aby dokonać ustawienia wartości progu należy zapoznać się z sekcją "Ustawianie progu rezystancji dla testu ciągłości" w Rozdziale 3 niniejszej instrukcji.

### **Modyfikatory funkcji:**

Brak

## *Sprawdzanie diod*

Funkcja diody wysyła prąd poprzez węzeł półprzewodnika – wówczas miernik dokonuje pomiaru spadku napięcia na węźle (węzłach). Pomiary są wyświetlane w zakresie 10 V przy względnie wysokiej szybkości ich wykonywania. Dla napięć wyższych niż 10% wartości ustawionego napięcia wyświetlany jest komunikat "OPEN". Typowym spadkiem napięcia na dobrym złączu jest zakres od 0,3 do 0,8 V. Miernik wygeneruje krótki sygnał dźwiękowy jeżeli brzęczyk jest włączony i badane złącze jest dobre. Zwarte diody są rozpoznawane poprzez znacznie niższe napięcie.

W przypadku wyższego napięcia (do 10 V) funkcja testowania miernika może być wykorzystywana do sprawdzania diod Zenera lub diod LED. Wybierany prąd i maksymalne napięcie umożliwia dostosowanie testu diod do spodziewanego napięcia na testowanym złączu.

Aby dokonać testu diod należy:

1. Przycisnąć dwukrotnie  $\boxed{\overline{*}}$  na mierniku 8846A lub jeden raz  $\boxed{\rightarrow}$  na mierniku 8845A. Przykład przeprowadzania testu diod jest pokazany poniżej.

<span id="page-89-0"></span>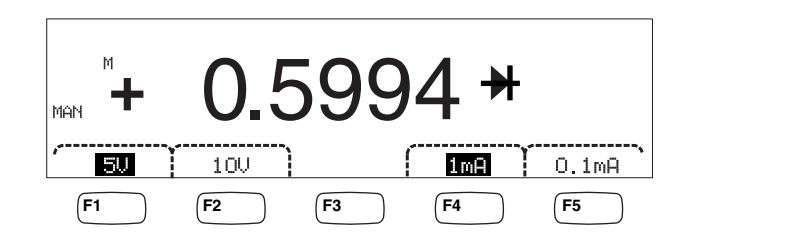

caw13f.eps

- 2. Wybrać napięcie testowe oraz prąd odpowiednio do testowanej diody poprzez przyciskanie klawiszy, które odpowiadają opisom na wyświetlaczu.
- 3. Podłączyć przewody pomiarowe tak jak pokazano na Rysunku 4-8.

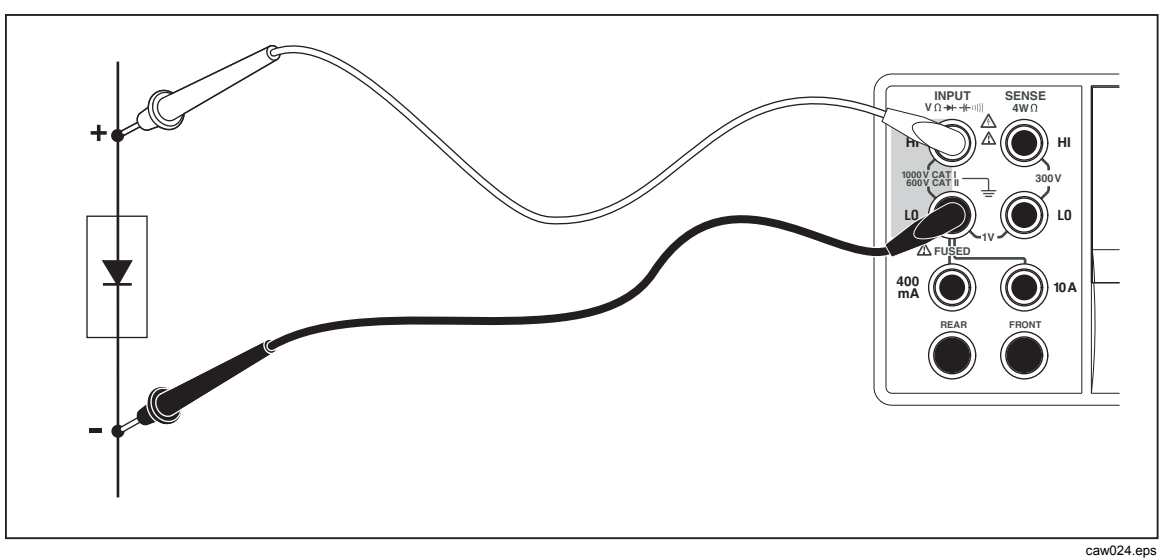

**Rysunek 4-8. Podlaczenie umozliwiajace test diod** 

#### **Modyfikatory funkcji:**

Brak

Cztery klawisze funkcyjne umożliwiają zmianę napięcia i prądu testowego, które są wykorzystywane do sprawdzania diod za pomocą przewodów pomiarowych. Napięcie pomiarowe jest ustawiane na 5 albo 10 V. Prąd pomiarowy jest ustawiony na 1 mA lub 0.1 mA. Przyciśnij odpowiedni klawisz aby wybrać żądane ustawienie napięcia lub prądu.

## *Wykonywanie pomiarów za pomocą wyzwolenia*

Wyzwalanie cyklu pomiarowego w mierniku jest ustawiane za pomocą menu wyzwalania

i dokonywane poprzez połączenie na panelu tylnym miernika lub na panelu przednim przez klawisz trigger. Menu wyzwalania umożliwia ustawienie opóźnienie wyzwalania i liczby próbek lub cykli pomiarowych dokonywanych po każdym wyzwoleniu. Wszystkie parametry i funkcje dotyczące wyzwalania są dostępne po przyciśnięciu klawisza SETUP.

Przycisnąć klawisz **SETUP** aby uzyskać dostęp do menu ustawień.

Wyzwolenie pomiaru może być również zainicjowane poprzez port IEEE 488 za pomocą zdalnych komend. Ta metoda wyzwalania jest opisana w *Instrukcji programowania miernika 8845A/8846A*.

#### <span id="page-90-0"></span>*Ustawienia trybu wyzwalania*

Cykl pomiarowy w mierniku może być zainicjowany zarówno poprzez wewnętrzny obwód pomiarowy jak również przez zewnętrzny bodziec.

Aby wybrać tryb wyzwalania należy:

1. Po wywołaniu ustawień pomiaru przycisnąć klawisz opisany funkcją TRIGGER.

Jeżeli EXT TRIG jest podświetlone cykl pomiarowy zostaje wyzwolony zewnętrznie albo przez zewnętrzne gniazdo na tylnym panelu albo poprzez klawisz na panelu przednim. Jeżeli EXT TRIG nie jest podświetlone wyzwalanie następuje automatycznie poprzez wewnętrzny obwód.

2. Przycisnąć klawisz odpowiadający opisowi EXT TRIG aby przełączać się pomiędzy wewnętrznym i zewnętrznym wyzwalaniem.

#### *Ustawienia opóźnienia wyzwalania*

Jeżeli wykorzystywane jest zewnętrzne wyzwalanie to miernik umożliwia opóźnienie rozpoczęcia cyklu pomiarowego po zainicjowaniu nawet do 3600 sekund.

Aby ustawić opóźnienie wyzwalania należy:

- 1. Po wywołaniu ustawień pomiaru przycisnąć klawisz opisany funkcją TRIGGER.
- 2. Przycisnąć klawisz odpowiadający opisowi TRIG DELAY.
- 3. Wykorzystując klawisze ustawić opóźnienie wyzwalania.

Ustaw wartość poprzez wybranie  $\langle -\rangle$  lub  $\langle -\rangle$ .

Po wybraniu odpowiedniej cyfry przycisnąć klawisz opisany – – aby zmniejszyć wartość lub<sup>++</sup> aby ją zwiększyć.

4. Nacisnąć ENTER.

#### *Ustawienia liczby próbek na wyzwolenie*

Jeżeli miernik pracuje w trybie wyzwalania sygnałem zewnętrznym to wartość próbek otrzymanych przy każdorazowym wyzwoleniu może mieścić się w zakresie 1 – 50.000.

Aby ustawić liczbę próbek lub pomiarów, które miernik otrzymuje po każdorazowym zewnętrznym wyzwoleniu należy:

- 1. Przycisnąć klawisz **Letter** aby uzyskać dostęp do menu ustawień.
- 2. Przycisnąć klawisz odpowiadający nazwie TRIGGER.
- 3. Przycisnąć klawisz odpowiadający opisowi #SAMPLES.
- 4. Używając klawiszy należy nastawić liczbę próbek z zakresu 1 i 50.000.

Ustaw wartość poprzez wybranie  $\langle -\rangle$  lub  $\langle -\rangle$ .

Po wybraniu odpowiedniej cyfry przycisnąć klawisz opisany – – aby zmniejszyć wartość lub<sup>++</sup> aby ja zwiększyć.

5. Nacisnąć ENTER.

#### *Podłączenie zewnętrznego wyzwalania*

Gniazdo TRIG I/O na panelu tylnym miernika jest wykorzystywane do podłączenia sygnału zewnętrznego wyzwalania. Spadające zbocze sygnału TTL spowoduje wyzwolenie miernika i rozpocznie się proces pobierania danych, jeżeli oczywiście miernik pracuje w trybie zewnętrznego wyzwalania.

Rysunek 4-9 określa przeznaczenie trzech pinów na złączu TRIG I/O.

<span id="page-91-0"></span>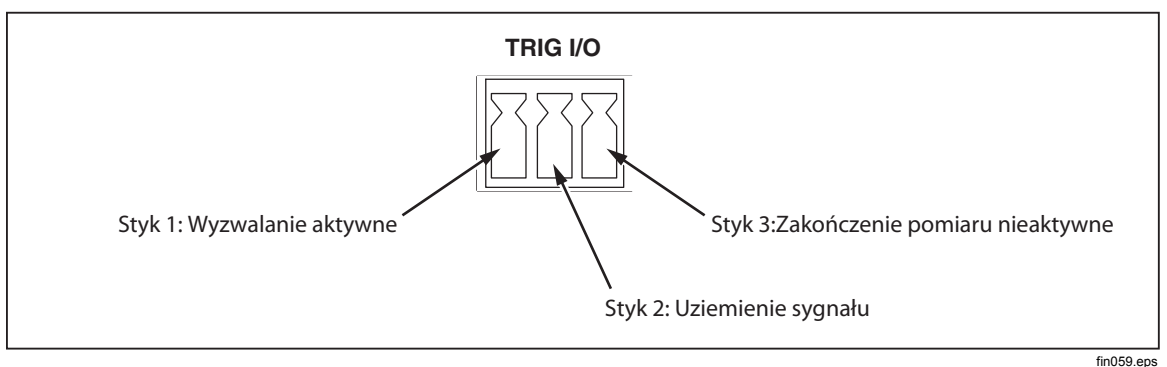

**Rysunek 4-9. Opis pinów TRIG I/O** 

# *Monitorowanie sygnału kończącego pomiar*

Złącze TRIG I/O umieszczone na tylnym panelu miernika nie służy wyłącznie do wyzwalania wejścia, ale zapewnia również sygnał wskazujący na koniec cyklu pomiarów. Spadające zbocze sygnału TTL oznacza koniec cyklu pomiarów. Na Rysunku 4-9 umieszczonym powyżej opisany jest pin 3, który to odpowiada za przesłanie informacji o zakończeniu cyklu pomiarowego.

# **Dodatki**

## **Dodatek**

## **Tytul**

#### **Strona**

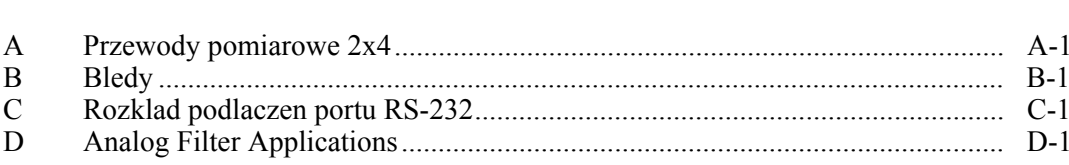

# <span id="page-94-0"></span>*Dodatek A Przewody pomiarowe 2x4*

# *Wstęp*

Opcjonalne przewody pomiarowe Fluke TL2X4W znacznie upraszczają wykonywanie pomiarów rezystancji metodą czteroprzewodową poprzez zintegrowanie przewodów Hi-Hi oraz Lo-Lo Sense w jednym kablu. Wejścia **miernika HI** i **LO** mają wbudowane dwa złącza. Pierwsze z nich jest połączone do obwodu HI lub LO, drugie natomiast jest podłączone do gniazda SENSE. Podobnie jak gniazda wejściowe przewód 2x4 również ma dwa złącza, które w połączeniu z miernikiem umożliwiają łącze czteroprzewodowe.

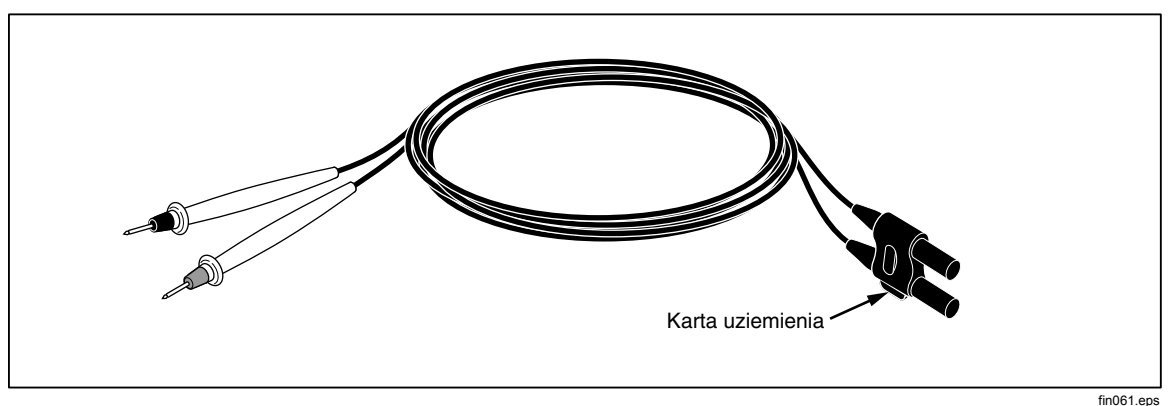

**Rysunek A-1. Przewody pomiarowe 2x4** 

## XW**Ostrzeżenie**

**Aby uniknąć porażenia elektrycznego i ewentualnego uszkodzenia miernika należy używać przewodów 2x4 według specyfikacji zawartej w niniejszej instrukcji obsługi. Przed użyciem sprawdzić przewody pomiarowe. Nie używać ich, jeśli są uszkodzone lub jeśli przetarta jest izolacja. Sprawdzić, czy zachowana jest ciągłość przewodów pomiarowych. Przed rozpoczęciem pracy należy wymienić uszkodzone przewody.** 

# *Dodatek B Bledy*

## <span id="page-96-0"></span>*Wstęp*

Poniżej przedstawione są komunikaty błędów miernika.

AC Line frequency too high Invalid calibration step number \*TRG/GET received but was ignored 488.2 I/O deadlock 488.2 interrupted query 488.2 query after indefinite response 488.2 unterminated command A fatal error occurred configuring the serial port A fatal error occurred opening the serial port AC Line frequency too low Acknowledgement queue full ACPOLE: all CAPDAC settings are too high ACPOLE: all CAPDAC settings are too low ACPOLE: no CAPDAC setting is close enough Bad CRC Bad keyword Bad parameter value Cal reference value out of tolerance Cal secured CAL? only works if you are calibrating Calibration Aborted Calibration measurements out of tolerance Calibration steps out of sequence

CALibration:DATE not supported for the 8846A Can't get 1V/10V DC linearization constants CCO constant name is bad Character string was more than 12 characters Command not allowed in local Command only allowed in RS-232/Ethernet Could not open guard crossing port Could not open measurement file on USB device Could not open the ethernet port Could not save configuration Could not save MAC address Could not save network configuration Data stale Error occurred reading characters from Ethernet port Error occurred reading characters from GPIB controller Error occurred sending characters to the GPIB controller Error occurred when purging memory Error opening GPIB Controller Error setting GPIB Primary Address Error setting the RTC/System date Error setting the RTC/System time Ethernet port not available in Fluke 45 emulation mode Function/2nd func mismatch Function/math mismatch Function/range mismatch Generic Execution Error Got out of sequence packet GPIB Command byte transfer error GPIB DOS Error GPIB File System Error GPIB I/O operation aborted (time-out) GPIB Interface Board has not been addressed properly GPIB Invalid argument GPIB No capability for operation GPIB No present listening devices GPIB Non-existent GPIB board GPIB Routine not allowed during asynchronous I/O operation GPIB Serial poll status byte lost GPIB Specified GPIB Interface Board is Not Active Controller GPIB Specified GPIB Interface Board is not System Controller GPIB SRQ stuck in ON position GPIB Table problem Guard crossing link failed to start Guard crossing restarted Illegal Data value was entered Illegal/Unknown NPLC Selection Illegal/Unknown TRIGGER Selection

Incorrect packet size from inguard Info packet rec'd; link not active Inguard Calibration Constant write failed Inguard not responding (recv) Inguard not responding (send) INITiate received but was ignored Instrument configuration load failed Instrument configuration store failed Insufficient memory Invalid dimensions in a channel list Invalid parameter Invalid parameter Invalid response type from inguard Invalid secure code Invalid string data Invalid suffix in command header Line too long (greater than 350 characters) Load reading from file failed Lost sync with inguard Math error during calibration Measurement configuration load failed Measurement configuration store failed Measurement data lost Missing or wrong number of parameters No entry in list to retrieve No error No measurements taken during calibration Not ACKing my packets Numeric value is invalid Numeric value is negative Numeric value is real Numeric value overflowed its storage Overload at input during calibration Oversize packet rec'd Parameter is not a boolean type Parameter is not a character type Parameter is not a numeric type Parameter is not an quoted string type Parameter is not an unquoted string type Parameter type detection error Port value is out of range (1024 to 65535) Present function is invalid for selected command Quality indicator too low RS-232 framing/parity/overrun error detected Secondary function is not enabled Secure code too long Self Test Failed

Serial buffer full Someone forgot to call begin (cal) Someone forgot to call begin (ICONF) Someone forgot to call begin (MCONF) Store reading to file failed String size is beyond limit Suffix Error. Wrong units for parameter Syntax error Time out while taking data Timeout error during calibration Timeout occurred while opening the ethernet port Too many dimensions to be returned Too many errors Tried to set invalid state Tried to set invalid state Trigger Deadlock Trigger ignored (just like 34401) Unable to access storage memory Unknown ACK byte Unknown Calibration Constant Unknown control byte Unknown error %d Unknown Function Selection Unknown Range Selection Unmatched bracket Wizard password is invalid Wrong ACK number Wrong number configuration acknowledgement Wrong type of parameter(s)

# <span id="page-100-0"></span>*Dodatek C Rozklad podlaczen portu RS-232*

# *Wstęp*

Tabela C-1 pokazuje obsadzenie połączeń portu RS-232.

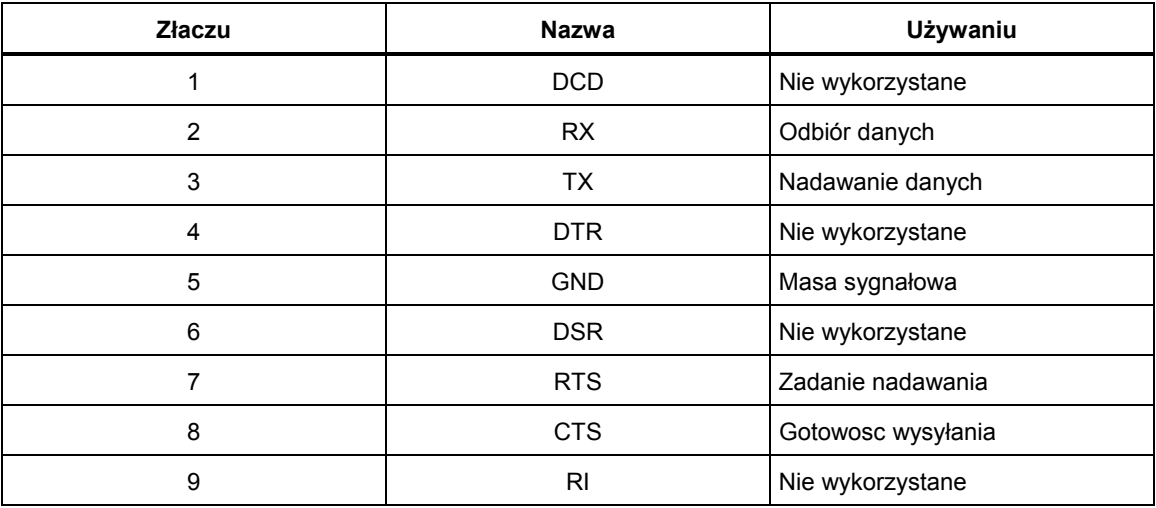

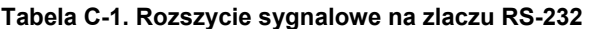

Sygnały kontroli portu RS-232 mogą być obsadzone na innych parach niż RTS/CTS. Zmiana ta może być dokonana przez autoryzowanego technika w centrum serwisowym Fluke. Otwarcie obudowy przyrządu grozi naruszeniem udzielonej gwarancji.

# *Dodatek D Analog Filter Applications*

# <span id="page-102-0"></span>*Wstęp*

The Meter's analog filter is intended to reduce the presence of external ac when making dc measurements. Większość zastosowań nie wymaga użycia tego filtra, ale w niektórych sytuacjach można go wykorzystać do poprawienia pomiarów prądu stałego. A good example of this is using the filter when measuring the DC value of a signal with AC content, such as a DC power supply voltage that has significant AC line ripple present.

The analog filter is not intended to reduce the internal noise within the DMM, and usually has no affect in reducing noise when measuring an open circuit in DCI, measuring a short circuit in DCV or Resistance, or measuring the output of a precision DC calibrator. Filtr analogowy Z powodu tego drugiego zjawiska, przy zastosowaniu filtra analogowego, DMM musi zostać wyzerowane w zakresie, z zastosowaniem ustawień NPLC i metody inicjowania. Jeśli z powodu aplikacji wyzerowanie instrumentu najpierw jest trudne, można zastosować ofset, który został scharakteryzowany, i typowe błędy przedstawione w Tabelach D-1 do Tabela D-3. For those ranges and NPLCs not shown, there are usually no additional errors associated with using the analog filter.

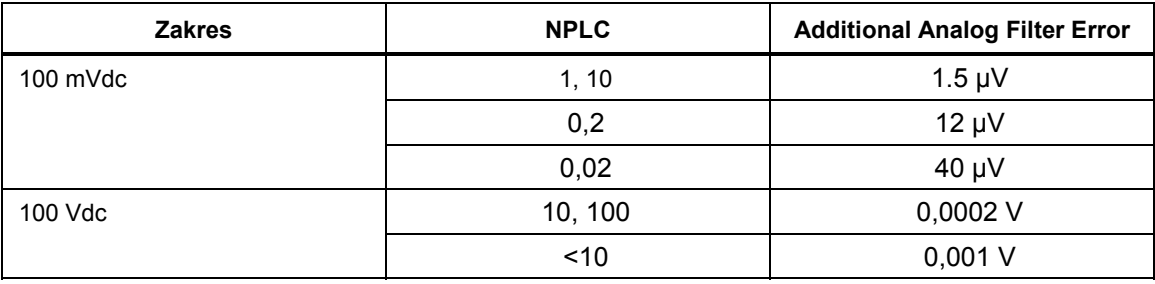

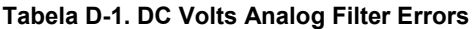

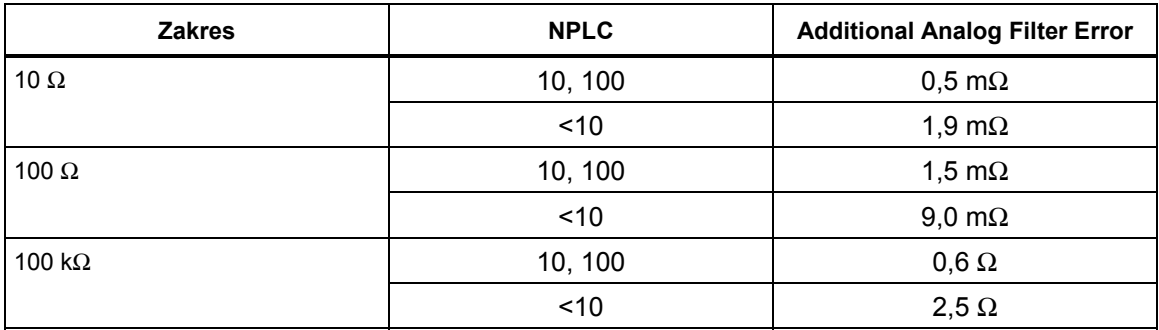

#### **Tabela D-2. Ohms Analog Filter Errors**

## **Tabela D-3. DC Current Analog Filter Errors**

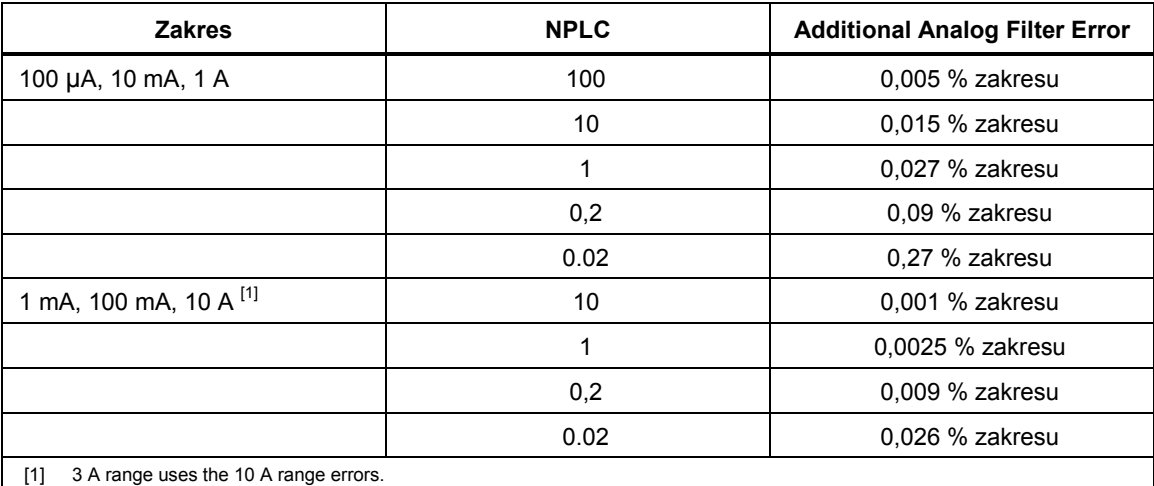